# Programmation MC-22/24 & MX-22

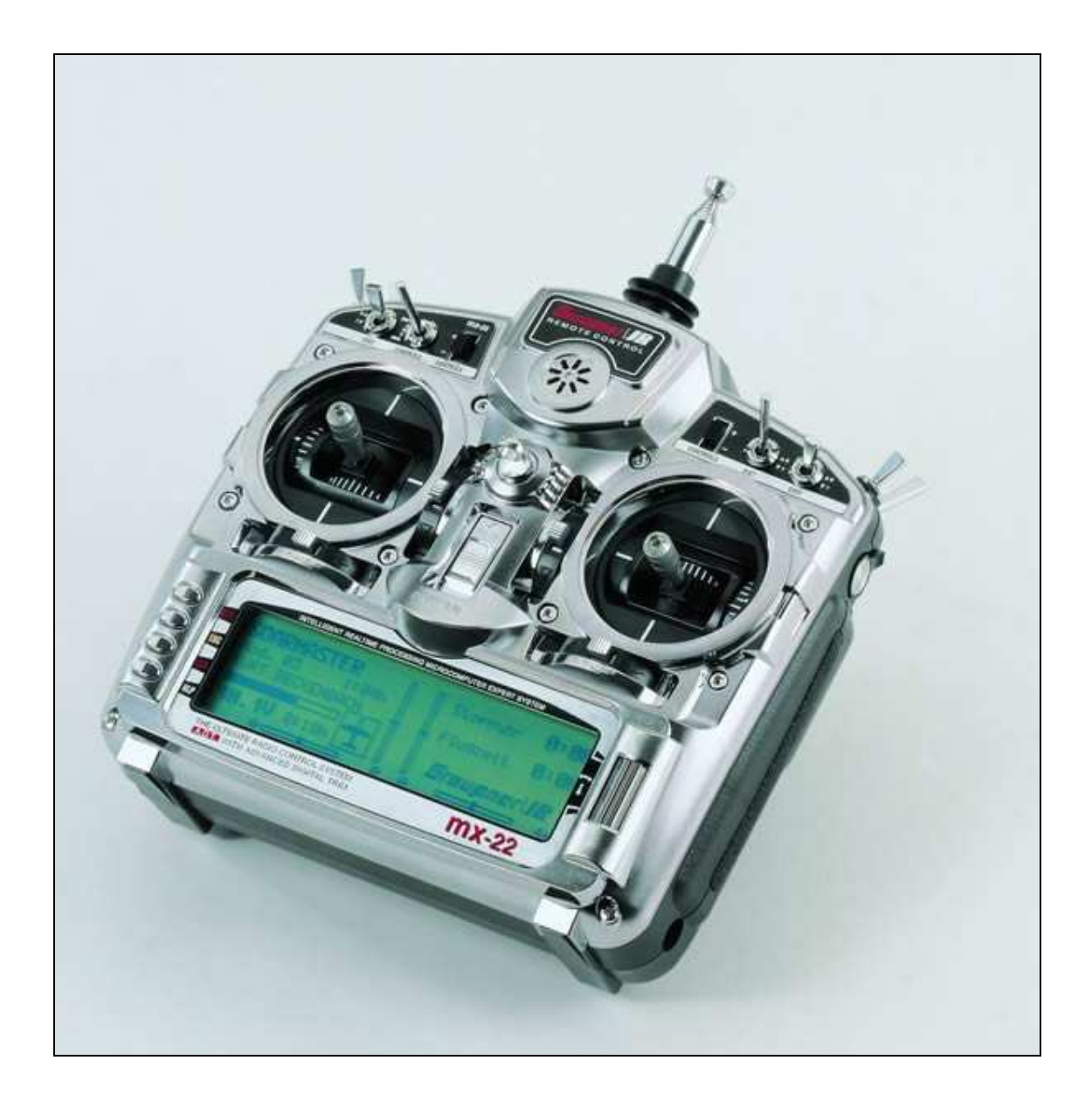

Original Traduction Robert Spilleboudt http://users.skynet.be/robert.magda/mc24/mc\_startseite.html Document Arno Wetzel Laurent V http://www.arno-wetzel.de/ http://aerololo.free.fr/

# Table des matières

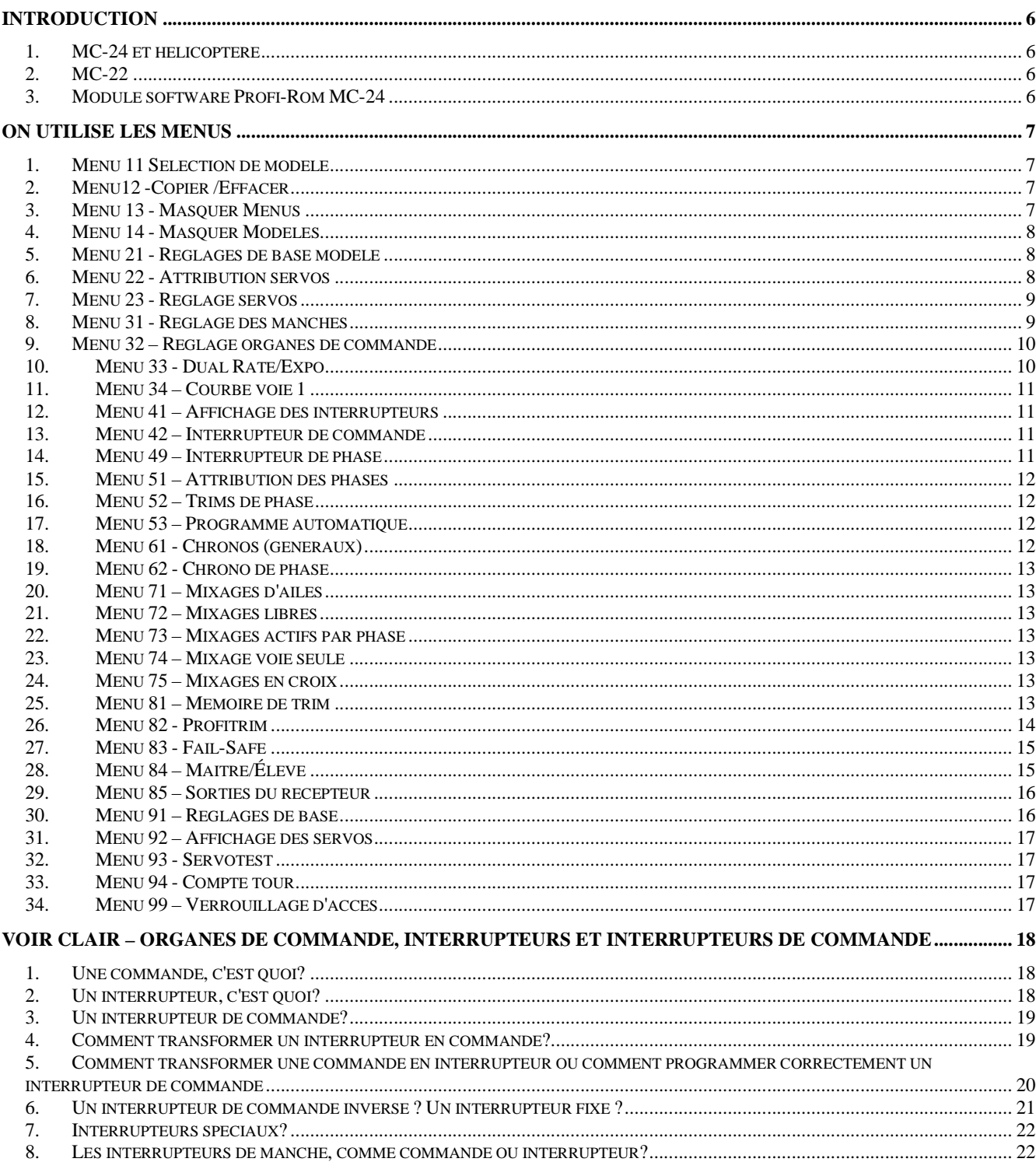

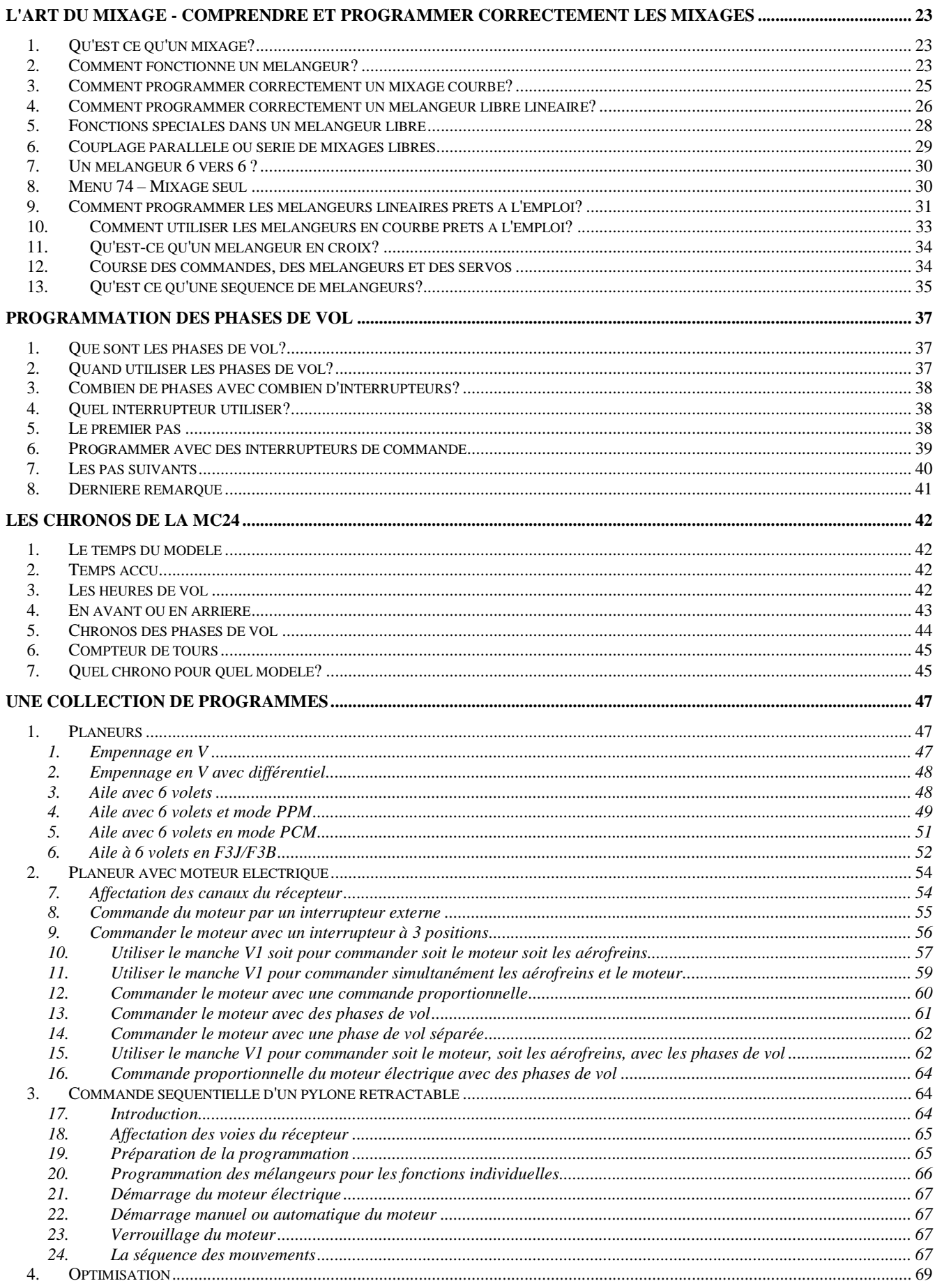

Toute utilisation du contenu de ce document dans un but commercial est interdite sous peine de poursuites. Aucune reproduction, même partielle, autres que celles prévues à l'article L 122-5 du code de la propriété intellec de l'auteur. De façon générale, est interdite toute extraction ou réutilisation des données à des fins commerciales ou de diffusion à des tiers

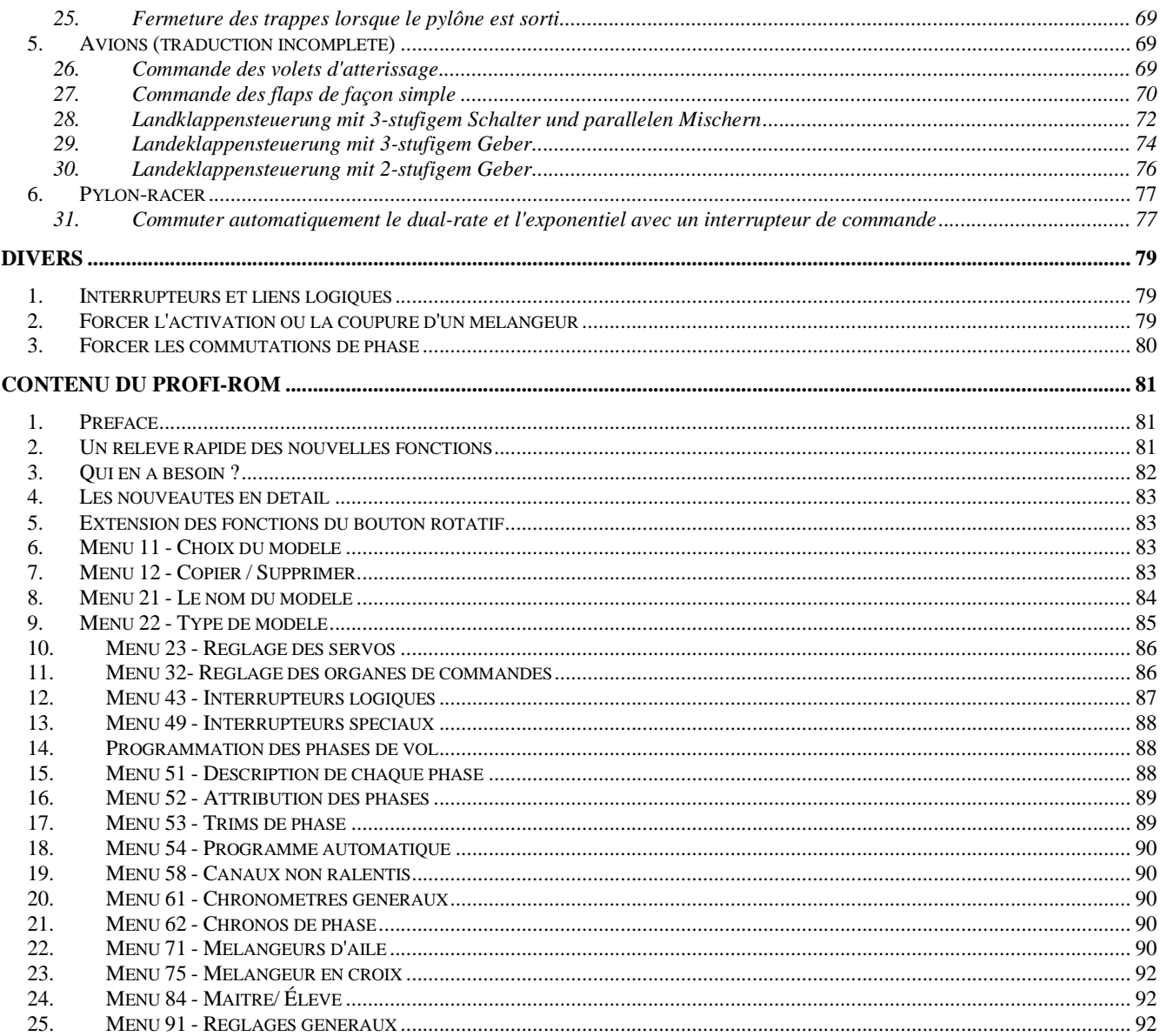

## Note du traducteur

Fin 2003, pour un planeur électrifié, j'essayais de mettre le moteur sur une moitié du manche des gaz et les aérofreins sur l'autre moitié. Je n'ai pas trouvé la solution moi-même et j'envisageais sérieusement de changer de radio.

En cherchant sur Internet, en français, en anglais et puis finalement en allemand, je suis tombé sur cette mine d'or: le site d'Arno Wetzel (http://www.arno-wetzel.de/).

J'ai d'abord traduit ce texte pour mon propre usage et Arno Wetzel m'a autorisé à publier cette traduction. Encore une fois merci pour sa contribution.

## Préface d'Arno Wetzel

Au milieu des années 80 j'ai acheté mon premier émetteur programmable, un MC-16 de JR. Pour moi, c'était alors l'inconnu, puisque jusqu'à ce moment je me fiais toujours à mon vieux Grundig VarioProp. Après m'être occupé pendant une demi heure des fonctions de l'émetteur - naturellement sans consulter le manuel – je me suis dit qu'il n'était pas en ordre, puisque le trim de gaz n'a fonctionné que d'un côté!

Petit à petit, j'ai constaté que pour cette nouvelle génération d'émetteur, il fallait raisonner autrement, et que les fabricants ont laissé tomber les utilisateurs en ne fournissant que des manuels insuffisants.

Mon ami de jeunesse de l'époque était un expert en électronique. Il est décédé malheureusement beaucoup trop tôt. Deux ans après la première mise sous tension de mon nouvel émetteur, il a réussi une chose énorme : il a réussi à convertir le programme de l'émetteur en code lisible, quasi compréhensible. Comment il a réalisé cela, restera pour toujours un secret. Avec cette base et ma connaissance des vieux langages de programmation (Basic, Cobol, Fortran, processeurs Z80) je pouvais comprendre avec précision les déroulements du programme et j'ai su exactement à partir de ce moment, comment le software de ce type d'émetteur travaille. Cette structure du programme se retrouve jusqu'à ce jour dans tous les émetteurs JR, et MC-10 jusqu'au MC-24.

En l'an 2000, j'ai découvert sur Internet, à ma grande joie, les forums de discussion consacrés au modélisme. Le savoir potentiellement échangé ici était déjà très impressionnant. Je m'étais enregistré sous le nom d'utilisateur, »McCordan » (Maekkorden – vieille aristocratie écossaise) dans le forum le plus important alors, RC-online.net. Je me trouvais face à un grand nombre d'utilisateurs de MC-24 confrontés à sa programmation. Je pouvais répondre en détail à leurs questions. Le bruit s'est rapidement répandu que quelqu'un pouvait aider à résoudre ces épineux problèmes de programmation. Je ne sais pas combien d'heures j'ai été assis le soir devant le PC, pour répondre aux Mails et messages innombrables de forums, en provenance d'Allemagne, de l'Autriche et de Suisse. Je voudrais souligner que cela m'a donné vraiment beaucoup de joie et que chacun qui a une question de programmation ou cherche une solution, recevra de moi une réponse individuelle.

#### **Introduction**

Vraiment on perd par ignorance beaucoup de l'efficacité de la MC24. Mais les utilisateurs n'y peuvent rien, le manuel en est responsable. Il n'examine que très superficiellement ou de manière incompréhensible les différents sujets. La plupart ne savent en réalité pas du tout, qu'avec cet émetteur tout est possible et quel est le potentiel qui se dissimule derrière la boite noire.

Avec cette introduction, mon premier article sur la radio MC-24 – organes de commande, commutateurs, commutateurs d'organe de commande - apparaissait en septembre 2001 dans la revue des RC-online.net. D'après les réactions, il était évident pour moi que j'avais trouvé le style d'écriture qui a conduit beaucoup d'utilisateurs à une compréhension générale de l'ensemble de thèmes, quand même en partie assez exigeants. Beaucoup de Mails m'ont conduit en fin de compte à continuer cette série d'articles et ainsi à mettre là jour les secrets de cet émetteur, ce que le manuel ne réussit justement pas.

## **1. MC-24 et hélicoptère**

Les pilotes d'hélicoptère peuvent me pardonner, mais ils viennent trop brièvement dans la plupart des articles. Les hélicoptères ne sont pas un groupe marginal, moi -même je fais partie des enthousiastes, mais j'ai constaté que les plus grands problèmes de compréhension émergent chez les pilotes d'avion ou planeur. Ils ont besoin de programmes plus compliqués qui exigent une compréhension profonde de la programmation.

Les hélicoptères disposent d'une solution largement plus simple. Les programmes et mélangeurs nécessaires sont tous définis et requièrent seulement un travail de réglage. Des solutions de programmation sur mesure ne sont pas nécessaires. Je recommande malgré à tous les pilotes d'hélicoptère les chapitres suivants :

- organes de commande, commutateurs, commutateurs d'organe de commande
- comprendre et programmer correctement des mélangeurs

Ici, ils prendront connaissance de choses importantes, conduisant à une compréhension des programmes utilisés.

Dans la suite il y aura des rapports spécifiques pour les hélicoptères.

#### **2. MC-22**

Tous les rapports et exemples de programmation sont conçus exactement en fonction de la MC-24, parce que je ne possède pas de MC-22. Le fait est toutefois que la structure du programme de cet émetteur est presque identique. Les articles et les exemples de programmation pourront certainement aussi aider l'utilisateur de MC-22.

La radio MC-22 est qualifiée fréquemment de plus petite soeur des MC-24. Je ne le vois absolument pas ainsi, car dans quelques secteurs elle peut être programmée largement mieux et plus simplement. En ce qui concerne le logiciel c'est un développement ultérieur de la MC-24.

## **3. Module software Profi-Rom MC-24**

L'entreprise Graupner a mis sur le marché, en 2002, le nouveau module Profi-Rom. Cette mise à jour met la MC-24 au niveau du logiciel développé pour la mise sur le marché des MC-22. Ce nouveau module de logiciel n'est tout d'abord pas pris en compte dans tous les articles et exemples de programmation. Je traiterai à l'avenir distinctement ce nouveau module et ajouterai au fur et à mesure les possibilités supplémentaires de ce module dans les articles et les exemples de programmation.

#### **On utilise les Menus**

La programmation de la MC-24 a lieu dans les menus. Pour un avion ou planeur, 34 sont disponibles; la plupart sont clairs par eux-même, mais pour quelques fonctions intéressantes, le manuel ne va pas assez loin. Ce texte examine ces menus plus de plus près et complète ainsi par quelques informations, qui éviteront des maux de tête à l'utilisateur d'une MC24.

#### **1. Menu 11 Sélection de modèle**

La MC-24 mémorise au total 40 modèles ce qui est probablement plus que suffisant. Il y a en plus une mémoire de sécurité de numéro 41 pour le modèle supprimé pour la dernière fois . Voir à ce sujet le Menu 12 Copier/Coller.

Une mémoire vierge affiche une désignation \*\*\*libre\*\*\*.

A l'aide du Menu 12 on peut supprimer une mémoire de modèle qui n'est plus utile. Mais attention: si on effectue cette suppression alors que ce modèle est affiché, la suppression ne sera pas complète (pas de libellé \*\*\*libre\*\*\*). Il faut donc d'abord changer de modèle: par exemple si le modèle 9 est à supprimer, on utilise d'abord le Menu 11 pour sélectionner un autre modèle, par exemple le modèle 1, pour ensuite utiliser le Menu 12 et supprimer complètement le modèle 9.

#### **2. Menu12 -Copier /Effacer**

À côté de la suppression d'un modèle décrite ci-dessus, on peut copier un modèle complet dans une autre mémoire, sur un PC ou un deuxième émetteur, ainsi que copier différentes phases de vol dans un modèle. Dans ce cas ce qui suit doit être considéré :

#### **Copie MC-24 -> externe**

Pour copier un ou plusieurs modèles vers un autre émetteur MC24 ou un PC il faut un installer dans l'émetteur un interface de Graupner(Nr de référence= 4184.3) . Le transfert ne se fait pas au moyen du câble optique utilisé pour la liaison maître/élève, mais seulement avec le câble de copie (référence 4179 ), qui se connecte à l'interface 4184.3 et notez que le deuxième émetteur doit également disposer de cet interface. Pour le transfert vers un PC, il faut également un câble spécifique et un software. Ceci permet de transférer les données d'un modèle vers le PC ou en sens inverse vers l'émetteur, mais il n'est pas possible de modifier ces données sur le PC.

La copie n'est possible que vers une MC24, pas vers un autre émetteur de la série MC.

La procédure est la suivante:

1. Connecter de chaque côté le câble de copie sur l'interface.

2. Sur l'émetteur qui va recevoir les données, utiliser le menu 12 , choisir « Copier Externe -> MC24 », sélectionner le numéro de mémoire et accepter le message d'avertissement.

3. Sur l'émetteur qui va envoyer les données, choisir le menu 12 , puis « Copier MC24 -> Externe », sélectionner le numéro de mémoire à transférer. Après approbation , sur chaque émetteur apparaît une ligne pendant le transfert des données.

Si on ne suit pas cette procédure, les données ne sont pas transmises!

Copie des phases de vol : Dans une mémoire de modèle, il est possible de copier des phases de vol. Il n'est pas possible de copier une phase de vol d'un modèle à un autre ! Vous verrez pourquoi dans le chapitre « Programmation des phases de vol ».

Récupérer un modèle effacé : Il suffit de copier le modèle 41 vers une mémoire libre. Sauvé!

### **3. Menu 13 - Masquer Menus**

Toute utilisation du contenu de ce document dans un but commercial est interdite sous peine de poursuites. Aucune reproduction, même partielle, autres que celles prévues à l'article L 122-5 du code de la propriété intellectuelle, ne peut être faite de ce document sans l'autorisation expresse de l'auteur. De façon générale, est interdite toute extraction ou réutilisation des données à des fins commerciales ou de diffusion à des tiers

Celui qui veut plus de clarté peut, pour un modèle, masquer les menus inutiles .

#### **4. Menu 14 - Masquer Modèles**

Il est également possible de masquer certains modèles dans le menu 11: utiliser la commande M/A.

#### **5. Menu 21 - Réglages de base modèle**

Ce menu 21 est le premier que l'on utilise pour programmer un nouveau modèle. On introduit le nom du modèle avec le sélecteur rotatif, ce qui est assez pénible car il y a un grand choix de caractères. Un truc: utiliser la touche CLEAR pour introduire un espace.

Mode de pilotage – Ce mode de pilotage détermine les fonctions de chaque manche. Il y a 4 possibilités, très bien décrites dans le manuel. Il n'y a pas de règle, sauf le mode que l'on a utilisé en apprenant à piloter! On choisira toujours le même mode, mais il y a une exception. Un modèle avec empennage en V, sans aileron utilisera un autre mode de pilotage pour conserver l'utilisation habituelle des manches (voir aussi ici). Le choix de la Modulation dépend du récepteur utilisé:

- $\bullet$  PCM20
- SPCM20
- PPM18 (qui est compatible avec de nombreuses autres marques de récepteurs)
- PPM24

Pour le Bruiteur je donne toujours la valeur maximum de 15, pour être certain d'entendre les alarmes programmées (Menu 61 et 62) ainsi que l'alarme de la batterie.

Ici aussi il y a un truc: ces paramètres peuvent être enregistrés dans le menu 91 – Réglages de Base et seront les valeurs initiales de chaque nouveau modèle, dans le menu 21.

#### **6. Menu 22 - Attribution servos**

Ceci est le deuxième menu utilisé pour la programmation d'un nouveau modèle. Les choix sont les suivants (utiliser le sélecteur rotatif) Empennage

- normal
- empennage en V
- aile delta

Ailerons/Volets de courbure

- 1 AL (servo d'aileron)
- $\bullet$  2 AL
- 1 AL 1 VL (volet de courbure)
- $\bullet$  2 AL 1 VL
- 2 AL 2 VL

Pour un empennage en T on choisit le mode *normal*.

Pour un modèle à deux axes, sans aileron, on spécifie 1AL et on place le servo de dérive dans la sortie 2, normalement prévue pour le servo d'aileron. Ainsi on dirige la dérive avec le manche des ailerons. Pour un modèle avec empennage en V on place les servos dans les sorties 3+4 du récepteur. Pour utiliser les manches comme d'habitude, il faut choisir un autre mode de pilotage. Si par exemple le mode habituel est 1 il faudra choisir ici le mode 3.

Pour un avion à moteur, équipé de flaps, on spécifiera selon le cas 2AL 1VL ou 2AL 1VL, pour utiliser les mixages disponibles.

Pour une aile volante ou un delta, on utilisera la disposition normale ou 2AL 2VL, selon la configuration des volets.

En principe cette configuration des servos pour les ailes (ailerons et volets) détermine quels sont les mixages disponibles dans le Menu 52 – *Trims de phase* et le Menu 71 – *Mixages d'ailes*. Si on ne définit pas ici les volets, il n'y a pas non plus de mixages de volets.

#### **7. Menu 23 - Réglage servos**

Le menu 23 est le menu de base pour le réglage des servos. Ces réglages ne sont évidemment possibles que pour les servos qui sont seuls sur une voie du récepteur. Pour les servos reliés ensemble par un câble Y il ne peut évidemment pas y avoir de réglage séparé.

Ce menu prévoit:

1- inverser le sens de rotation des servos. Choisir le servo, sélectionner la deuxième colonne et à l'aide du bouton rotatif changer le sens de rotation.

2- régler le neutre. Il arrive souvent que la position centrale du manche ne correspond pas à la position centrale de la gouverne. En principe on ajuste ceci « mécaniquement » sur la commande. Cependant ceci se corrige aussi électroniquement. Fréquemment le neutre des gouvernes varie avec la température (dilation différente des gaines et des tiges de commande) et ceci permet d'effectuer la correction. De même, des servos d'autres fournisseurs ont parfois une position de neutre différente.

3- Course :Pour un déplacement de la commande de 100%, le servo bouge normalement de 100%. On peut toutefois adapter cette plage de fonctionnement, jusqu'à 150% ou la réduire jusqu'à 0%. On adapte ainsi le déplacement du servo aux possibilités de la gouverne pour éviter de bloquer le servo. Il est pratique de pouvoir spécifier cette limite distinctement pour les deux sens.

Toutefois vous n'utilisez cette fonction que pour adapter les déplacements de servo aux débattements mécaniques des gouvernes. Ne confondez pas avec les dual-rates.

*Remarque apès traduction*: un servo se déplace normalement de -100% à +100% et ne se déplacera pas nécessairement plus loin si vous lui envoyez un signal plus ample.

4- Limites: ce 4ème réglage est seulement nécessaire lorsqu'on active des mélangeurs. Si plusieurs mélangeurs agissent sur une sortie de récepteur en même temps qu'une commande, ils possible que la somme des signaux atteigne ou dépasse par exemple 170%.

On peut spécifier ici la limite de déplacement, de façon symétrique ou asymétrique.

#### **8. Menu 31 - Réglage des manches**

Ici on peut spécifier des réglages de trim des manches, où la voie V1 (manche de gaz ou aérofrein) reçoit un rôle particulier.

Pour cette voie, on peut préciser comment le trim est limité:

*avant* -le trim ne fonctionne que lorsque le manche est en avant *arrière*-le trim ne fonctionne que lorsque le manche V1 est en arrière *aucun*-le trim fonctionne dans les deux sens , comme pour une autre commande

Les autres paramètres du menu 341 sont disponibles pour tous les manches.

La réduction de trim est bien pratique pour des modèles rapides, qui de par leur nature n'ont besoin que de tous petits débattements, tels que le débattement du trim est trop important. La réduction « Tr.red » permet de diminuer la course du trim. Pour le manche de gaz ceci permet de régler un ralenti correct.

Un servo suit normalement son organe de commande sans retard. Pour les voies 1 à 4 il est possible de ralentir leur action. En spécifiant par exemple 4,5 sec un mouvement de commande de -100% à +100% sera réalisé par le servo en 4,5 secondes.

Ceci permet par exemple une commande progressive d'un moteur électrique.

#### **9. Menu 32 – Réglage organes de commande**

En plus des deux manches (voies 1 à 4) la MC24 dispose de 8 autres organes de commande. Tout comme on l'a vu dans le menu 31 pour les manches, ce menu permet certains paramètres.

La MC24 est livrée d'origine avec 3 commandes: 2 curseurs proportionnels et une voie à 3 positions. D'autres sont possibles.

Dans ce menu 32, une des possibilités de programmation les plus importante est la possibilité d'affecter les organes de commande aux voies. Que signifie ceci ? La première colonne comporte les voies de 5 à 12, la colonne suivante spécifie la commande utilisée. Si on traduit simplement le concept de « voie » en canal du récepteur (ce n'est pas absolument correct mais aide à la bonne compréhension), alors l'affectation normale est simplement: la commande 5 est affectée au canal 5, la commande 6 au canal 6 etc. Si on veut que le curseur droit (commande 6) se trouve sur le canal 8 du récepteur, ceci est donc rapidement réalisé.

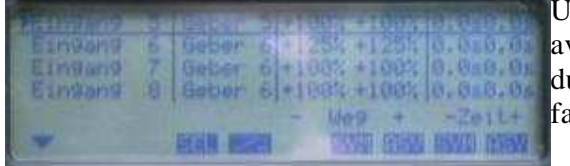

Un exemple pratique: un avion a un train d'atterrissage tricycle vec un servo par jambe. Ces servos sont sur les canaux 6,7 et 8 du récepteur et commandés par le curseur droit (voie 6). Il ne aut utiliser aucun mixage, l'affectation du menu 32 suffit.

De plus, on peut dans ce menu 32 on peut affecter n'importe quel interrupteur en remplacement d'un organe de commande. Il suffit d'actionner la touche « interrupteur » dans la deuxième colonne et d'actionner l'interrupteur qui remplacera l'organe de commande. Cet interrupteur fonctionne maintenant comme un

organe de commande avec deux positions. Ceci est une belle solution pour le train rentrant. Dans la colonne 2 on peut également sélectionner l'organe de commande « libre », ce qui signifie que cette voie reçoit un signal constant égal à 0%. Ceci a la même signification que dans le menu 74 où on spécifie qu'une voie sert uniquement au mixage. La différence est que le menu 32 s'applique à une phase de vol tandis que le menu 74 s'applique à toutes les phases.

Un mot encore à propos de la voie 5. Depuis qu'il existe des modèles 3-axes avec un servo par aileron, cette voie est tabou. Comme l'affectation des sorties du récepteur est fixe, la voie 5 est couplée à la voie 2 . Ne faites donc rien dans le menu 32 avec la voie 5 et n'utilisez pas les connecteurs de la voie 5 de l'émetteur pour connecter quoi que ce soit.

Comme dans le menu 23, ce menu 32 permet de diminuer ou augmenter la course de -125% (inversion du sens de la commande) à +125%. Toutefois la course du servo sera en principe réglée dans le menu 23. La modification de la course de l'organe de commande n'a par exemple de sens que pour une commande de flaps, car la course demandée est faible. Il est possible de le spécifier de façon asymétrique.

Comme pour les voies 1 à 4 dans le menu 31, on peut programmer ici un ralentissement des voies 5 à 12. Dans l'exemple de du train rentrant, ce ralentissement aura un effet maquette certain.

### **10. Menu 33 - Dual Rate/Expo**

Dual Rate et Exponentiel sont les concepts les plus connus de tous les émetteurs programmables. C'est avec ces deux fonctions que commence l'époque des émetteurs programmables. Il n'y a donc pas beaucoup à décrire ici, grâce à la représentation graphique qui permet de voir directement le résultat, en tournant le bouton rotatif.

Deux points méritent d'être signalés:

On a constaté qu'il convient d'adapter la course mécanique des gouvernes dans le menu 23 qui règle les servos. Si en cours de vol on constate que les débattements sont trop grands, on devra les réduire avec la fonction Dual-Rate. On aurait pu réduire les courses dans le menu 23, mais il vaut mieux utiliser les menus comme ils ont été conçus.

Dual-rate et Expo sont programmables avec un interrupteur. Beaucoup ne se rendent pas compte que cet interrupteur ne sert pas uniquement à commuter la fonction, mais permet également de choisir entre deux valeurs, par exemple un exponentiel de 45% avec l'interrupteur en haut et 15% en bas. On peut évidemment utiliser un seul interrupteur à plusieurs endroits et bien entendu le remplacer par un interrupteur de commande. Ceci fera merveille pour le vol au moteur. On programmera par exemple un exponentiel de 50% à plein gaz, avec une réduction de course de 15% tandis que lorsque le manche de gaz est au ralenti, pour l'atterrissage, on augmente les débattements et on diminue l'exponentiel, tout ceci automatiquement.

#### **11. Menu 34 – Courbe voie 1**

Le menu 34 est abondamment décrit dans le chapitre « Comprendre et programmer les mélangeurs ». Consulter la section pour les mélangeurs courbes.

#### **12. Menu 41 – Affichage des interrupteurs**

Le software attribue un numéro à chaque interrupteur, qu'il soit livré de série ou installé ultérieurement. Ce numéro n'a en fait aucune utilité pour la programmation. L'écran indique quel est l'interrupteur actionné. Ne vous irritez pas en lisant ceci: ce qui est affiché est l'état mécanique (ouvert /fermé) qui n'est pas identique à l'état dans le programme.

Cet écran n'a qu'une utilité symbolique pour les interrupteurs « mécaniques »

Ce menu affiche également l'état des interrupteurs de commande et ici l'état affiché correspond bien à l'état dans le programme.

#### **13. Menu 42 – Interrupteur de commande**

Le secret des interrupteurs de commande est révélé dans le chapitre « Commande, Interrupteur et Interrupteur de commande ».

#### **14. Menu 49 – Interrupteur de phase**

Dans ce menu, on attribue les interrupteurs pour programmer les phases de vol et pour les programmes de vol automatiques. Tout ce qui concerne les phases de vol et leur sélection par des interrupteurs se trouve ici: « Programmation des phases de vol ».

Penchons nous sur les programmes de vol automatiques. La MC-24 offre 4 mémoires à l'utilisateur, chacune mémoire comporte la position des servos (gaz,aileron,profondeur, dérive) . En appelant une de ces mémoires, le pilote place les gouvernes dans la position sélectionnée, automatiquement. Si ceci a un sens et améliore la qualité du pilotage, c'est une autre question.

La position des servos est définie dans le Menu 53 – Programmes automatiques, dans ce menu 49 figure seulement l'attribution des interrupteurs, qui découle des mémoires utilisées.

On peut avoir les configurations suivantes:

- avec un interrupteur à deux positions on a accès à deux mémoires
- avec deux interrupteurs à deux positions on a accès à quatre mémoires
- avec un interrupteur à trois positions on a accès à trois mémoires

#### Un interrupteur à deux positions:

Le premier interrupteur est défini à la ligne *Inter. Progr. Autom. 1*. Selon la position de l'interrupteur ceci donne accès à la mémoire P1 ou P2.

#### Deux interrupteurs à deux positions :

La ligne *Inter. Progr. Autom. 2* permet de définir le deuxième interrupteur et d'accéder ainsi aux 4 mémoires:

- les deux interrupteurs sont en haut Mémoire P1
- les deux interrupteurs sont en bas Mémoire P2
- le premier en haut, l'autre en bas Mémoire P3
- le premier en bas, l'autre en haut Mémoire P4

#### Interrupteur à 3 positions:

Veiller à définir les interrupteurs 1 et 2 du menu 49 à partir de la position du milieu. Choisir par exemple *Inter. Progr. Autom. 1* et actionner l'interrupteur vers l'avant , remettre l'interrupteur au milieu, puis choisir *Inter. Progr. Autom. 2* et actionner l'interrupteur vers l'arrière, bien entendu en sélectionnant chaque fois la touche « Interrupteur »

Quand on va ensuite ouvrir le menu 53, une mémoire est sélectionnée, selon la position du/des interrupteurs. On y définit la position des commandes. Cette mémoire est activée par un interrupteur à définir

De plus, il est possible de définir dans le menu 49 un interrupteur global, qui joue le rôle d'interrupteur de sécurité et qui est évidemment différent des interrupteurs définis dans les lignes 1 et 2. Le scénario dingue complet sera en pratique le suivant:

avec les *Inter. Progr. Autom.1 et 2* on définit les mémoires possibles

définir l'interrupteur global

avec l' interrupteur défini dans le menu 53, activer la mémoire

Si l'interrupteur global est fermé, les programmes automatiques sélectionnés par les interrupteurs 1 et 2 ne seront cependant pas activés.

#### **15. Menu 51 – Attribution des phases**

Consulter « Programmation des phases de vol. »

#### **16. Menu 52 – Trims de phase**

Il suffit d'avoir lu « Programmation des phases de vol ».

#### **17. Menu 53 – Programme automatique**

A mes yeux, ces programmes automatiques sont d'une utilité douteuse, mais ils existent dans la MC-24.

Pour la programmation de figures on dispose du menu 53 (Pour un snap-Roll, on définira par exemple des valeurs de + ou – 100% pour les ailerons, dérive et profondeur et sans doute 75% pour les gaz.). La sélection de la figure à exécuter est définie par les interrupteurs automatiques du menu 49. La figure est lancée à l'aide d'un interrupteur, défini dans ce menu 53. Vous choisissez de préférence un bouton-poussoir monté sur un manche. Tant que le pilote maintient ce bouton poussoir fermé, les servos restent dans la position programmée.

Si on ne veut pas que le programme automatique modifie une des commandes (par exemple les gaz) on choisit la valeur *var* au lieu d'une valeur fixe. (*var* se trouve sous -150%)

### **18. Menu 61 - Chronos (généraux)**

Toute utilisation du contenu de ce document dans un but commercial est interdite sous peine de poursuites. Aucune reproduction, même partielle autres que celles prévues à l'article L 122-5 du code de la propriété intellectuelle, ne peut être faite de ce document sans l'autorisation expresse de l'auteur. De façon générale, est interdite toute extraction ou réutilisation des données à des fins commerciales ou de diffusion à des tiers

On trouve tout ce qu'il faut savoir dans « Les chronos de la MC-24 »

#### **19. Menu 62 - Chrono de phase**

Consulter également « Les chronos de la MC-24 ».

#### **20. Menu 71 – Mixages d'ailes**

Les mixages d'ailes sont traités dans « Comprendre et programmer correctement les mixages» au point 9 « *Comment programmer les mixages linéaires disponibles* » .

Remarque: les mixages d'aile disponibles dépendent du nombre de servos pour les ailerons et les volets, définis au menu 22.

#### **21. Menu 72 – Mixages libres**

La programmation correcte des mixages libres, linéaires ou en courbe, est traitée dans « Comprendre et programmer correctement les mixages *»,* au points 3 à 6.

#### **22. Menu 73 – Mixages actifs par phase**

Pour activer un mixage libre dans une phase de vol, consultez la « Programmation des phases de vol » au point 7 qui traite les éléments essentiels.

#### **23. Menu 74 – Mixage voie seule**

Ce menu est très important pour la programmation des mixages libres. Consultez « Comprendre et programmer correctement les mixages *»,* au point 8.

#### **24. Menu 75 – Mixages en croix**

Quand vous avez lu « Comprendre et programmer correctement les mixages », vous êtes à l'aise avec ce menu 75

#### **25. Menu 81 – Mémoire de trim**

Cette fonction est particulièrement intéressante. Il est possible de mémoriser la position des commandes de trim. Ceci est particulièrement avantageux quand on utilise plusieurs modèles et que l'on change donc fréquemment de mémoire de modèle.

Lorsque la température extérieure change, tout se dilate: fuselage, ailes, gaines de commande, la position des gouvernes change et vous devez corriger les trims. Lorsque vous changez de modèle la position des trims n'est évidemment plus correcte pour le modèle suivant.

Avant de changer de modèle, vous appelez le menu 81 et actionnez la touche STO. Vous ramenez alors tous les trims à leur position normale , au milieu de la course du trim, et achevez en actionnant la touche Enter. La position des trims est alors mémorisée et on peut la lire sur l'écran.

Lorsque vous changez de modèle, avant de voler, ramenez tous les trims à leur position centrale et votre modèle sera trimmé de façon optimale, comme au dernier vol:

Dans ce menu 81 il faut être attentif à deux points:

Les valeurs de trim sont toujours additionnées lors de la mémorisation, ce qui est bien normal et ne demande pas d'attention particulière.

Selon les jours la position se déplace légèrement. La correction maximum possible représente +- 23%. Si on atteint cette limite il faut chercher une autre façon de corriger la position neutre du servo, car la course de la gouverne n'est plus correcte.

Exemple: trim au neutre, la gouverne se déplace de -100% à +100%. Trim au maximum, la gouverne est centrée à +23% et se déplace de -77% à +123% ! Cette de 23% peut être modifiée dans le menu 31: elle correspond à une course de trim « Tr.red » de 100%.

Dans le menu 31 « Réglages des manches », pour le manche des gaz (Voie 1), on peut définir un fonctionnement unilatéral du trim. Il faut se méfier de la mémoire de trim, qui déplace toute la courbe de réglage de la voie 1. Utiliser de préférence le menu 34.

#### **26. Menu 82 - Profitrim**

Pour utiliser ce menu il faut installer le module Profitrim (Nr. 4109) (voir le manuel). A chacun de décider, mais les opinions sont partagées quant à l'utilité de ce module. Beaucoup sont installés, inutilisés et alourdissent simplement l'émetteur. Pour l'utiliser, une troisième main d'un collègue est très utile.

Bouton 1 – trim des ailerons, pour la fonction aileronsCeci a exactement la même fonction que le trim normal des ailerons, le réglage est toutefois plus fin.

Bouton 2 – Trim des ailerons pour la fonction volets (fonction volets). Ce bouton déplace les volets des deux ailerons dans le même sens. On utilise les ailerons pour compléter le fonctionnement des volets. Pour un planeur avec 4 servos d'aile, lorsqu'on programme les phases de vol et que l'on définit la position des ailerons et volets pour les phases *Vitesse* ou *Thermique (menu 52 Trim de phase),* ce potentiomètre permet de corriger le réglage en cours de vol.

Bouton 3 – Trim des volets(en fonction aileron). Ici les volets se déplacent dans des directions opposées, comme pour le trim des ailerons.

Bouton 4 - Trim des volets(en fonction VOLET) Comme le bouton 2, mais ici pour les volets.

Pour utiliser le module ProfiTrim, il faut activer chaque bouton dans le menu 82 (sélectionner les touches *M/A)*

La position centrale des boutons correspond à la position neutre des gouvernes, comme si les trims des manches étaient en position centrale. Quand on tourne les boutons, les gouvernes correspondantes se déplacent. On peut désactiver tout le Profi-Trim au moyen d'un interrupteur global, les servos revenant alors à la position initiale. Ce interrupteur global est défini dans le menu 82.

Si on désactive une voies individuelle à l'aide des touches M/A, la dernière position du bouton de trim est mémorisée.

En pratique on utilise les Profi-Trim de la façon suivante:

Choisissons par exemple un planeur avec 4 servos dans les ailes, à optimiser dans la phase *Thermique* . Dans le menu 52 -Trims de Phase on a déjà programmé des réglages en positif pour les ailerons et volets. Dans le menu 82 on active les boutons 2 et 4 (réglage des ailerons et volets dans le même sens). Le modèle est mis en l'air et on active la phase de vol Thermique. Avec les boutons 2 et 4 on peut déplacer les ailerons et volets en positif ou négatif. Quand on a trouvé le réglage optimal des volets, on déactive les boutons 2 et 4 avec les touches M/A du menu 82. Les valeurs des trims sont ainsi mémorisées et ne changent plus, si par inadvertance on tourne les boutons.

Après l'atterrissage on détermine la position réelle des 4 servos dans le menu 92 (Affichage se servos). On réactive les boutons 2 et 4, on les met exactement au milieu. Ensuite on corrige les positions des servos avec le menu 52 (Trim de phase).

On obtient ainsi un réglage optimal pour la phase thermique. On peut ensuite voler avec le module Profi-Trim réactivé, pour effectuer de petites corrections selon les conditions atmosphériques. Il ne sera plus nécessaire de les mémoriser.

Encore un indication importante; si les boutons ont été activés par les touches M/A, cette activation subsiste après coupure et remise en marche de l'émetteur. Après une longue période d'arrêt de vol, en allumant le récepteur, on peut s'étonner de voir que les gouvernes ne sont plus du tout au neutre ! Il faut alors vérifier que si les boutons sont activés, ils sont bien en position centrale.

L'activation des boutons de Profi-Trim n'est pas globale: elle ne vaut que pour le modèle en mémoire...mais est durable.

#### **27. Menu 83 - Fail-Safe**

On n'a accès à ce menu que si le menu 21 précise que la modulation est *PCM 20* ou *SPCM 20.*

De quoi s'agit-il ? Un récepteur peut être perturbé par un signal extérieur, pendant un temps plus ou moins court. Il se peut également que la transmission du signal entre l'émetteur et le récepteur est temporairement interrompue. Avec un récepteur PPM les servos se déplaceront au hasard jusqu'à ce que le récepteur reçoive de nouveau un signal correct. Si on utilise un récepteur PCM on dispose dans ces cas d'un dernier ordre de positionnement des servos. Ce ne sera pas suffisant pour ramener l'appareil en sûreté au sol. Mais de courtes interruptions seront compensées par le Fail-Safe, au point de ne pas remarquer la perturbation. Si la perturbation est de longue durée, on peut limiter les conséquences du crash.

Selon le type de modulation choisi dans le menu 21, on dispose de possibilités différentes dans le menu 83.

PCM 20 – Par défaut on utilise le mode *Halt* les servos restent dans leur dernière position enregistrée avec un signal correct. Cette position subsiste jusqu'à ce qu'un signal correct parvienne à nouveau. On peut toutefois remplacer ce mode *Halt* par un mode *variable.* Il faut utiliser la touche SEL et remplacer l'indication Main par un délai de 0,25, 0,5 ou 1 sec. En cas de perturbation, on conserve la position des servos pendant ce temps, ensuite les servos se déplacent vers une position librement programmable. Pour programmer cette position on place les commandes de l'émetteur dans la position souhaitée et on actionne ensuite la touche STO.

On peut philosopher longtemps sur cette position des servos. A mon avis un bon choix du Fail-Safe consiste à couper les gaz ou sortir les aérofreins, pour que le modèle ne vole pas à perte de vue ou ne percute pas la planète à plein gaz. On ne peut d'ailleurs choisir la position Fail-Safe que pour les servos 1 à 8, les autres reviennent au neutre après le temps choisi.

On peut également programmer un Fail-Safe pour la batterie de réception. Si la tension tombe sous une certainer limite, la voie de gaz se mettra à une position choisie parmi +75%,0%,-75%.. Le servo reste ensuite dans cette position jusqu'à ce qu'on actionne le manche de la voie 1. En pratique, on voit que subitement le moteur s'arrête (un avion) ou que les aérofreins sortent (planeur).

SPCM 20 – Comme dans la modulation PCM20 on peut choisir les modes *Halt* ou *Variable*. La différence est qu'on peut le spécifier séparément pour chacune des voies de 1 à 8 et non pas globalement comme pour la modulation PCM20.

Par défaut toutes les voies sont dans le mode *Halt* et on peut activer individuellement le mode *Variable.*

## **28. Menu 84 – Maître/Élève**

Pour une utilisation Maître/Elève il faut installer un module optoélectronique dans chaque émetteur. Le système Graupner est formidable, car en plus de fournir toutes les commandes à l'élève, il est possible de lui donner un nombre limité de fonctions.

Il n'est pas difficile de suivre les instructions pour installer le module et la programmation du menu 84 ne posera aucune difficulté. Par défaut toutes les fonctions sont activées pour l'élève et en activant un seul interrupteur le maître peut reprendre le contrôle de toutes les fonctions attribuées à l'élève.

Les fonctions attribuables sont définies ainsi:

1 – Gaz / Aérofreins

2 – Ailerons

- 3 Profondeur
- 4 Dérive
- 5 sans fonction
- 6 voie 6 (Voie proportionnelle)
- 7 voie 7 (Voie proportionnelle)
- 8 interrupteur à trois positions

Pour transférer les commandes à l'élève, il faut définir un interrupteur. Je conseille vivement de choisir un interrupteur momentané sur un manche, car il faut parfois que le maître réagisse instantanément!

Il faut également prendre ceci en considération:

Le poste élève doit disposer en principe d'une modulation PPM et est en principe indépendant du mode de modulation du poste élève.

De plus il faut réserver une mémoire vierge sur le poste élève et l'ouvrir en mode Avion ou Hélicoptère, selon le modèle qui sera utilisé pour l'écolage. Vérifier si le sens de certains servos ne doit pas être inversé sur le poste élève.

Le mode de pilotage est indépendant sur le postte maître et sur le poste élève. L'un peut utiliser les ailerons à gauche et l'autre à droite.

Éviter de transférer des commandes qui n'existent pas sur le poste élève. Par exemple les voies proportionnelles 6 6 et 7.

En pratique, on ne transfère que les 4 voies des manches.

En plus des commandes on transfère également les trims. On vérifiera donc que les positions des trims correspondent, avant mise en marche. Sinon, l'élève sera bien surpris, dès qu'il reçoit le contrôle!

Le système Maître/Élève fonctionne impeccablement.

#### **29. Menu 85 – Sorties du récepteur**

Dans ce menu on peut redéfinir l'affectation des voies 1 à 12. Sur tous les émetteurs d'origine JR les voies du récepteur sont définies de façon fixe. Par exemple les ailerons sont sur les voies 2 et 5. Si on ne veut pas se compliquer la vie, la programmation de l'émetteur étant suffisamment difficile, on respectera ces affectations. Mais il y a des situations où cette affectation n'est pas réalisable, par exemple parce que le récepteur ne dispose pas des voies nécessaires.

Un exemple illustre bien l'usage du menu 85.

On dispose d'un petit planeur avec 4 volets, sans aérofreins ni dérive. L'affectation selon les règles JR est la suivante:

Voie 1 libre (servofreins)

Voie 2 aileron gauche

Voie 4 libre (dérive)

Voie 5 aileron droit

Voie 6 volet gauche

Voie 7 volet droit

Le modèle est donc équipé de 5 servos et on veut utiliser un récepteur à 5 voies, en affectant les voies 1 et 4 aux volets. On modifie donc la configuration du récepteur dans le menu 85.

On sélectionne la sortie 1 et avec le bouton rotatif on l'affecte au servo 6. Ensuite on choisit la sortie 4 et on l'affecte au servo 7. On veillera ensuite à connecter les servos des volets, le gauche à la sortie 1 et le droit à la sortie 4 du récepteur.

Ce qui est génial, c'est que pour tout le reste de la programmation on reste dans le standard JR et on ne doit plus penser à l'affectation des voies du récepteur. Un mixage linéaire libre profondeur->volet sera donc programme ->7.

Attention : cette affectation des voies ne fonctionne pas pour le fail-safe. Dans le menu 83 il faudrait paramétrer le fail-safe des volets sur les voies 1 et 4. et non pas 6 et 7.

### **30. Menu 91 – Réglages de base**

On utilise le menu 91 pour enregistrer au départ les paramètres par défaut et ensuite on n'y touche plus.

Nom du propriétaire – Ce nom ou pseudonyme apparait en permanence sur l'affichage.

Mode de pilotage – Valeur par défaut pour le menu 21, qui sera reprise automatiquement pour chaque nouveau modèle. On peut évidemment la modifier dans le menu 21 pour un modèle.

Modulation – Valeur par défaut pour le menu 21.

Bruiteur (Progr.) - Lors de la programmation, lorsqu'on enfonce une touche, elle émet un son. On peut définir ici ce volume  $(0 = \text{silencieux})$ 

Signal de mise en marche – Choisir oui pour la petite musique de mise en marche , ou choisir non

TURBO ROTARY – Quand on tourne très vite le bouton dans la sélection des menus , il passe au delà de certains menus. Ceci permet par exemple de passer vite du 11 au 92.

Sélection pas min – Valeur par défaut pour le menu 22 (pour hélicoptère).

#### **31. Menu 92 – Affichage des servos**

Certainement le menu que j'utilise le plus fréquemment. On peut ainsi valider tous les programmes, sans disposer du modèle devant les yeux.

Si on utilise le menu 85 pour affecter les voies du récepteur, cette affectation n'est pas visible ici.

#### **32. Menu 93 - Servotest**

On peut s'amuser à faire bouger automatiquement les servos sélectionnés (deux 1 au 8)..

#### **33. Menu 94 - Compte tour**

On peut connecter cet accessoire à la MC24 et lire ce compte-tour dans ce menu. Ce compte-tour a deux avantages:

la valeur maximum est mémorisée

on peut mesurer des hélices de 1 à 20 pales .

#### **34. Menu 99 – Verrouillage d'accès**

On peut protéger son émetteur avec un code d'accès.

Attention: si on le perd ...il faut envoyer l'émetteur au SAV Graupner.

#### **Voir clair – Organes de commande, interrupteurs et interrupteurs de commande**

Ces concepts sont la source de beaucoup de confusions chez les utilisateurs de MC-24. Le texte assez simple qui suit permet de comprendre ces concepts fondamentaux. Ceci ne concerne pas seulement le débutant, l'utilisateur chevronné découvrira certainement des choses qu'il ne voyait pas sous cette forme.

#### **1. Une commande, c'est quoi?**

Avec une commande on actionne les servos. On distingue les commandes proportionnelles et les commandes constantes.

Les commandes proportionnelles dont la MC24 dispose de série sont les deux manches et deux curseurs. Le manche de gaz est une exception, il se dénomme souvent V1 (voie 1) et une quantité de mélangeurs lui sont associés. Il se voit attribuer des fonctions spécifiques, tel que le trim unilatéral, la courbe de gaz en menu 34....

Les commandes constantes fournissent 2 ou 3 signaux fixes à un servo, qui n'est donc pas actionné progressivement. On les perçoit parfois comme des interrupteurs.

Une remarque importante relative à ces commandes constantes: on peut programmer librement les 2 ou 3 positions que prendra le servo.

La MC24 est livrée de série avec une commande constante à 3 positions, assignée à la voie 8 du récepteur.

#### **2. Un interrupteur, c'est quoi?**

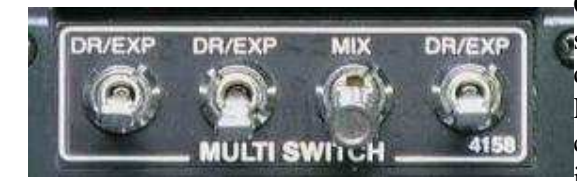

Comme son nom le dit, un interrupteur peut couper ou mettre en service quelque chose. Quelques exemples connus: l'activation d'un mélangeur, changer de phase de vol, activer l'exponentiel.

La MC24 est livrée de série avec 4 interrupteurs sur la console centrale. Ils ont une apparence différente mais leur fonction est identique. Il est possible d'ajouter 12 interrupteurs

supplémentaires, intégrés dans les manches ou montés sur les consoles frontales. Maintenant, il ne faut pas exagérer, mais il sera bien utile de prévoir les interrupteurs sur les manches et deux interrupteurs avec un long levier , montés aux extrémités de la console frontale (en haut à gauche et à droite). Ces interrupteurs sont accessibles sans que les doigts ne quittent les manches. Aucun interrupteur n'a une fonction réservée. Les indications DR/EXP, MIX n'ont aucune signification.

La particularité des interrupteurs est qu'ils n'ont pas de position mécaniquement définie pour ON ou OFF , l'utilisateur peut décider dans quelle position l'interrupteur est ON ou OFF.

Conseil: il faut s'en tenir dès le début à une configuration, pour déterminer d'un coup d'oeil si un interrupteur est enclenché. Par exemple en haut veut dire OFF.

Distinguons aussi les interrupteurs à 2 ou 3 positions. Un interrupteur à 2 positions possède deux états: ON et OFF. Un interrupteur à 3 positions se compose en fait de deux interrupteurs à 2 positions avec une position commune ON ou OFF.

Pour clarifier: un interrupteur à 3 positions se compose de deux interrupteurs , soit 1 en haut et 2 en bas.

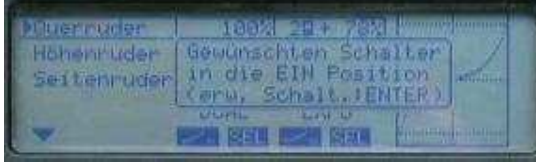

Comme on peut définir librement les états ON/OFF, la position centrale peut être dans l'un des ces états : S1 ON et S2 OFF, S1 OFF et S2 OFF, S1 ON et S2 OFF, S1 OFF et S2 ON.

On définit au cours de la programmation si un interrupteur est enclenché lorsqu'il est en haut ou en bas. Lorsqu'on définit un interrupteur (par exemple pour activer l'exponentiel), on appuie

sur la touche interrupteur et le programme vous demande d'actionner l'interrupteur choisi en le mettant dans la position ON. On peut donc toujours choisir quel est l'interrupteur et dans quel sens il agit.

Une remarque importante: un même interrupteur peut être utilisé plusieurs fois dans la programmation. Par exemple, un interrupteur activera l'exponentiel sur plusieurs voies, un mélangeur...

Comme l'état logique ON/OFF de l'interrupteur est librement programmable, ceci mène a des «programmes géniaux » . Par exemple, un planeur électrique qui relève ses ailerons comme aérofrein. On programme un mélangeur qui utilise le manche de gaz V1 pour régler le régime du moteur. Il est activé par un interrupteur lorsque celui-ci est en haut. Un autre mélangeur utilise le même manche V1 por relever les ailerons. Ce mélangeur est activé par le même interrupteur, mais cette fois quand il est en bas! Quel est le résultat: interrupteur en haut, le manche règle le moteur. Tandis que lorsque l'interrupteur est en bas, le moteur s'arrête et le manche commande les aérofreins de façon progressive.

Chaque interrupteur se voit affecter par le software un numéro inutile pour nous. Le menu 41 affiche la position des interrupteurs, qui n'a pas non plus de signification car on ne peut savoir quelle position a la signification ON pour quel usage.

#### **3. Un interrupteur de commande?**

Les interrupteurs de commande qui sont automatiquement enclenchés ou déclenchés par une commande, sans organe de commutation mécanique. A titre d'exemple, un avion veut abaisser les flaps à 1/3 gaz. La descente des flaps est commandée par un mélangeur, qui est activé par un interrupteur de commande réglé à 1/3 gaz. Il y a 8 interrupteurs disponibles, mais il faut au préalable les définir dans le menu 42. Après quoi, ils sont disponibles comme un interrupteur usuel, pour n'importe quel usage. Mais attention: vous pouvez définir des interrupteurs de commande tant sur des commandes proportionnelles que sur des commandes constantes. Dans ce dernier cas tout va en général de travers, nous verrons plus loin comment programmer de tels interrupteurs de commande.

#### **4. Comment transformer un interrupteur en commande?**

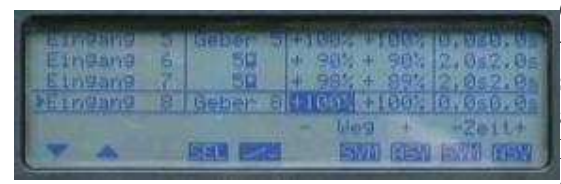

C'est très simple. A titre d'exemple, nous voulons commander le train d'atterrissage avec un interrupteur à deux positions. Le servo du train principal est sur la voie 7 et le servo de la roue avant est sur la voie 6.

Dans le menu 32, on sélectionne l'entrée 6. Dans la deuxième colonne on appuie sur le symbole interrupteur et on actionne

l'interrupteur souhaité vers la position ON. On recommence pour la voie 7, en mettant d'abord l'interrupteur dans la position OFF. Vous voyez le résultat sur l'image: l'interrupteur 5 est assigné à ces deux voies.

Le train d'(atterrissage est ainsi commandé par un interrupteur, qui joue le rôle de commande à deux positions constantes. Dans les colonnes suivantes on peut définir la course des servos. Dans la dernière colonne on peut programmer un temps de passage d'une position à l'autre, qui sera du plus bel effet.

On voit dans cet exemple qu'un interrupteur peut jouer le rôle de plusieurs commandes. Celui qui espère définir un interrupteur à trois positions comme une commande à 3 positions constantes sera déçu. Un interrupteur à 3 positions se compose en fait de deux interrupteurs logiques à deux positions et un organe de commande sera pris en charge par un seul de ces interrupteurs.

#### **5. Comment transformer une commande en interrupteur ou comment programmer correctement un interrupteur de commande**

Il ne s'agit pas vraiment de deux questions, car elles se rapportent au même point. Lorsqu'on veut transformer une commande à 3 positions en interrupteur, on tombe le plus souvent sur des erreurs ou autres causes d'énervement. On ne pas vraiment transformer directement une commande en interrupteur, mais toute commande (y compris la commande à 3 positions de la console centrale) peut activer un interrupteur de commande. Celui-ci est utilisable comme un interrupteur ordinaire.

Reprenons l'exemple des flaps de l'avion, qui doivent descendre à partir de 1/3 gaz. A cette fin on a programmé un mélangeur V1->6 (les flaps étant sur la voie 6 du récepteur) qui sera activé automatiquement par un interrupteur de commande . On définit cet interrupteur dans le menu 42. On sélectionne l'interrupteur C1, dans la colonne suivante on appuie sur SEL, on sélectionne avec le bouton rotatif la commande V1. Ensuite on met ce manche de gaz dans la position souhaitée (1/3 gaz) et on appuie sur STO.

Quand on déplace la commande de gaz on voit sur l'écran que l'interrupteur s'ouvre et se ferme. L'interrupteur est défini et peut servir à tout usage mais ce n'est pas achevé. Pour des mélangeurs et d'autres fonctions de commutation, la fonction est activée lorsque l'interrupteur est fermé. Ceci est un élément essentiel

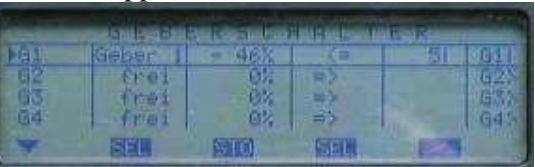

auquel il faut toujours faire attention quand on programme un interrupteur de commande!

C'est ainsi que pour notre commande de flaps, l'interrupteur s'ouvre lorsqu'on met les gaz au ralenti et donc les flaps sortiront automatiquement à plein gaz ! On doit donc changer le sens de fonctionnement de cet interrupteur en sélectionnant la troisième colonne du menu 42. Appuyer simplement sur SEL puis changer le sens avec le bouton rotatif.

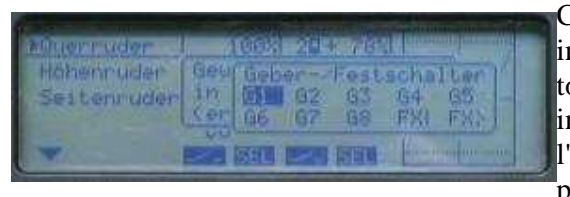

Cet interrupteur se comporte dans le mélangeur comme un interrupteur normal. On actionne le symbole interrupteur, puis la touche Enter et il apparaît un petit écran avec tous les interrupteurs de commande de C1 à C8, on sélectionne l'interrupteur C1 avec le bouton rotatif et on termine la programmation avec Enter.

Maintenant les flaps sortent entre 1/3 gaz et le ralenti. Il reste à programmer le taux de mixage du mélangeur. Ceux qui ne veulent que deux positions pour les flaps, sans position intermédiaire, se passent du mélangeur et utilisent directement cet interrupteur de commande C1 dans le menu 32. La course des flaps se règle dans ce menu 32.

Pour éviter que les flaps descendent chaque fois que les gaz passent sous 1/3, on désactive cet interrupteur de commande, avec un interrupteur ordinaire. On le spécifie dans le menu 42 où on définit l'interrupteur de commande C1.

Mais attention, il y a ici un vilain piège. Cet interrupteur désactive l'interrupteur de commande mais en même temps le ferme de façon permanente. Le mélangeur est donc toujours activé, quelle que soit la position du manche!

Cette disposition du software MC24 est gênante. Les mélangeurs et des fonctions similaires (Expo,Dual-Rate) ne peuvent être activées que par un interrupteur fermé. Lorsqu'un interrupteur de commande est désactivé il est d'office fermé.

Mais dans ce cas spécial la MC24 offre une solution, en utilisant un interrupteur de commande inversé et en inversant le sens de fonctionnement de C1 dans le menu 42. La combinaison d'interrupteurs de commande et d'interrupteurs de commande inversés mènera presque toujours au résultat souhaité.

Nous avons appris comment programmer un interrupteur de commande avec une commande proportionnelle. Examinons maintenant comment faire avec une commande constante. A titre d'exemple on commute 3 phases de vol avec la commande à 3 positions de la console centrale.

Pour la commutation de 3 phases de vol on a besoin de 2 interrupteurs, et il est sans importance que ce soient des interrupteurs normaux ou des interrupteurs de commande. Définissons donc deux interrupteurs de commande dans le menu 42.

Quand on fait ceci avec la commande à 3 positions de la console centrale, les problèmes commencent. Sélectionnons l'interrupteur de commande G1, dans la deuxième colonne on choisit la Cde 8, on place la commande au centre et on appuie sur STO. L'affichage de la position donne 0% ou -1% ou +1% . Quand on déplace la commande vers le haut, l'interrupteur C1 se ferme et quand on revient à la position central il s'ouvre de nouveau. Si on recommence 5 ou 10 fois, parfois il ne s'ouvre pas ! Ceci se produit encore plus fréquemment avec le levier à trois positions monté sur le manche.

Comment ceci peut-il se produire ? Lorsqu'on a fait STO pour enregistrer la position centrale, supposons qu'elle soit égale à 0,000%. La fois suivante la position pourrait être 0,001% et l'interrupteur ne se ferme pas , avec des conséquences fatales. Pour éviter ceci il y a un truc.

La programmation des deux interrupteurs de commande sur une commande à 3 positions se passera ainsi:

Menu 42, sélectionner C1, choisir provisoirement dans la deuxième colonne la commande 6 (curseur de la console centrale), le mettre à 2/3 et faire STO. Il apparaît que la position de commutation est environ +50%. Ensuite sélectionner C2 et suivre la même procédure avec la commande 6 à 1/3. Le point de commutation sera environ -50%. Retourner ensuite à la première colonne et remplacer la commande 6 par la commande 8 (commande à 3 positions) dans les deux interrupteurs de commande C1 et C2. En adaptant le sens de commutation de C1 et C2, on obtient la situation suivante: si la commande est en haut, C1 est fermé et C2 est ouvert. Au milieu les deux sont ouverts et en bas C2 est ouvert et C1 est fermé.

A l'utilisation de la commande à 3 positions, le point de commutation est maintenant propre, vers +50% et - 50% et l'incertitude autour du point central a disparu.

On utilise maintenant ces interrupteurs de commande C1 et C2 dans le menu 49 sous les points 2A et 2B et le tour est joué. Cet exemple montre que définir une commande comme

interrupteur est souvent mal interprété.

Il n'est pas non plus possible de définir la commande à 3

positions de la console comme un interrupteur normal, mais on peut lui assigne un interrupteur de commande, comme pour les commandes proportionnelles.

La confusion vient de l'aspect extérieur qui est celui d'un interrupteur, alors que pour la programmation interne il s'agit d'un curseur à 3 positions.

Les commandes à deux positions ( Bouton sur le manche) posent le même problème avec la même solution. Si par exemple on utilise ce bouton à la fois pour commander le crochet de remorquage et un chrono, on verra que parfois le chrono ne démarre pas. Il suffit de définir le point de commutation de l'interrupteur de commande à 0%. Le bouton passe de +100% à -100% sans rater le point de commutation.

#### **6. Un interrupteur de commande inversé ? Un interrupteur fixe ?**

Soit notre planeur électrique utilisant les ailerons comme aérofreins. On a vu qu'un seul interrupteur peut alternativement activer et désactiver deux mélangeurs. Un interrupteur de commande est automatiquement commuté selon la position d'une commande. Tout comme les interrupteurs normaux, un interrupteur de commande contrôle simultanément plusieurs dispositifs. Maintenant que se passe-t-il quand un interrupteur de commande doit simultanément activer un mélangeur et désactiver un autre mélangeur, comme on l'a vu avec notre planeur électrique? Ici aussi la MC24 apporte un moyen de programmation : l'interrupteur de commande inversé.

Le pilote d'un avion à moteur exprime les souhaits suivants:

Dès la remontée du train d'atterrissage les Dual-Rates seront automatiquement réduits et le mélangeur des flaps sera désactivé. Par conséquent dès la descente du train , les débattements des gouvernes passent à la valeur maximum et le mélangeur de flaps entre en action. On définit un interrupteur C1 dont le point de commutation est à mi-course du train; il se ferme à la rentrée. Ce interrupteur C1 est utilisé pour les Dual-Rates d'aileron et de profondeur. La réduction des courses se fait donc automatiquement à la rentrée du train, qui ferme C1. Comme cet interrupteur est mis dans le mélangeur de flaps, celui-ci s'active lorsque le train

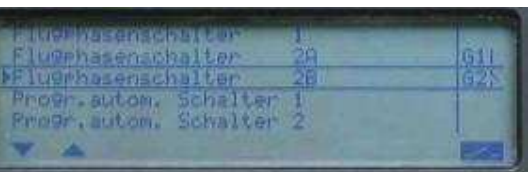

rentre, ce qui n'est pas du tout souhaité. Ici intervient l'interrupteur inversé C1i, qui est tout simplement l'opposé de C1. Si C1 s'ouvre, C1i se ferme.

Ainsi on active la première fonction (Dual\_rate) avec C1 et la deuxième avec C1i. Génial n'est-ce pas.

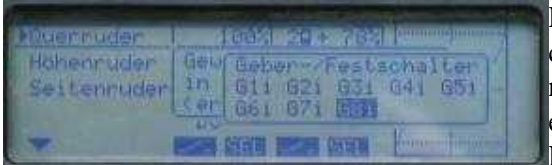

Le jeu des interrupteurs inversés suit les interrupteurs de commande normaux. Il suffit de continuer à tourner le bouton rotatif pour les faire apparaître. On le sélectionne et Enter pour enregistrer.

Les interrupteurs fixes sont des interrupteurs qui sont toujours dans la même position. Il y en a deux à disposition: un FX toujours ouvert et un FX toujours fermé. Ils ne sont pas souvent utilisés. On peut les utiliser pour fournir un signal constant à un moteur électrique, qui se coupe ou se met en marche automatiquement selon les phases de vol.

#### **7. Interrupteurs spéciaux?**

Nous avons appris que tout interrupteur (normal ou de commande) peut être utilisé par plusieurs fonctions. Il y a dans la MC24 des fonctions qui sont de nature globale: leur activation provoque toujours plusieurs évènements. Citons:

- commutation des phases de vol
- programme de vol automatique

Ces fonctions sont activées par un interrupteur normal ou de commande. On es trouve au menu 49, qui dépend de la nature du modèle (avion ou hélicoptère). Les interrupteurs définis ici ne seront sans doute pas utilisés pour un autre usage.

#### **8. Les interrupteurs de manche, comme commande ou interrupteur?**

Ces interrupteurs sont à mon avis les choses les plus importantes à ajouter à une MC24, à part de remplacer l'accumulateur par des 3000 mAh NiMh.

Ces interrupteurs peuvent être ajoutés soit sous la forme d'interrupteur, soit sous la forme de commandes constantes.

Que faut-il conseiller ?

Pour le dispositif à deux positions ceci n'a pas d'importance.

Pour le dispositif à 3 positions on a plus de possibilités avec l'option commande constante.

#### **L'art du mixage - Comprendre et programmer correctement les mixages**

Dans les problèmes de programmation,j'entends depuis toujours le même language: celui qui cherche un conseil a un but clair mais ne sait pas comment l'atteindre ni comment le traduire en programmation de son émetteur.

Un des outils les plus importants d'un émetteur programmable est son mixage. Quand on interroge 10 personnes en leur demandant comment ils programment leurs mixages, 7 répondent...en essayant!

Quand on sait suffisamment comment fonctionne un mixage et quelle variété de programmation il offre, on ne fait plus partie de ce groupe qui a besoin d'aide. L'utilisateur d'une MC24 y arrivera en lisant ce qui suit.

## **1. Qu'est ce qu'un mixage?**

Ce n'est pas du tout une question banale! Avec un mixage on peut, comme le nom le dit, tout mélanger. Le mixage le plus connu est le Combi-Switch (très mal vu par les pilotes chevronnés). Ici on mélange les ailerons et la dérive. Si on actionne le manche des ailerons, le servo dd'aileron bouge et grâce au mixage le servo de dérive accompagne dans une proportion que l'on peut définir.

Pour beaucoup, ceci est bien connu, mais savez vous que vous pouvez réaliser des séquences complexes, comme d'ouvrir les trappes, faire descendre lentement le train et refermer les trappes...tout ceci automatiquement en appuyant sur un bouton. Et ce n'est pas tellement difficile à réaliser.

La MC24 offre une variété de mixages:

- mixage linéaire prêt à l'emploi
- mixage en courbe, prêt à l'emploi
- mixage en croix
- mixage linéaire librement programmable
- mixage en courbe librement programmable

Mais avant de traiter tous ces types de mixage, nous devons voir clair dans le fonctionnement interne d'un mélangeur.

## **2. Comment fonctionne un mélangeur?**

Lorsqu'on actionne par exemple le manche de gaz, il émet un signal compris entre -100% et +100%. Ce signal est alors transmis tel que au servo, de façon tout à fait linéaire. Le servo suit exactement le manche. Si le manche bouge de -100% à +100%, le servo suit exactement.

Examinons le fonctionnement d'un mixage en courbe de la MC24. On appelle le menu 72 pour le mélangeur courbe 9, dans les colonnes « de vers » on choisit 1 et 6 et ensuite on actionne la touche « Régl. » pour

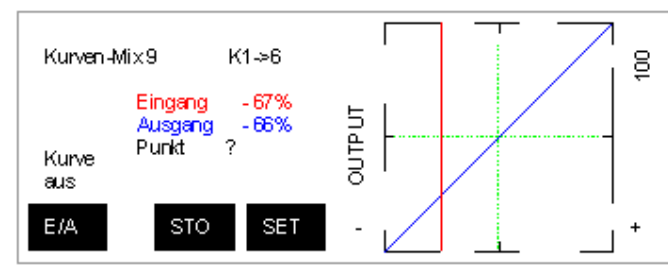

afficher un graphique. On a codifié un mixage en diagonale pou obtenir cette image: Pour faciliter l'explication on a tracé deux lignes vertes au milieu du diagramme . Quand on déplace le manche de gaz, il se passe des choses sur l'écran. Tout d'abord on voit une ligne verticale, qui suit exactement les déplacements du manche. La valeur affichée à côté de Entrée correspond

à la position du manche et la valeur Sortie à la position du servo. Dans ce cas spécial, l'entrée et la sortie sont quasi identiques.

Nous avons appris qu'un organe de commande (un manche, un curseur) fournit un signal de -100% à +100%. Quand on programme un mixage, cet organe de commande fournit le signal d'entrée. Dans ce cas-ci, le manche de gaz n'actionne pas seulement la voie 1 du récepteur, mais aussi la voie 6. Celle-ci sera classiquement utilisée pour les flaps d'un avion. Quand on actionne le manche de gaz, les flaps suivent.

Le graphique représente sur l'axe horizontal le signal d'entrée (Voie 1 ici) et sur l'axe vertical la sortie (Voie 6).

Le servo connecté à la sortie du mixage suit exactement le « courbe de mixage », représentée en bleu sur ce dessin. Lorsque la droite verticale signal d'entrée se déplace, elle coupe la courbe de mixage et cette intersection fournit la position du servo, exprimée en pour cents , que l'on désigne par signal de sortie du mixage. Examinons encore une fois le diagramme ci-dessus. La verticale signal d'entrée se trouve dans le premier tiers de l'axe x à -67%. L'axe y donne le déplacement du servo , de -100% à +100%. A l'intersection entre la ligne verticale signal d'entrée et la courbe de mixage, le servo se trouve à -66%. Résumons pour mieux comprendre:

Une commande qui entre dans un ou plusieurs mélangeurs, fournit le même signal d'entrée à chaque mélangeur. La courbe du mélangeur traduit ceci en un signal de sortie, qui définit en pour cents la position du servo. Graphiquement, on regarde l'intersection entre la ligne verticale qui donne le signal d'entrée, avec la courbe. Le mouvement du servo est défini par cette courbe; En fin de compte, l'utilisateur de la MC24 qui veut que le servo suive un certain chemin, doit définir la courbe de mixage qui lui convient.

Examinons encore ce diagramme. Nous voyons que la courbe de mixage est la diagonale de -100% à +100%. Avec une telle « courbe » le signal d'entrée et le signal de sortie sont quasi identiques. Le servo 6 suit exactement la commande 1, comme si il était connecté à la voie 1 du récepteur. Les flaps descendent en suivant la commande de gaz , sont abaissés lorsque le moteur est au ralenti et remontent lorsque le pilote remet les gaz.

Examinons maintenant le diagramme suivant:

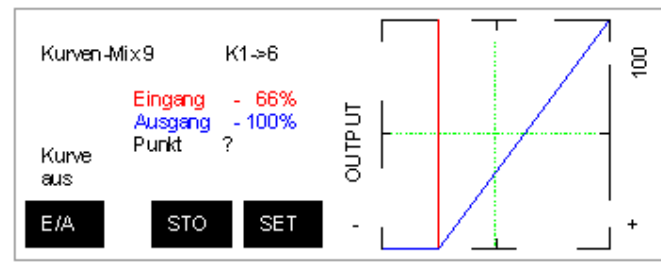

Après un vol d'essai notre pilote a corrigé la courbe de mixage. Il s'est en fait rendu compte que lors d'une approche il a du remettre un peu de gaz, ce qui a fait remonter les flaps ...et aussi le nez de l'avion. Il a alors décidé que les flaps seraient tout à fait abaissés pendant le premier tiers de la course du manche de gaz . Par conséquent les corrections de gaz dans ce premier tiers de la course n'auraient plus d'influence sur les flaps et il

peut attérir convenablement.

On voit dans le diagramme qu'il a remarquablement résolu ce problème de programmation. La courbe de mixage reste plate à -100% pendant le premier tiers de la course (de -100% à -66%) et remonte comme auparavant jusqu'à 100% à plein gaz. Pendant le premier tiers, le servo des flapsne bouge pas: il reste à - 100%, totalement sorti.

Notre pilote s'est rendu compte que par grand vent, la résistance est trop importante et qu'il doit trouver un autre réglage pour ces conditions atmosphériques. Bien entendu, il veut garder cette solution éprouvée.

Commençons par une réflexion théorique. Nous savons que lorsque les gaz sont au minimum (-100%) le servo de flapsest à -100%. Toutefois on a du limiter la course du servo à 75% dans le menu 23. Autant le faire ici, dans le mixage. On veut avoir , gaz coupés, un signal d'entrée à -100% et une sortie à -75%. La solution est dans le dessin suivant.

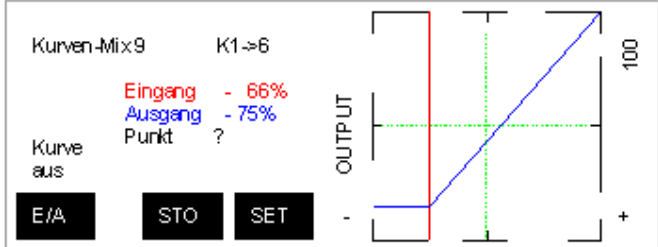

Cette courbe de mixage ne demande pas d'autre explication: elle est clairement lisible.

Quand on compare cette courbe à la première, on voit qu'elle s'est abaissée. Auparavant , pour un signal d'entrée de 0% le signal de sortie était de 0% et maintenant il est de -15%. Ceci gêne notre pilote qui vole régulièrement à mi-gaz (0%) et trouvait que la solution précédente était bien adaptée. Comme il a bien

compris la programmation du mixage, il trouve la solution.

Dans le dessin suivant, la courbe de mixage est corrigée et il retrouve à mi-gaz un signal de sortie à 0%.

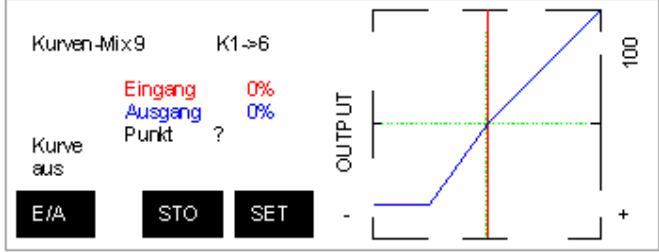

Nous avons appris maintenant que nous pouvons ajuster la courbe de mixage pour obtenir le signal de sortie qui convient, pour chaque valeur du signal d'entrée.

Tous les mixages de la MC24 fonctionnent selon ce principe d'un signal d'entrée couplé à un signal de sortie. Seuls les mélangeurs en croix sont différents. Tous les autres mélangeurs disponibles dans le menu 71/72 ne diffèrent par la conception de la courbe de mixage.

#### **3. Comment programmer correctement un mixage courbe?**

Que notre intelligent pilote programme lui-même son mélangeur, de façon idéale. Pour cela, il appelle le menu 72 et choisit le mélangeur courbe n° 9. Laissons temporairement de côté la touche « Type », nous en parlerons suffisamment plus loin. Dans la colonne « de » on sélectionne l'organe de commande qui fournit le signal d'entrée au mélangeur. Dans notre cas c'est V1, la voie des gaz. Il faut appuyer sur la touche SEL et tourner le bouton rotatif pour faire apparaître V1.

Dans la colonne « vers » on agit de la même façon pour sélectionner une voie du récepteur: le canal 6. Comme ensuite on prévoit d'activer ou désactiver le mélangeur, on doit encore choisir un interrupteur pour la dernière colonne. En effet, on veut que ce mélangeur soit actif pendant la phase d'atterrissage, tandis qu'en vol normal on ne veut pas voir les trappes s'ouvrir lorsque le moteur est au ralenti. Nous cherchons un interrupteur quelconque et nous l'actionnons vers la position « enclenché » . Bien entendu on pourrait aussi utiliser un interrupteur de commande, par exemple pour activer ce mélangeur dès que le train est sorti (Consultez les tips dans Voir clair – Organes de commande, interrupteurs et interrupteurs de commande ).

Quand on a choisit une voie « de » et une voie « vers », apparaît à droite de l'écran une flèche, pour continuer la programmation de la courbe de mixage. On peut également tout simplement appuyer sur Enter.

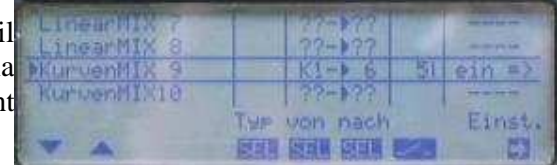

Il apparaît alors une courbe qui est initialement une ligne droite horizontale, au centre du graphique. Actionnez alors la commande de gaz, pour placer la ligne verticale du signal d'entrée à gauche. Sur l'écran on voit alors que ceci est le « Point » L, qui est à 0%. Si on déplace la commande à mi gaz, le « L » devient un point « 1 » qui est resté à 0%. Et si on déplace la ligne verticale à droite, apparaît le point « H », toujours à 0%.

Chaque mélangeur courbe permet de définir 8 points de la courbe de mixage. A chaque point la courbe change de direction et on peut ainsi obtenir pratiquement n'importe quelle forme souhaitée. Six points peuvent se placer à n'importe quel endroit sur l'axe horizontal et on peut aussi les supprimer. Ils reçoivent un numéro d'identification , selon l'ordre d'introduction.

Les deux points H et L sont fixes: ce sont les extrémités L = Low à -100% et H=High à +100% ,on ne peut pas les supprimer et la limite n'est pas modifiable.

Quand on crée une nouvelle courbe de mixage, elle comporte au départ un seul point « 1 » au milieu. Pour supprimer ce point, lorsqu'il n'est pas nécessaire, on positionne la ligne avec le signal de commande juste sur ce point. On voit d'ailleurs son numéro apparaître derrière le libellé « Point » . Il suffit ensuite d'actionner la touche CLR pour supprimer ce point de la courbe.

Pour donner une forme à cette courbe, on commence par l'une des extrémités H ou L. Commençons par le point L, signal d'entrée à -100% ,pour lequel nous souhaitons un signal de sortie de -75%. On place la ligne verticale sur le point L et puis on tourne le bouton rotatif jusqu'à ce que l'affichage soit Point L -75% . On voit alors que la courbe de mixage penche vers la gauche : le point extrême est défini pour la position flaps complètement sortis.

Ensuite on veut que cette position ne change pas jusqu'à 1/3 de gaz. On déplace la ligne verticale du signal d'entrée jusqu'à ce que l'affichage soit « Entrée -66% ». On appuie alors sur la touche STO pour créer un nouveau point, qui reçoit automatiquement le numéro 1. De nouveau, en tournant le bouton rotatif, on règle le signal de sortie à -75%.

Ensuite on se place au milieu (Entrée =  $0\%$ ), on appuie sur STO et on règle le signal de sortie à  $0\%$ : notre point 2 est établi.

On règle ensuite le point H à +100%.

Le mélangeur est ainsi programmé et répond exactement à nos souhaits. Pour positionner ou supprimer des points, voici encore quelques astuces:

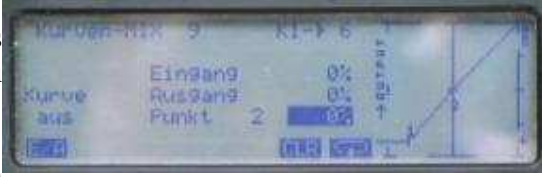

- 1. Quand on déplace la ligne verticale en actionnant la commande, on voit apparaître sur l'écran les symboles STO et CLR. Ceci a la signification suivante:: Quand on s'approche d'un point déjà programmé (par exemple le point « 1 ») à une distance de moins de 10% environ, le symbole CLR apparaît ainsi que le numéro du point. A ce moment deux actions sont possibles: d'une part on peut supprimer le point, d'autre part on peut le déplacer verticalement avec le bouton rotatif et définir ainsi un autre signal de sortie pour ce point. Il n'est pas nécessaire que la ligne verticale soit exactement au-dessus du point à supprimer ou modifier. Ce symbole CLR n'apparaît évidemment pas pour les points H et L.
- 2. Quand on s'éloigne d'un point apparaît subitement le symbole STO, derrière le « Point » apparaît un « ? » et le bouton rotatif est désactivé, ce qui ne permet plus de déformer la courbe. L'apparition du symbole STO montre qu'il est possible de créer un nouveau point. Les points sont espacés d'une distance égale à 25% au moins du signal d'entrée. Il n'est pas possible de les placer plus près.
- 3. Pour tester et corriger (Trim) le signal de sortie d'un mélangeur on appuie répétitive ment sur la touche avec une flèche ovale. A chaque pression on affiche un autre point et le bouton rotatif est disponible pour corriger le signal de sortie. Pour quitter ce mode de fonctionnement « Trim » il faut appuyer sur la touche Esc.

Finalement la MC24 permet , pour ce mélangeur en courbe, d'arrondir les angles de la courbe de mixage. Il suffit d'appuyer sur la touche M/A.

#### **4. Comment programmer correctement un mélangeur libre linéaire?**

A côté des 4 mélangeurs en courbe, la MC24 dispose aussi de 8 mélangeurs linéaires. La procédure débute de la même façon que pour un mélangeur en courbe. On choisit les voies « de » et « vers » et éventuellement un interrupteur pour activer/désactiver le mélangeur. Il y a aussi la colonne « Type », que nous n'examinons pas encore.

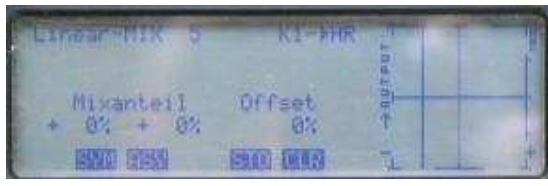

En appuyant sur la flèche ou sur la touche Enter, apparaît un écran comme ci-contre. Bien que le graphique ressemble beaucoup au graphique du mélangeur courbe, il s' en écarte fondamentalement du point de vue de la programmation . Examinons ceci pas à pas.

Nous voyons la ligne horizontale qui définit la « courbe » de mixage et la ligne verticale qui montre la valeur du signal d'entrée et se déplace sur l'écran lorsqu'on actionne la commande. On voit aussi une ligne ligne verticale pointillée au milieu de l'écran : c'est un élément de tout mélangeur linéaire. On l'appelle ligne d'offset . Son croisement avec la courbe de mixage est le point d'offset ou point neutre du mélangeur. Sa définition officielle est difficile à saisir: c'est le point de la courbe de mixage où la sortie n'est pas influencée par l'entrée. Elle deviendra claire en examinant les diverses sortes de mélangeur linéaire.

a) Mélange symétrique dans un mélangeur linéaire

Un mélange est symétrique lorsque le mélange se fait de la même façon des deux côtés. Un exemple: un mélangeur aileron vers dérive (il y a un mélangeur préprogrammé pour cet usage, dans le menu 71, mais ceci est un exemple idéal de mélangeur symétrique).

Pour réaliser un mélangeur symétrique on appuie sur la touche SYM et on règle la proportion du mélange avec le bouton rotatif. Toute la courbe de mixage tourne autour du point neutre et donne cette image:

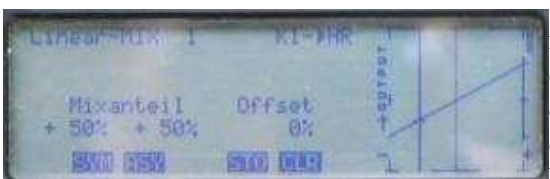

Quand on actionne la commande d'aileron, la dérive se déplace en même temps mais pour le plein débattement des ailerons, le débattement de la dérive n'atteint que 50% de la course du servo de dérive. Comme le mélangeur est symétrique ceci se produit dans les deux directions.

Encore une fois: le point neutre est le point de la courbe de mixage

où la sortie n'est pas influencée par l'entrée . Lorsque la commande d'aileron est au neutre, la ligne verticale du signal d'entrée est exactement sur la ligne d'offset et le mélangeur n'a pas d'action sur la sortie. Pour tous les autres points, le mélangeur influence la dérive. Remarque: quand le mélangeur influence la dérive dans le mauvais sens, ne changez pas le sens du servo avec le menu 23! Remplacez simplement le taux de mixage de +50% par -50% et la courbe se présente comme ceci.

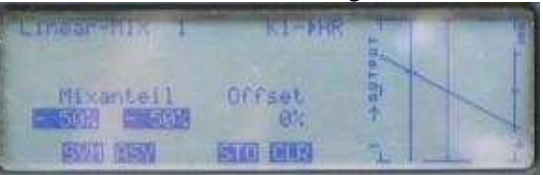

b) Mélange asymétrique dans un mélangeur linéaire

On programme un mélangeur asymétrique quand de part et d'autre du point neutre de la commande, on souhaite un effet différent sur le signal de sortie. Un exemple : comment la profondeur doit être influencée par la commande des volets de courbure.

Dans cet exemple la commande des volets se fait par le curseur 6 . Dans le menu 32 on paramètre la course de telle façon que les positions extrêmes du curseur correspondent au débattement maximum des volets. On crée un mélangeur linéaire n°2 avec les voies 6->PR et on veut une courbe de mixage correspondant aux réglages suivants. Le pilote a entre temps déterminé que la correction à la profondeur pour le débattement maximum des volets : 3mm vers le bas lorsque les volets sont positifs et de 1,5mm vers le haut pour des volets en négatif.

Ces corrections sont vues par rapport à la position neutre du manche de profondeur. Il faut donc programmer un mélangeur asymétrique, ce qui demande de préciser deux paramètres. On déplace donc le curseur d'abord dans une direction et on actionne la touche ASY et on peut préciser un premier taux de mixage avec le bouton rotatif. Un taux de +32% fournit dans ce cas-ci le mouvement

désiré de 3mm à la profondeur. Pour régler le taux de mixage dans l'autre sens, on déplace le curseur 6 vers l'autre extrémité et on règle le taux, ici à +11%, ce qui nous donne une courbe de mixage légèrement asymétrique. Comme dans le cas précédent, si le sens de la correction est incorrect, il ne faut pas changer le sens du servo mais

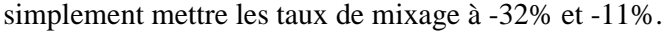

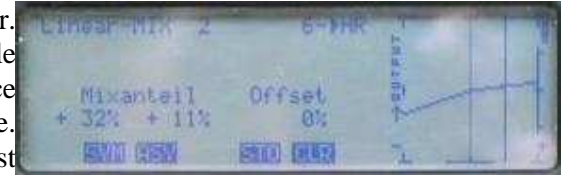

Mettons en évidence le point neutre du mélangeur: si le curseur est au milieu la profondeur n'est pas influencée.

c)Déplacement de l'Offset

Toute utilisation du contenu de ce document dans un but commercial est interdite sous peine de poursuites. Aucune reproduction, même partielle, autres que celles prévues à l'article L 122-5 du code de la propriété intellectuelle, ne peut être faite de ce document sans l'autorisation expresse de l'auteur. De façon générale, est interdite toute extraction ou réutilisation des données à des fins commerciales ou de diffusion à des tiers

Dans ces deux exemples nous avons considéré que le mélange se fait à partir de la position centrale de l'organe de commande, avec un taux de mixage égal ou non chaque côté. Le point central de l'organe de commande est donc au point neutre du mélangeur, ce point où la voie de sortie n'est pas influencée par le signal d'entrée. On peut déplacer ce point neutre. Reprenons le mélangeur précédent Volets de courbure vers profondeur, déplaçons le curseur en haut et appuyons sur STO.

 $0$ ffset<br>+ 56% Mixanteil  $+32: +112$ **BSUD DESSE 23.00 (48%)** 

On voit que la courbe de mixage s'est déplacée. Ceci à titre d'exemple, car ce mélangeur n'est pas utilisable. Revenons donc au point neutre normal avec CLR. Le point neutre revient au centre.

Ce déplacement du point neutre du mélangeur est-il parfois utile ou nécessaire ? Notre pilote moteur peut y répondre, puisqu'il

doit corriger un peu à la profondeur lorsqu'il abaisse ses flaps. Il voudrait que ce mélangeur fonctionne à partir de 2/3 des gaz . Il programme ce mélangeur ainsi. Le mélangeur linéaire 4 est programmé V1->PR. Il y a déjà un interrupteur que l'on avait utilisé pour le mixage des flaps, il actionnera simultanément les deux mélangeurs. On veut le point neutre à 2/3 des gaz: il suffit de mettre le manche de gaz à 2/3 et d'appuyer sur la touche STO. La ligne pointillée se met exactement sur la ligne verticale du signal d'entrée . Il faut un mixage dans un seul sens , donc on appuie sur la touche ASY et on règle le taux de mixage, par exemple à -40%. Il faudra évidemment valider ceci en vol.

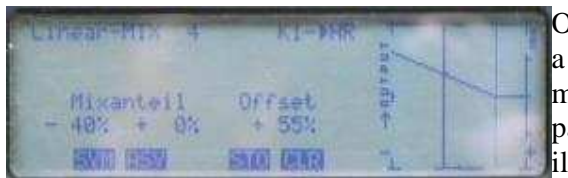

On obtient cette courbe-ci. On voit qu'à partir de 2/3 de gaz, il y a une correction qui atteint -40% au ralenti. Si on bouge le manche de gaz entre 2/3 et plein gaz, la profondeur ne change pas, car l'autre côté de la courbe est resté à 0%. Après test en vol, se peut que ce taux de mixage soit ramené à -32%.

En conclusion encore quelques commentaires sur le taux de mixage: Dans un mélangeur en courbe on voit le signal de sortie, exprimé directement en pour cents de la position du servo. Ceci n'apparaît pas dans le mélangeur linéaire, où on ne parle que de taux de mixage. Pourquoi ? En fait, lorsque le point neutre du mélangeur est au milieu du graphique, le taux de mixage représente le débattement du servo. Si le taux de mixage est de 60%, le servo se déplace de 60% pour un signal d'entrée de 100%. A mi chemin ce servo se déplace de 30%.

Quand on déplace le point neutre d'un mélangeur qui a déjà été programmé, toute la courbe se déplace et le taux de mixage ne représente plus le déplacement du servo!

Dans ce cas , il faut toujours vérifier si les taux de mixage sont encore bien adaptés.

#### **5. Fonctions spéciales dans un mélangeur libre**

Dans les mélangeurs libres, en courbe ou linéaires, il y a une colonne « Type » dans le menu que nous n'avons pas encore examiné.

Considérons cette colonne, si on appuie sur la touche SEL de cette colonne, le bouton rotatif fai apparaître les valeurs suivantes:

- Tr
- ->
- $Tr \rightarrow$

Le choix "Tr" signifie simplement que si la commande dispose d'un trim (les deux manches), la fonction de trim est utilisée par le mélangeur. Si on actionne le trim, il modifie le signal d'entrée et donc le signal de sortie du mélangeur.

Ceci n'est pas souvent souhaitable, par exemple dans notre exemple de mélangeur de flaps. Mais si on utilise deux servos de profondeur reliés par un mélangeur, il est indispensable de codifier le type « Tr ». Sinon le trim n'actionne qu'un seul des deux servos !

Pour le trim des gaz (voie 1) il faut encore considérer que dans le menu 31 on peut préciser la réduction de trim:

- aucun = le trim est actif sur tout le chemin du manche (il fonctionne donc aussi à plein gaz)
- le trim fonctionne d'un seul côté, en avant ou en arrière, c'est-à-dire du côté de la position de ralenti

Par conséquent le trim affecte les mélangeurs soit sur tout le débattement du manche, soit uniquement du côté du ralenti. Ceci a son importance pour les multimoteurs.

La MC24 permet de programmer des mélangeurs en parallèle ou en série. Cette programmation spéciale est décrite séparément.

La programmation en parallèle ne pose pas de problème particulier pour le codage d'un mélangeur. Par contre on déclare qu'un mélangeur est programmé en série avec le type « -> » et ce symbole -> n'est utilisé que dans ce cas.

Le symbole Tr-> signifie simplement qu'il s'agit d'un mélangeur série et que la fonction de trim est prise en compte.

Nous avons appris que les colonnes « de » représentent la commande qui actionne le mélangeur et la colonne « vers » le signal de sortie qui va vers une sortie du récepteur. Avec le bouton rotatif on peut sélectionner:

- V1 gaz
- AL ailerons
- PF profondeur
- DE dérive
- 5-12 (commandes 5-12)

S (dummy)

L'entrée « S » demande une explication. On peut laisser entrer dans le mélangeur un signal constant égal à - 100%. Quand on spécifie un interrupteur, celui-ci peut donner un signal d'entrée de +100%. On voit ceci sur le graphique : la ligne verticale saute de -100% à +100% quand on actionne l'interrupteur. Le mélangeur se comporte maintenant comme une commande constante à 2 positions.

Cette entrée « S » n'existe que pour un mélangeur linéaire.

Tout mélangeur libre peut être désactivé avec un interrupteur. Si on ne spécifie pars d'interrupteur, le mélangeur est toujours actif. Pour le supprimer il faut sélectionner la colonne « de » avec la touche SEL et ensuite actionne la touche Clear.

Pour conclure deux particularités que l'on rencontre lorsque le mélangeur est utilisé pour programmer les ailerons ou les volets de courbure.

La MC24 spécifie les canaux du récepteur qui doivent être utilisés, selon le nombre de servo d'aile spécifiés dans le menu 22.

Il faut strictement se tenir à cette allocation des canaux. Avec une aile à 4 servos, les ailerons sont sur les canaux 2 et 5, les volets sur les canaux 6 et 7. Quand le signal de sortie d'un mélangeur doit aller vers les ailerons, que faut-il spécifier ?

Les servos d'aileron et de volets disposent par software d'un mélangeur en croix. En principe si la sortie du mélangeur est sur le canal 2(AL) ou 6, les gouvernes se déplacent en sens opposé . Si le signal de sortie est sur le canal 5 ou 7, les gouvernes se déplacent dans le même sens. On pourra ainsi relever les ailerons à l'attérissage avec V1->5, utiliser les volets pour compléter les ailerons avec AL->7 et coupler les flaps avec V1->6.

#### **6. Couplage parallèle ou série de mixages libres**

Le coulage en parallèle demande peu d'explications.

En fait tous les mélangeurs fonctionnent toujours ensemble. La question se pose lorsque plusieurs mélangeurs se partagent la même sortie. En fait les signaux de sortie s'additionnent tout simplement. Prenons l'exemple d'un grand planeur, on corrige la profondeur avec deux mélangeurs linéaires; le premier pour les aérofreins (V1-> PF) et le deuxième pour les volets (6->PF). Les signaux des deux mélangeurs s'additionnent. Ceci n'a rien de particulier et on pouvait s'y attendre.

Par contre le couplage en série pose des questions intéressantes.

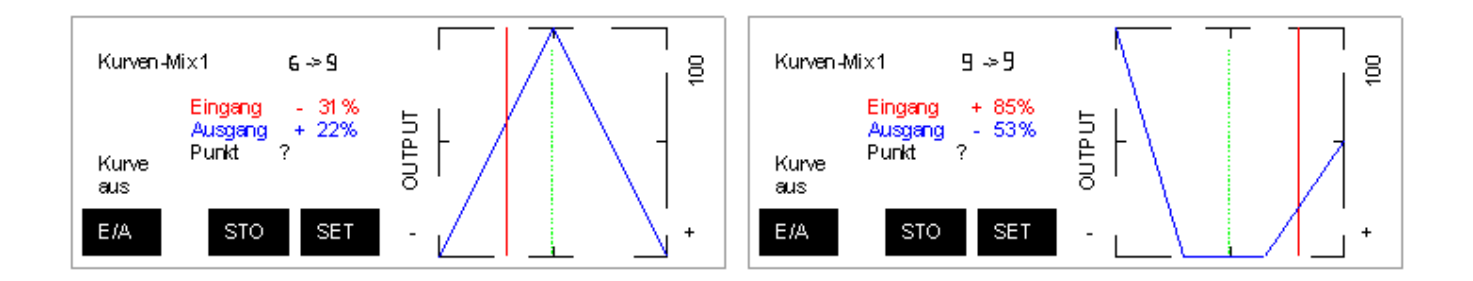

La sortie d'un mélangeur sert d'entrée pour le mélangeur suivant. Expliquons ceci à partir d'un exemple. Penchons nous sur les diagrammes ci-joints , de deux mélangeurs en courbe. Le premier 6->9 fournit un signal de sortie qui part de -100%, passe par +100% et revient à -100%. Examinez bien son signal de sortie.

Le deuxième est déclaré « -> » dans la colonne « Type », c'est donc un mélangeur connecté en série. Examinez son signal d'entrée: c'est bien le signal de sortie du mélangeur précédent. Quand un mélangeur est déclaré connecté en série, il reçoit les signaux de sortie de tous les mixeurs dont la voie de sortie est la voie d'entrée du mixeur « série ».

Cette technique de programmation de mélangeurs en série est utilisée pour ce qu'on appelle des séquences de mixage, qui seront traitées à part.

#### **7. Un mélangeur 6 vers 6 ?**

Dans cette programmation d'un mélangeur libre, linéaire ou courbe, le mélangeur utilise la même voie de sortie que la voie d'entrée, comme par exemple la voie 6 mais toute autre voie est possible. Que veut-on atteindre atteindre and the set of the set of the set of the set of the set of the set of the set of the set of the set of the set of the set of the set of the set of the set of the set of the set of the set of the set of

Normalement un servo suit exactement le mouvement de l'organe de commande. Si on actionne par exemple le manche de profondeur, le servo suit le manche. Lorsqu'on utilise ce genre de mélangeur, le servo suit la courbe de mixage et non plus l'organe de commande.

En fait ce genre de mélangeur est toujours présent, sans que l'on ne s'en rende compte, par exemple dans les exponentiels et dual-rate, définis dans le menu 33.

Cette programmation permet de réaliser n'importe quel mouvement de servo.

#### **8. Menu 74 – Mixage seul**

La MC24 dispose de 8 organes de commande, qui peuvent commander directement les sorties 1 à 8 du récepteur. Si on dispose d'un récepteur à 10 ou 12 canaux, on peut les utiliser en faisant appel à des mélangeurs.

Dans les exemples précédents les mélangeurs utilisés fournissent un signal de sortie sur un canal qui est également connecté à un organe de commande. Ce qui se passe est très simple: les deux commandes s'ajoutent, comme dans le cas de mélangeurs montés en parallèle.

C'est ainsi que dans notre exemple des flaps, le mélangeur fournit la commande souhaitée mais la voie 6 reste également connectée. Tant qu'elle est au centre, son signal est à 0% et n'agit pas sur le signal de sortie. Sinon, toute la courbe de mixage est inutilisable. Pour éviter cette addition on spécifie dans le menu 74 que la voie 6 est « Mixage seul ». Ceci déconnecte le curseur qui n'influence plus la voie 6 du récepteur. Le mélangeur reçoit un signal d'entrée constant de 0%.

Mais il y a bien d'autres cas où l'addition du signal de commande est souhaitable. Prenons à titre d'exemple le mélange aileron-> dérive pour un planeur thermique. On a un taux de mélange de 50%, mais dans certaines

circonstances de vol ce taux est incorrect. On utilise alors le manche de dérive pour ajouter une correction au signal provenant du mélangeur. Dans certains cas la correction sera dans l'autre sens et diminue le mouvement de la dérive.

Lors de la programmation d'un mélangeur on suit cet ordre de travail. On se demande si la connection de l'organe de commande vers l'entrée du récepteur est nécessaire ( si elle doit s'ajouter au signal de sortie du mélangeur). Si la réponse est négative, on commence par le menu 74 et on met cette commande à « Mixage seul ».

Dans notre mélangeur pour les flaps, lorsque le mélangeur est désactivé avec son interrupteur de commande,nous avons une surprise: les flaps sortent à moitié! Comme le signal de la voie 6 est devenu égal à 0% en permanence . Tant que le mélangeur est activé, il ajoute 0% à son signal de sortie et tout est correct. Quand il est désactivé il reste un signal de sortie égal à 0%: mi-flaps. Que faut-il faire ?

La solution théorique est claire: il faut un signal de commande ou de mélangeur à +100% sur la voie 6 du récepteur, pour que les flaps restent relevés lorsque le mélangeur des flaps est désactivé. On réalise ceci avec un mélangeur linéaire, utilisant un signal d'entrée constant, ce que nous avons déjà vu. Dans notre cas c'est un mélangeur S->6 qui a un signal d'entrée constant égal à -100%. En ajoutant un interrupteur il bascule de - 100% à +100%. Comme la sortie 6 de ce mélangeur est en parallèle avec la sortie 6 du mélangeur de flaps, les deux signaux s'ajoutent. Il faut programmer ce mélangeur-ci pour qu'il délivre +100% lorsque le mélangeur des flaps est désactivé, et 0% si il est activé, pour ne pas en perturber le signal de sortie.

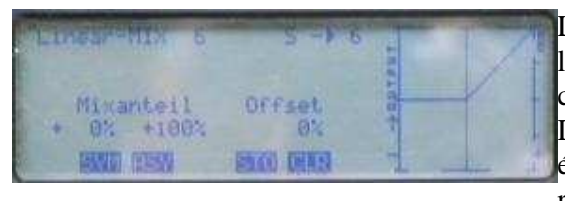

La solution se présente ainsi. Elle fonctionne parce qu'on utilise le même interrupteur, défini dans le mélangeur des flaps. Quand ce mélangeur de flaps est désactivé, l'interrupteur est ouvert. Dans ce mélangeur S->..., ceci signifie que le signal d'entrée est égal à +100%, donc tout à fait à droite sur le graphique. On réalise un mixage asymétrique , tel que pour un signal d'entrée

de +100%, la sortie est également à +100%. Lorsque le mélangeur de flaps est activé, son interrupteur est fermé et ce mélangeur S->6 reçoit un signal d'entrée de -100%. Il fournit une sortie égale à 0%.

#### **9. Comment programmer les mélangeurs linéaires prêts à l'emploi?**

La MC24 dispose de nombreux mélangeurs prêts à l'emploi. Ils sont tous dans le menu 71 . leur nombre dépend des servos d'aile qui ont été définis dans le menu 22. Par exemple, si on n'a pas spécifié des servos pour les volets, tous les mélangeurs du menu 71 qui agissent sur les volets disparaissent du menu. En tout on dispose au maximum de 12 mélangeurs:

Différentiel d'ailerons

Différentiel volets de courbure

Ailerons -> Dérive

Dérive -> Volets de courbure

Aérofreins -> Profondeur

Aérofreins -> Volets de courbure

Aérofreins -> Ailerons

Profondeur -> Volets de courbure

Profondeur -> Ailerons

Volets de courbure -> Profondeur

Volets de courbure -> Ailerons

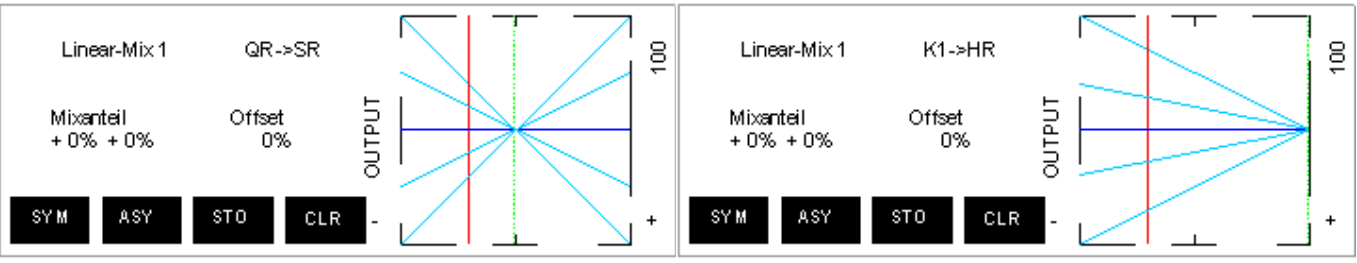

Réduction de différentiel

A l'exception du mélangeur de différentiel, il s'agit toujours de mélangeurs linéaires symétriques. Pour chaque mélangeur on définit un taux de mixage, positif ou négatif. Sauf pour les aérofreins, ils sont représentés par le premier graphique ci-contre.

Pour les aérofreins (V1-> ... ), le point neutre du mélangeur est déplacé à droite, comme on le voit sur le deuxième graphique.

On ne sait pas programmer un taux de mélange asymétrique ni déplacer le point neutre. Le trim ne fait pas partie du signal d'entrée et il n'est pas possible de réaliser une connection en série. Si une de ces caractéristiques vous manque, il vous faut construire de toutes pièces un mélangeur libre.

On peut évidemment activer plusieurs mélangeurs à la fois, ils fonctionneront en parallèle. Les signaux de sortie s'additionneront, comme cela se passe avec les mélangeurs libres. Une connection en série avec un mélangeur libre est bien entendu possible.

Les mélangeurs pour différentiel sont de construction plus complexe. Évitons de donner une explication détaillée qui n'est en pratique pas utile. Ils se présentent prêt à l'emploi. Tournez vous vers les mélangeurs en croix pour trouver toutes les possibilités de différentiel.

Certains des mélangeurs prêts à l'emploi peuvent être activés avec un interrupteur, malheureusement pas pour le différentiel!

Lorsqu'on ne spécifie pas d'interrupteur, le mélangeur est activé! Le signal de sortie est à 0%, car au départ le taux de mélange est nul.Dans la suite

Décrivons chacun de ces mélangeurs.

*Différentiel d'ailerons* - Lorsqu'on utilise les ailerons, l'avion a tendance à tourner dans l'autre direction. Pour éviter cet effet on réduit le débattement de l'aileron lorsqu'il s'abaisse. Si on spécifie un taux de 100%, l'aileron ne descend plus du tout! On appelle ceci un aileron « split ». En principe on prévoit un mouvement différentiel des ailerons sur tous les planeurs. Sur les avions ce besoin dépend du profil des ailes.

*Différentiel des volets de courbure* – C'est la même fonction que pour les ailerons et on l'utilisera lorsque les volets de courbure sont couplés aux ailerons ( mélangeur Ailerons-> Volets)

*Ailerons -> Dérive* – Sous le nom de Combi-Mix ceci a été l'un des premiers mélangeurs connus. C'est une aide pour le débutant qui apprendra plus tard à se servir des deux manches.

*Ailerons-> Volets de courbure* – on utilise les volets pour aider les ailerons. Ceci signifie que lorsqu'on actionne le manche des ailerons, les volets se déplacent en sens opposés, come les ailerons. Ce mélangeur agit sur l'entrée 7 du récepteur.

*Aérofreins -> Profondeur* – L'expression « aérofreins » est à prendre au sens large. Ce toutes ces fonctions qui sont prises par le manche de gaz, comme les aérofreins d'un planeur, le ralenti d'un moteur thermique ou électrique. Ce mélangeur facilite l'atterrissage, en corrigeant la profondeur . Le taux de correction et le sens varient selon le modèle. Pour un avion il est préférable de coupler ce mélangeur à un interrupteur, pour qu'il ne serve que pendant l'atterrissage.

*Aérofreins -> Volets de courbure* - Est utilisé comme aide à l'attérisssage: les volets s'abaissent ensemble. En même temps, on utiliseara le mixage suivant pour relever les ailerons :c'est le frein "crocodile".

*Aérofreins -> Ailerons*- Le dernier des mixages pour faciliter l'attérissage (voir le précédent).

*Profondeur -> Volets de courbure* – Pour les spécialistes : les deux volets descendnet lorsqu'on tire sur la profondeur, ce qui en augmente l'eficacité. Ceci va jusqu'à faire des loopinds carrés ! Ce mélangeur agit sur la voie 6 du récepteur.

*Profondeur ->Ailerons* – Tout comme ci-dessus. Ce mélangeur agit sur la voie 5 du récepteur.

*Volets de courbure -> Profondeur* – Quand on agit sur les volets de courbure il faut le plus souvent effectuer une correction à la profondeur. Les volets sont commandés par le curseur 6, au centre de la console. Comme ce mélangeur est symétrique, il est le plus souvent inutilisable. Il faut programmer un mélangeur linéaire asymétrique. En utilisant les phases de vol on a une autre solution élégante (voir h: Programmation des phases de vol)

*Volets de courbure -> Ailerons* – On utilise souvent cette fonction en F3J et F3B: les ailerons bougent dans le même sens que les volets pour changer la courbure de toute l'aile. Ici aussi on peut utiliser les phases de vol, bien que ce mélangeur soit en tout cas à recommander. Il agirt sur la voie 5 du récepteur.

*Réduction de différentiel* - Les ailerons sont souvent relevés à l'attérissage, pour freiner. Il arrive souvent que le servo arrive en butée, surtout si en même temps on actionne le manche des ailerons. On est donc obligé de réduire la course des ailerons, dont l'eficacité » est également réduite par le différentiel d'aileron. Ce mélangeur réduit le différentiel lorsqu'on actionne le manche des gaz pour relever les ailerons. Quand les taux sont identiques, on arrive à éliminer complètement le différentiel des ailerons. Il faut noter que ceci n'agit que sur les ailerons et pas sur le différentiel des volets.

#### **10. Comment utiliser les mélangeurs en courbe prêts à l'emploi?**

Pour un avion, la MC24 dispose de 4 mélangeurs prêts à l'emploi.

Ce sont des mélangeurs du genre n->n: le signal d'entrée se rapporte à la même voie que le signal de sortie. On dispose de:

Dual Rate/Expo pour ailerons (AL->AL)

Dual Rate/Expo pour profondeur (PL->PL)

Dual Rate/Expo pour la dérive ( DE -> DE)

Courbe de voie  $1 (V1 \rightarrow V1)$ 

Pour les trois premiers on peut modifier symétriquement la courbe du mélangeur par rapport à la position centrale de la commande. Ces mélangeurs prêts à l'emploi affichent leur courbe de mixage.

La programmation de ces mélangeurs se fait dans le menu 33. Comme pour d'autres mélangeurs on peut affecter un interrupteur, mais ici il permet de choisir entre deux valeurs de Dual-Rate /Expo.

Le menu 34 permet de programmer la voie 1. C'est un mélangeur en courbe tout à fait normal., sans le menu d'entrée (les voies « de » et vers » sont V1. Comme pour le Dual-Rate/Expo, l'interrupteur qui est prévu permet de choisir entre deux courbes différentes .

Pour un moteur thermique on ajuste la courbe pour obtenir une réponse progressive du moteur.

Tous ces mélangeurs prêts à l'emploi ont encore une particularité commune: les autres mélangeurs seront en fait connectés en série. Que signifie ceci ?

Si on programme un Dual-Rate de 50% sur les ailerons le signal de sortie maximum vers les ailerons sera de 50%. Si on programme un autre mélangeur, par exemple AL->VL, ce mélangeur recevra un signal d'entrée limité 50%. Ceci se passe , que ce deuxième mélangeur soit libre ou l'un des autres mélangeurs prêts à l'emploi. Ils seront automatiquement considérés comme connectés en série.

#### **11. Qu'est-ce qu'un mélangeur en croix?**

Nous arrivons au dernier type de mélangeur pour avions, le mélangeur en croix . Beaucoup négligent ce mélangeur. Pourtant il offre des possibilités géniales à cette époque de Fun-Fly et de grands modèles.

En fait le nom « en croix » ne convient pas très bien, il vaudrait mieux dire « mélangeur avec couplage » qui met mieux en évidence ses caractéristiques.

Dans beaucoup de grands avions à moteur on utilise deux servos et deux volets de profondeur. On peut évidemment utiliser un câble Y, mais alors on ne sait ni inverser le sens d'un servo, ni régler les courses et les deux commandes doivent être strictement identiques !

On peut coupler ces servos avec un mélangeur libre, comme on l'a vu, mais on peut préférer le chemin plus aisé du mélangeur en croix.

On utilise le menu 75 et on sélectionne le mélangeur1. Dans le colonnes avec les doubles flèches on enregistre les deux voies d récepteur qui seront couplées, soit PR et par exemple 8. L'ordr d'introduction n'a pas d'importance, on pourrait introduire 8 PF.

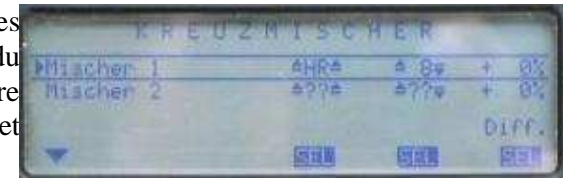

Les deux servos sont maintenant couplés et le trim de la

commande est actif pour les deux servos. Il reste à contrôler le sens des servos. Ici les deux servos doivent actionner les gouvernes dans le même sens, pour des ailerons ce serait en sens inverse. On règle ce sens dans le menu 23.

A côté de cette programmation simple et sûre, le mélangeur en croix offre d'autres avantages: on peut l'utiliser avec d'autres mélangeurs. Pour l'atterrissage on veut corriger la profondeur (les 2 volets) avec un mélangeur linéaire. Comme on veut que les deux volets bougent dans le même sens, la sortie du mélangeur linéaire doit aller vers la voie du récepteur qui a été utilisée dans la 1ère colonne du mélangeur en croix . C'est ici la voie 3 (profondeur). Programmons donc ce mélangeur linéaire V1->3. Si on avait choisi la voie de la deuxième colonne, les deux servos se déplaceraient en sens opposé. On pourrait par exemple augmenter l'efficacité des ailerons avec un mélangeur AL->8.

#### **12. Course des commandes, des mélangeurs et des servos**

Dans toute l'explication on est parti du point de vue que les commandes, mélangeurs et servos ont une course de -100% à +100%. En réalité on peut ajuster la course des commandes dans le menu 32 , la course des servos dans le menu 23 et la courbe des mélangeurs ne doit pas nécessairement se terminer à 100%.

Quelles sont les répercussions de tous ces changements des valeurs par défaut.

Le menu 32 permet de définir la course pour les commandes 5 à 12, de façon symétrique ou asymétrique. Si on définit 125% symétrique et si on connecte un servo sur cette voie, sa course sera de -125% à +125% si on a rien changé aux paramètres par défaut du servo.

Ces paramètres du servo se trouvent dans le menu 23, pour les servos 1 à 12. La valeur standard est comme pour une commande -100% à +100%. On peut la modifier symétriquement ou asymétriquement et la course maximum est 150%.

Un mélangeur linéaire peut spécifier un signal de sortie de maximum 150%.

Dans un mélangeur courbe le signal de sortie ne peut pas dépasser 125%. Si on modifie les paramètres de l'organe de commande, le signal d'entrée est également modifié. Cela permet de « dilater » la courbe et de placer plus de points (rappel : distance minimum entre deux points = 25%).

Quand on change les valeurs par défaut de la commande et du servo et que de plus le mélangeur amplifie le signal (la courbe dépasse les 100%) il y a une addition difficile à prévoir de toutes ces valeurs et finalement il ne reste plus qu'à vérifier ce que fait vraiment le servo.

Lors de la programmation des mélangeurs il faut laisser les débattements des commandes et des servos à leur valeur standard et faire les adaptations dans le mélangeur . C'est au moins reproductible et encore compréhensible quelques années plus tard.

Dans le menu 23 il y a encore une fonction qui a une grande valeur pour la programmation des mélangeurs: c'est la limite du débattement des servos. Lorsqu'il y a plusieurs mélangeurs sur le même canal de sortie et encore un organe de commande dont les sorties s'additionnent, il se peut que le signal de sortie prenne des valeurs anormales, 170% par exemple. Le servo ne peut pas suivre ; L'effet peut être le suivant: les ailerons sont relevés pour l'atterrissage et on actionne simultanément la commande d'aileron. Une commande se plie, un servo se plaint car il est en butée. Le servo a une course maximum, mais la commande de la gouverne peut avoir une course maximum. Si le servo cherche à dépasser cette limite mécanique, il se bloque. Cet effet désagréable peut être éliminé en définissant une course maximum pour le servo, dont la valeur par défaut est 150% pour les voies 1 à 12. Ceci spécifie la course maximum du servo. On peut modifier cette limite symétriquement ou asymétriquement. Si on réduit cette limite, le servo ne pourra jamais la dépasser, même si on additionne les signaux de plusieurs sources.

Dans le cas des ailerons on mettra une limite asymétriquement car ce n'est que le mouvement vers le haut qui doit être limité.

#### **13. Qu'est ce qu'une séquence de mélangeurs?**

Une séquence de mélangeurs consiste à commander plusieurs fonctions qui s'exécutent automatiquement au cous d'un laps de temps défini.

En pratique une telle séquence est démarrée à l'aide d'un interrupteur et s'arrête après une durée programmée, qui peut aller de 0,5 à 9,9 sec. Un exemple fréquent est la cinématique du train d'atterrissage: on ouvre les trappes, le train descend et puis les trappes se referment. Un autre exemple avec un planeur à moteur : ouverture des trappes du fuselage, sortie du moteur, fermeture des trappes, démarrage progressif du moteur. L'art consiste à programmer les mélangeurs de telle façon que tout se passe comme il se doit, sans par exemple sortir le train alors que les trappes sont encore fermées.

Restons en au problème des trappes . Les voies du récepteur sont 9 pour le train , 10 pour la trappe gauche et 11 pour la trappe droite. La séquence est initialisée par la commande 9. Dans le menu 32 cette commande 9 est actionnée par un interrupteur.

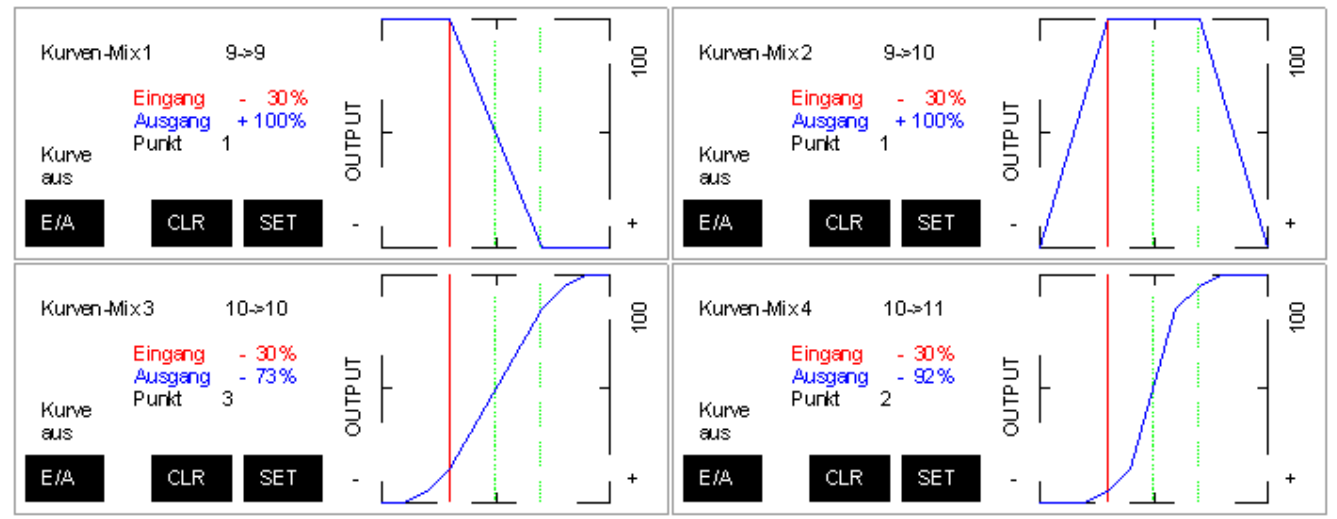

Le premier mélangeur courbe actionne la commande électrique du train, qui est proportionnelle. Quand la

Toute utilisation du contenu de ce document dans un but commercial est interdite sous peine de poursuites. Aucune reproduction, même partielle, autres que celles prévues à l'article L 122-5 du code de la propriété intellectuelle, ne peut être faite de ce document sans l'autorisation expresse de l'auteur. De façon générale, est interdite toute extraction ou réutilisation des données à des fins commerciales ou de diffusion à des tiers

séquence démarre la ligne verticale qui représente le signal d'entrée se déplace de gauche à droite. Dès que le signal atteint -30% le train descend et il est totalement descendu à 70% . Il y a donc un temps mort au début, de -100% à -30% et un temps mort à la fin. On utilisera ces temps morts pour actionner les trappes. Le mélangeur 2 commande le mélangeur 3 (trappe gauche) et le mélangeur 4 (trappe droite). Les mélangeurs 3 et 4 sont déclarés « en série ». Le signal de sortie du mélangeur 2 sert de signal d'entrée pour les mélangeurs  $3 \quad 4.$ 

Au démarrage, la commande 9 travaille sur le mélangeur 1 mais aussi sur le mélangeur 2. Dans la première partie de la course (de -100% à -30%), le signal de sortie du mélangeur 2 passe de -100% à +100%. Ce signal entre dans les mélangeurs 3 et 4 et balaie toute la course de gauche à droite. La forme de la courbe fait en sorte que les trappes s'ouvrent tout d'abord lentement, puis le mouvement s'accélère et en fin de course il se ralentit à nouveau. Les deux courbes sont différentes, car dans la réalité une trappe va toujours plus vite que l'autre.

Entre -30% et +30% notre mélangeur 2 a un temps mort et ne fait rien : il reste à +100%; les trappes restent ouvertes. Par contre le mélangeur 1 est en activité et fait sortir le train.

Enfin, entre +30% et +100%, le train reste en position sortie et les trappes se referment avec le m^me mouvement progressif qu'à l'ouverture et la séquence se termine.

Cette séquence est démarrée avec un interrupteur. Si on referme l'interrupteur, toute la séquence se déroule en sens inverse.

Ceci porte le nom de séquence « Mustang », car la garde au sol aurait été trop faible pour attérir trappes ouvertes.

Pour que toute cette séquence fonctionne, il faut programmer une durée d'exécution, ce qui se fait dans le menu 32. On a programmé 3,8 sec pour cette commande 9. Lorsqu'on ferme l'interrupteur de commande, le signal sur la voie 9 passe de -100% à +100% en exactement 3,8sec.

Il faut évidemment que cette durée soit compatible avec la vitesse des composants. Ne programmez pas 1,2 sec si le train a besoin de 1,4 sec pour descendre et entrera donc en collision avec les trappes.

Ce n'est pas bien difficile à réaliser alors que c'est bien l'aspect le plus fascinant des émetteurs programmables.
## **Programmation des phases de vol**

Qui a un jour construit un planeur avec des volets de courbure s'est inévitablement penché sur la question des phases de vol. C'est un outil important pour le pilote engagé qui veut obtenir toute la performance de son modèle .

## **1. Que sont les phases de vol?**

Une phase de vol décrit un état de vol caractéristique du modèle, identifiée par certains paramètres. Le meilleur exemple est celui d'un planeur avec volets de courbure, pour lequel on peut déterminer un certain nombre d'états de vol, où les volets ont une position spécifique. En vol de thermique, les volets sont abaissés et donc la profondeur devra être quelque peu corrigée. En vol de vitesse les volets sont légèrement relevés et ici aussi il faut corriger à la profondeur, on relèvera également un peu les ailerons pour augmenter la vitesse. A la pente, on améliore la vivacité acrobatique en couplant les volets aux ailerons.

Si on veut changer manuellement ces réglages de gouverne, les trims, les mélangeurs avec un curseur, les trims et des interrupteurs, on a trop à faire et on perd le contact visuel avec le modèle.

La MC24 donne la possibilité de figer ces paramètres pour chaque phase de vol et de changer de phase en presse-bouton. Ce ne sont pas seulement la position des volets qui sont concernés, mais aussi un grand nombre d'autres fonctions. Une phase de vol peut activer un mélangeur, changer les taux de mixage ou désactiver des commandes. Par exemple pour un jet, la commande des speedbrakes ne sera disponible que dans la phase d'atterrissage, pour éviter de les utiliser en un autre moment.

On voit que les phases de vol vont bien plus loin que le simple réglage des volets. En actionnant un interrupteur on change de nombreuses fonctions, ce qui améliore la performance et la sécurité de vol.

## **2. Quand utiliser les phases de vol?**

Avant de se lancer dans la programmation des phases de vol, il faut se demander si vraiment il en faut plusieurs. Quand par exemple, pour l'atterrissage, on veut activer 2 mélangeurs et désactiver les dual-rates, on peut le faire avec un seul interrupteur. A titre de rappel, un interrupteur peut commander plusieurs fonctions à la fois.

On se demandera donc d'abord s'il est possible d'obtenir ce que l'on veut sans phase de vol. Si on arrive à la conclusion que pour définir l'état d'un modèle il faut au moins 2 interrupteurs et encore un curseur, on se penchera sur les phases de vol. Soit un exemple:

Planeur avec ailerons et volets de courbure – C'est le cas classique des phases de vol avec une position différente des volets dans chaque phase

- *Lancement* : Les volets et au choix les ailerons sont abaissés, avec correction de profondeur
- *Thermique:* comme ci-dessus mais avec un autre réglage des volets
- *Vitesse:* Les volets et au choix les ailerons sont relevés, avec correction de profondeur
- *Vitesse 2:* idem, mais les ailerons sont obligatoirement abaissés
- *Acro:*Les volets et au choix les ailerons sont relevés , les volets sont couplés aux ailerons.

Planeur avec ailerons – Si le profil s'y prête on peut penser à utiliser les ailerons comme des volets. Les phases de Vitesse et Thermique sont pensables. Pour le lancer au sandow on peut penser à une phase spécifique. Par exemple on peut activer un mélangeur aileron vers dérive.

Avion avec flaps et train d'atterrissage – On peut très bien avoir une phase de vol normal et une phase d'atterrissage, pour descendre le train, activer un mélangeur de flaps, déactiver le dual-rate et changer l'exponentiel.

Dans tous ces exemples, un changement d'état de vol demanderait de manipuler plus d'une commande ou interrupteur. On programmera donc des phases de vol, pour changer d'état de vol en un basculement d'interrupteur.

# **3. Combien de phases avec combien d'interrupteurs?**

La MC24 offre au maximum 6 phases de vol. En principe on travaille ainsi:

- 2 phases : commutation avec 1 interrupteur à 2 positions. Phase 1 en haut, phase 2 en bas.
- 3 phases : commutation avec 1 interrupteur à 3 positions, phase 1 en haut, 2 au milieu et 3 en bas
- 4 phases : commutation avec 2 interrupteur à 2 positions
- 6 phases : commutation avec 1 interrupteur à 2 positions et un interrupteur à 3 positions

Pour les 4 phases il faut combiner deux interupteurs. Phase  $1 =$  les deux sont relevés, phase  $2 =$  les 2 sont abaissés, Phase 3 levé/abaissé et Phase 4 abaissé/levé.

Pour les 6 phases l'interrupteur à 3 positions donne les 3 premières, puis on lève l'interrupteur à deux positions et on obtient ainsi les 3 dernières phases.

On ne sait pas programmer 5 phases ! (on programme 6 phases dont une en double)

## **4. Quel interrupteur utiliser?**

On peut utiliser n'importe quel interrupteur. Idéalement on utilise des interrupteurs sur les manches qui sont très facile à manipuler et dont on sent la position du bout des doigts.

Un interrupteur à 3 positions sur un manche et un à deux positions sur l'autre sont la combinaison idéale et pas seulement pour programmer des phases de vol.

On peut également utiliser un interrupteur de commande, par exemple avec un curseur ou la commande à 3 positions sur la console.

# **5. Le premier pas**

On commence la programmation par le menu 49 « Interrupteurs de phase » pour assigner les interrupteurs en fonction du nombre de phases de vol.

2 phases de vol - Le seul interrupteur nécessaire sera affecté à «*Inter. de phase de vol* 1 ». Il suffit d'appuyer sur la touche avec le symbole d'un interrupteur et ensuite d'actionner l'interrupteur choisi. Le sens de l'interrupteur n'a pas d'importance, l'affectation à une phase se fera plus tard.

3 phases de vol - L'interrupteur à 3 positions qui est nécessaire ici sera affecté aux «*Inter. de phase de vol 2*A » et «*Inter. de phase de vol 2B»* C'est ainsi et pas autrement! Pour programmer, choisir 2A , mettre l'interrupteur au milieu, appuyer sur la touche avec le symbole de l'interrupteur, mettre l'interrupteur en avant. Sélectionner 2B, le remettre au milieu, appuyer sur la touche interrupteur et le mettre en arrière. Sur l'écran il appairait deux numéros différents d'interrupteurs. Au milieu ils sont tous deux ouverts.

4 phases de vol – Ici on utilise deux interrupteurs à deux positions, dans les lignes 1 et 2A ou 1 et 2B mais en aucun cas 2A et 2B!*2B*.

6 phases de vol - Programmer un interrupteur à 3 positions en 2A et 2B et un interrupteur à 2 positions en 1.

La deuxième partie de la programmation se fait dans le menu 51 « *Attrib.de phase* » , où les phases recevront un nom. Lorsqu'on ouvre ce menu on voit les phases numérotées de 1 à 6, le nombre de lignes dépend des interrupteurs assignés dans le menu 49. Ne vous inquiétez pas des numéros de phase, ils sont sans importance. La phase sélectionnée dépend de la position des interrupteurs.

Si par exemple on a programmé 3 phases pour un planeur (*Thermique*, *Normal*, *Vitesse*), on va normalement assigner le nom *Normal* à la position médiane de l'interrupteur, *Vitesse* à la position en haut et *Thermique* à la position en bas. Chacun choisira l'assignation qui lui semble naturelle.

On sélectionne une phase avec les interrupteurs, on appuie sur SEL dans la deuxième colonne et avec le bouton rotatif on choisit l'un des noms disponibles parmi 16: N*ormal, Départ, Départ 2, Therm., Therm.2, Dist., Dist 2, Vitesse, Vitesse2, Acro, Acro2, Atteri, Atteri2, Remorqu, Test, Test2*

On fait de même avec chaque phase.

Le menu 51 permet également d'affecter un chrono ou un compte tour à chaque phase. La programmation des chronos et des compte tours se fait dans le menu 62 « *Chronos de phase* » .Vous trouvez toute l'information dans Les chronos de la MC24.

Il est plus intéressant de programmer dans la dernière colonne un temps de commutation. Il est prudent de prévoir un temps de 0,5 à 1 sec, les servos vous en serons reconnaissants.

Finalement on va faire un petit test dans le menu 52 « Trim de phase ». La colonne de gauche comporte le nom de la phase sélectionnée. Pour changer de ligne on repositionne les interrupteurs.

## **6. Programmer avec des interrupteurs de commande**

Dans la version standard de la MC24 il n'y a pas d'interrupteur à 3 positions, mais on peut utiliser la commande à 3 positions de la console centrale. Vu de l'extérieur, cette commande ressemble à un interrupteur, ce que elle n'est pas.

On peut la transformer en interrupteur de commande. Consultez Voir clair – Organes de commande, interrupteurs et interrupteurs de commande dans le paragraphe « Comment transformer une commande en interrupteur ou comment programmer correctement un interrupteur de commande » .

### **Programmation des phases de vol avec la commande à 3 positions**

1. Appeler le menu 42 « *Interrupteurs de commande* » , choisir la ligne C1, puis dans la colonne suivante appuyer sur SEL et choisir avec le bouton rottatif « *Cde 1* »..

2. Mettre la commande gaz en haut à 2/3 et appuyer sur STO dans la 3ème colonne. La valeur exacte affichée est sans importance.

3. Sélectionner maintenant la ligne C2, sélectionner de nouveau *Cde1* dans la deuxième colonne

4. Mettre la commande de gaz dans un eposition en-dessous de la médiane, à 1/3 de gaz , appuer sur STO. De nouvau, la valeur exacte choisie est sans importance.

5. Toujours à la ligne C2, revenir à la deuxième colonne et remplacer *Cde1* par la commande désirée. Pour la commande à 3 positions de la console, il fautt donc remplacer *Cde1* par *Cde8 .*Si on n'en est pas certaine, passer par le menu 92 , actionner la commande est voir quel est le numéro de voie où un servo bouge.

6. Revenir à la ligne C1 et remplacer également *Cde1*.

7. Mettre maintenant la commande en position centrale. Sur l'écran on doit voir que les deux interrupteurs C1 et C2 sont ouverts. Si ce n'est pas le cas pour une ligne, inverser le sens (colonne avec le symbole flèche, appuyer sur SERL et tourner le bouton rotatif)

Contrôle final: commande au milieu-> C1 et C2 sont ouverts, en haut -> un interrupteur ouvert et l'autre fermé, en bas -> celui qui était ouvert est maintent fermé, l'autre est ouvert.

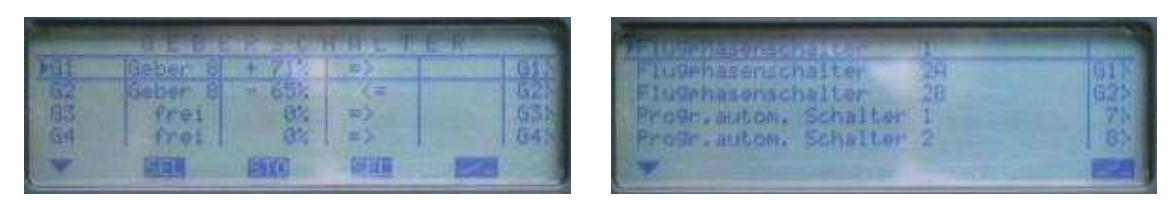

8. Choisir les interrupteurs de commande C1 et C2 dans le menu 49 « *Interrupteurs de phase* » pour les phases de vol 2A et 2B. On sélectionne chaque ligne, on appuie sur le symbole interrupteur, puis Enter et avec le bouton rotatif on choisit C1 ou C2.

#### **Programmation des phases de vol avec une commande à 2 positions**

Ceci est plus facile mais similaire.

## **7. Les pas suivants**

Quand on a défini les phases de vol, ceci a des répercussions sur le reste des menus de la MC24. Ces menus liés aux phases de vol seront détaillés ci-dessous:

- Menu 52 *"Trims de phase"*
- Menu 33 *"Dual-Rate/Expo"*
- Menu 71 *"Mélangeurs d'aile"*
- Menu 73 *"Mixage actif par phase"*
- Menu 32 *"Réglage des organes de commande"*

#### *Menu 52 – Trims de phase*

Dans le menu 52 on règle la position des volets de courbure,ailerons et profondeur. On sélectionne une phase de vol avec les interrupteurs, on sélectionne une gouverne et avec le bouton rotatif on ajuste la valeur. Pour connaître cette valeur correcte il faut évidemment voler, en s'aidant de l'interrupteur prévu dans la dernière colonne. Il permet de sélectionner entre deux jeux de réglages. Rien n'empêche d'utiliser le même interrupteur pour toutes les phases.

#### *Menu 33 - Dual-Rate/Expo*

Si on a déjà donné une valeur à ces paramètres, on les retrouvera dans l'une des phases mais les autres seront à la valeur initiale (100% Dual-Rate 0% Expo). Il faut faire très attention à ce fait.

*Les modifications faites dans un menu lié aux phases de vol ne sont pas automatiquement transposées dans les autres phases, seule la phase en cours est modifiée !* 

Ceci a des avantages et des inconvénients. On oublie facilement de transposer des adaptations vers toutes les phases.

#### *Menu 71 – Mélangeurs d'aile*

Comme dans le menu 33: les valeurs des mélangeurs doivent être codifiées séparément pour chaque phase. C'est pénible mais nécessaire. Ceci a l'avantage que certains mélangeurs ne sont en fait actifs (différents de 0) que dans les phases où ils sont nécessaires.

#### *Menu 73 – Mélangeurs actifs par phase*

Ici on défini quels sont les mélangeurs libres (définis au Menu 72) qui sont actifs. Contrairement aux paramètres des menus précédents, on ne peut pas adapter les mélangeurs linéaires ou courbes à chaque phase de vol. Si ceci est nécessaire, il faut dupliquer les mélangeurs et les activer selon la phase par ce menu 73. En principe, chaque nouveau mélangeur programmé dans le menu 72 est actif dans toutes les phases.

#### *Menu 32 – Réglage d'organes de commande*

Bien que ces réglages n'ont à première vue pas de rapport avec les phases de vol, ici! Aussi les modifications se font par phase de vol.

Parfois on désactive des commandes dans certaines phases de vol (voir les exemples de la base de données).

## **8. Dernière remarque**

On a vu comment programmer les phases de vol pour adapter au mieux les caractéristiques de vol. Mais on peut aussi faire beaucoup de fautes. Chaque fois que vous voyez un nom de phase dans le coin inférieur gauche d'un menu: attention!

Un dernier truc: pendant la construction on adapter progressivement les commandes, mélangeurs et on les essaye. Quand on commence la programmation des phases de vol, on peut copier entièrement une phase vers une autre (Menu 12). Il ne reste qu'à faire les modifications dans chaque phase.

## **Les chronos de la MC24**

La MC24 met à la disposition du pilote un grand nombre de chronos qui a l'embarras du choix. Après quelques minutes de lecture ce choix sera bien plus facile!

Tout se trouve dans les menus 61 et 62, ce dernier n'étant nécessaire que pour les phases de vol. Aussi commençons nous par le menu 61.

# **1. Le temps du modèle**

Dès qu'on crée un nouveau modèle, ce chrono se met à tourner: le temps du modèle. Il appairait en permanence sur l'écran. Ce chrono tourne également si le modèle est au sol, pendant les réglages ou si on oublie de couper l'émetteur. Après 99h59' il revient à zéro. Dans le menu 61 on peut remettre ce chrono à zéro avec la touche CLR. Un interrupteur ou un interrupteur de commande peut servir à enclencher et arrêter ce chrono.

## **2. Temps accu**

Ce chrono est plus intéressant et appairait également en permanence sur l'écran. Il donne la durée de fonctionnement de l'émetteur et permet donc de prédire le temps de vol qui reste encore disponible. Notons que si la tension de l'accu devient trop basse, une alarme sonore prévient le pilote qui fera bien d'attérir aussitôt.

Ce chrono est remarquable: il se remet tout seul à zéro, dès que l'émetteur a été rechargé. On peut également le remettre à zéro avec la touche CLR.

## **3. Les heures de vol**

Ces chronos interviennent dans chaque vol, d'une façon différente pour chaque modèle. La MC24 dispose de deux chronos pour les heures de vol, qui ont ces caractéristiques:

- visibles en permanence sur l'écran
- on peut leur attribuer un nom spécifique
- ce nom définit en fin de compte la fonction et le mode de fonctionnement du chrono
- le chrono peut tourner en avant ou en arrière
- en principe il faut un interrupteur pour les démarrer
- durée maximum 999 heures...

Dès le départ on remarque ces deux grands chronos sur l'écran de l'émetteur, à droite, en haut et au milieu. Dans le menu 61, ces deux chronos portent les noms *Haut* et *Neutre*. Quand on sélectionne l'un de ces chronos, on peut appuyer sur SEL dans la colonne suivante et choisir un nom à l'aide du bouton rotatif:

- Chrono
- Tps moteur
- Tps de vol

Tps cadre Ce nom définit la fonction et le mode de fonctionnement.

#### *Chrono*

C'est le plus simple. Il démarre avec un interrupteur et s'arrête avec l'interrupteur. On le remet à zéro avec la touche CLEAR qui ne fonctionne que si on d'abord arrêté le chrono! L'interrupteur est défini dans la dernière colonne du menu et on peut évidemment choisir un interrupteur de commande.

#### *Temps moteur*

On l'utilise pour le temps de fonctionnement d'un moteur électrique. Il est intéressant d'utiliser un chrono pour le temps total de vol et l'autre pour le temps avec moteur. Ce chrono fonctionne comme le précédent . Utiliser un interrupteur de commande lié au manche de gaz pour l'enclencher et l'arrêter automatiquement.

#### *Temps de vol*

Ici c'est plus amusant: on démarre ce chrono comme ci-dessus, avec un interrupteur, qui ensuite ne sert plus à rien. Le chrono continue toujours à tourner . Pour l'arrêter il faut appuyer sur le touche STOP, à condition d'avoir d'abord remis l'interrupteur dans la position coupée! Pour le remettre à zéro il faut appuyer sur CLEAR, à condition de l'avoir d'abord arrêté !

Comment utiliser une telle fonction?

Tout d'abord on oublie fréquemment de démarrer le chrono. Il faut donc trouver un interrupteur de commande qui démarrera le chrono automatiquement. Avec un avion à moteur, on utilise par exemple un interrupteur de commande qui s'enclenche à mi gaz ou à plein gaz. Le chrono se mettra automatiquement en marche lors du décollage.

Si le temps de vol est utilisé sur la position neutre, il y a encore une particularité: on peut démarrer ce chrono avec la touche RUN.

#### *Temps de cadre*

Comme le Temps de vol mais on ne sait l'arrêter qu'en coupant l'émetteur! (utilité ??)

## **4. En avant ou en arrière**

Tous ces chronos peuvent fonctionner en avant ou en arrière.

En avant, le chrono commence à zéro , qui est la valeur affichée après un CLEAR.

Alarme on peut Si on veut que le chrono décompte le temps (en arrière), il faut retourner dans le menu 61. La colonne *Timer* permet d'introduire la valeur de départ. On introduit séparément les minutes et les secondes avec les deux touches SEL de cette colonne. Dès qu'on introduit une valeur différente de zéro dans la colonne *Timer*, le chrono fonctionne en arrière et décompte.

Ceci a un avantage important: on reçoit un signal acoustique lorsque le chrono arrive à zéro. Dans la colonne *Alarme* on être prévenu de l'arrivée au terme par un signal qui varie par tranche de 5 secondes. Écoutez-le, par exemple pour une période d'alarme de 90 secondes:

- à -90 secondes: un signal toutes les 10 secondes
- à -30 secondes : un signal triple
- à -20 un signal double
- à partir de -10 un signal chaque seconde
- entre -5 et zéro, un signal plus aigu, toutes les secondes

#### à zéro un signal plus long

Ici aussi on initialise le chrono avec la fonction CLEAR. Il démarrera donc à la valeur codifiée dans *Timer.* Mais n'oubliez pas d'arrêter le chrono avant de l'initialiser avec CLEAR.

Lorsque le chrono décompte et dépasse zéro, il continue à compter sans nouvel avertissement. N'oubliez pas d'initialiser le chrono avec CLEAR pour qu'il fonctionne.

## **5. Chronos des phases de vol**

On n'en a pas fini avec la mesure du temps! La MC24 dispose de chronos de phase pour 3 des 6 phases de vol. Ces trois chronos peuvent être attribués librement à n'importe laquelle des phases de vol. Ce sont exclusivement des chronos normaux, comme les temps de vol. Il faut les activer avec un interrupteur, normal ou interrupteur de commande, qui sert également à arrêter le chrono. On peut compter le temps ou décompter. Dans ce dernier cas on donne une valeur initiale et on a accès au système d'alarme, comme pour les temps de vol.

Dans le menu 62 on définit les caractéristiques du chrono: valeur initiale et alarme, interrupteur. Dans le menu 51 on affecte un chrono à une phase.

La particularité des chronos de phase est que seul le chrono de la phase active tourne. Les autres chronos des phases inactives sont à l'arrêt. Attention: il faut démarrer cependant chaque chrono avec un interrupteur, même si la phase n'est pas active. Sinon, lorsque la phase devient active, le chrono ne démarre pas. On ne peut arr^ter le chrono de la phase active que grâce à son interrupteur. Tout ce scénario start-stop est bien perturbant; résumons-le:

- 1. On démarre les chronos des phases de vol avec un interrupteur (commun ou propre à chaque phase, interrupteur normal ou de commande)
- 2. Ensuite le chrono de la phase active tourne et les chronos des autres phases sont arrêtés
- 3. Le chrono actif s'arrête avec son interrupteur
- 4. Le chrono actif est remis à sa valeur de départ avec CLEAR et si le chrono a d'abord mis à l'arrêt.

#### **Attention: les phases inactives sont également remises à leur valeur de départ, même si elle n'ont pas été mises à l'arrêt avec leur interrupteur.**

Que montre l'écran ? Lorsqu'un chrono de phase de vol est programmé, il apparaît en-dessous des deux chrono généraux, à la place du logo Graupner| JR. Si on programme plusieurs chronos de phase de vol, seul celui de la phase active apparaît sur l'écran.

Comment programmer les chronos des phases de vol ?

Il faut bien entendu avoir programmé des phases de vol . On retourne au menu 51, on sélectionne une phase . Ensuite, dans la deuxième colonne « Chr.Ph.vol », on appuie sur SEL et on choisit avec le sélecteur rotatif l'un des chronos de 1 à 3.

Si on a plus de 3 phases de vol, il faut choisir quelles phases disposeront d'un chrono. On peut assigner le même chrono à plusieurs phases, par exemple 1 et 4. Il tourne si la phase active est 1 ou 4. Ensuite on ouvre le menu 62, qui permet de régler chacun des 3 chronos. Comme plus haut, on peut définir une valeur initiale pour faire fonctionner le chrono en arrière, avec en option une alarme.

Il faut prêter une attention particulière à la programmation de l'interrupteur, sans lequel rien ne se passe. Le plus simple est de démarrer tous ces chronos avec un interrupteur commun. Dans le menu 62, il faut donc spécifier toujours le même interrupteur.

Celui qui le veut peut choisir un interrupteur différent pour chaque chrono. On devrait toutefois éviter d'utiliser l'interrupteur de la phase pour démarrer le chrono, car on ne saurait plus arrêter ce chrono. Pour rappel: seul le chrono de la phase active tourne et est affiché sur l'écran. Quand on active une phase, l'interrupteur de cette phase se ferme. Si on utilise ce même interrupteur pour le chrono, il est évidemment aussi fermé et le chrono démarre. Si on actionne l'interrupteur pour arrêter le chrono, en fait on change de phase et on ne peut arrêter ce chrono.

On peut évidemment aussi démarrer ces chronos avec un interrupteur de commande: pensons au crochet de remorquage d'un planeur.

En conclusion se pose LA question: ces chronos de phase sont ils vraiment nécessaires? N'étant pas un pilote de compétition je n'ai pas de réponse convaincante.

## **6. Compteur de tours**

Non, nous ne sommes pas sur une piste de voitures, mais toujours en vol.

Le plus important n'est pas de compter le nombre de tours parcourus, mais surtout de mesurer le temps par tour. Pensons à la course aux pylônes, en avion ou en planeur.

On actionne le compteur de tours de la MC24 avec un interrupteur. Chaque fois le compteur est incrémenté (on ajoute un) et le temps de parcours entre deux déclenchements de l'interrupteur est mis dans une mémoire temporaire, ce qui permettra de le lire.

Un compte-tour se programme dans une phase de vol (sans phase, pas de compte-tour) et il n'y a qu'un compte-tour disponible.

Dans le menu 51 « Attribution de phase » on choisit une phase en actionnant les interrupteurs adéquats, puis dans la deuxième colonne on utilise le bouton rotatif pour choisir « Tour ». On termine avec le menu 62 pour attribuer l'interrupteur au « Compt.T ». On choisira un interrupteur à bouton poussoir.

Lorsqu'on actionne ce bouton poussoir, tout se passe très vite: on voit sur l'écran un compteur de tour et le temps du tour en cours.

Ensuite, on actionne la touche STOP. Le compteur de tours est alors affiché inversé (blanc sur fonds noir) et en tournant le bouton rotatif on peut consulter la durée de chaque tour. La touche CLEAR permet de tout remettre à zéro.

# **7. Quel chrono pour quel modèle?**

On peut expérimenter beaucoup de combinaisons. Si on fait abstraction des besoins du pilote de compétition, les chronos disponibles permettent de répondre à tous les besoins.

On doit d'abord se demander s'il faut un chrono qui compte en avant ou qui décompte . Pour les engins à moteur, un chrono à décomptage est une bonne sécurité pour limiter le temps de vol, compte tenu de la capacité d'un réservoir ou des accus.

Quelques exemples :

#### *Planeur*

Utilisons des chronos normaux, fonctionnant en avant, pour mesurer la durée du vol. A la pente ou au sandow on choisira par exemple un chrono et un interrupteur pour le mettre en marche au départ.

En remorquage on peut avoir deux chronos. Le premier mesure la durée du remorquage, le deuxième la durée de vol après largage du cable. Le premier est un « Chrono », le deuxième est un « Temps de vol », qui ne s'arrête pas. Il est démarré par un interrupteur de commande lié au servo de largage, qui en même temps arrête le premier chrono qui mesure le temps de remorquage.

#### *Planeur avec propulsion électrique*

Ici aussi on utilisera deux chronos. Le premier mesure le temps de fonctionnement sous moteur, il est défini comme « Tps.moteur » ou « Chrono ». Il est lié à la commande de gaz ou à l'interrupteur qui commande le moteur. Il fonctionne en arrière et comporte une alarme lorsque le temps de vol moteur est écoulé et qu'il faut se préparer à attérir. Le deuxième chrono mesure le « Tps de vol » et est démarré comme le premier chrono, à la mise en route du moteur. Il ne s'arrêtera pas.

*Avion* 

Que ce soit un modèle thermique ou électrique, il suffit d'un chrono tournant en arrière, défini come « Tps de vol », qui ne s'arrête donc pas. Il est mis automatiquement en marche par un interrupteur de commande sur le manche de gaz (plein gaz) ou éventuellement la rentrée du train.

On peut aussi tout simplifier, utiliser le chrono du milieu et le commander avec les touches RUN et STOP.

## **Une collection de programmes**

Cette banque de programmes est régulièrement complétée. La traduction tient compte des modifications jusqu'au 5.01.2004. Comparez à l'historique du site d'origine. (http://www.arno-wetzel.de/pages/mc/mc\_datenbank/db\_history.html)

Cette banque de programme comporte divers programmes de base et aussi de nombreuses solutions à des questions de programmation qui m'ont été posées depuis le printemps 2001. D'une part on trouve ici des exemples pour des questions banales, d'autre part des explications de programmes extrêmement complexes. Quand on a compris l'un ou l'autre exemple de programmation, on reconnait vite quelle est la logique fondamentale et quelle est la stratégie que j'ai suivie pour résoudre le problème. Celà vous aidera à développer votre solution et plus tard vous n'aurez plus besoin de revenir à ces exemples. Les exemple que j'ai développé et que je présente ici ne prétendent pas présenter une solution optimale. Ils sont cependant fonctionnels, compréhensibles et reflètent les besoins de beaucoup de modélistes. Le lecteur intéressé constatera rapidement que d'autres solutions conduisent à l'objectif, car avec les moyens de programmation et l'équipement de la MC24, beaucoup de chemins mènent à Rome...

Une information importante:Le software standard de la MC24 (Mega-Soft-ROM)a été modifié et complété au cours du temps. Ceci a pour conséquence que certaines instructions de programmation ne sont pas réalisables avec toutes les versions du software. Dans certains cas je présente des voies alternatives permettant d'arriver à ses fins.

#### Planeur

Planeur avec propulsion électrique

Séquence pour actionner un pylône rétractable - Ouverture des trappes, lever le pylône, démarrer le moteur .... Avion: commande des flaps pour l'atterissage *en cours de traduction* 

Pylon racer

Divers

## **1. Planeurs**

#### **1. Empennage en V**

La programmation d'un empennage en V donne des problèmes pour beaucoup d'utilisateurs. Le secret du succès ne se trouve en réalité que dans la séquence des étapes de programmation qu'on devrait observer avec logique !

1. Dans le menu 22 *"Attribution des servos"* choisir la première ligne "Empennage" , appuyer sur SEL et sélectionner avec le bouton rotatif *Empennage V* .

2. Connecter les deux servos aux sorties 3 et 4 du récepteur.

3. Tester maintenant le fonctionnement de la commande de profondeur. Si les gouvernent bougent dans la mauvaise direction ou en sens opposé, aller au menu 23 *"Réglages servos"* et changer le sens d'un ou deux servos.

4. Tester maintenant la commande de dérive. Les volets se déplacent certainement en sens opposé. Si la direction ne convient pas, il ne faut en aucun cas inverser un servo. Il suffit de permuter les fiches des sorties 3 et 4 du récepteur.

Le sens de déplacement des gouvernes avec un empennage en V doit être le suivant: Quant on regarde l'empennage par derrière, si on actionne le manche de dérive vers la droite, le volet de droite doit se déplacer vers le bas et le volet de gauche vers le haut. Si on les compare aux ailerons, les volets de l'empennage se déplacent en sens inverse!

5. Si le planeur ne dispose pas d'ailerons on choisira dans le menu 21 une autre affectation des manches. Si par exemple votre affectation standard est le mode 1, il faut choisir ici le mode 3.

#### **2. Empennage en V avec différentiel**

Pour de nombreux modèles F3J/F3B, il est nécessaire d'actionner l'empennage en V avec un différentiel, pour obtenir une bonne trajectoire en courbe.

Ceci n'est pas prévu dans le software de la MC-24.

On réalise cette fonction de la façon suivante.

1. Dans le menu 22 , qui règle l'affectation des servos, on choisit un empennage **normal** (pas en V)

2. Dans le menu 75 "Mélangeurs en croix" on choisit le mélangeur 1 . On choisit "PR" dans la deuxième colonne et "DE" dans la troisième colonne. Attention: ne pas se tromper .

3. On actionne la profondeur et on vérifie si les gouvernes se déplacent dans le bon sens. Si nécessaire, on corrige le sens des servos 3 et 4 dans le menu 23.

Ensuite on vérifie le fonctionnement de la commande de la dérive. Les volets se déplacent en sens opposé, mais peut-être pas dans la bonne direction. Dans ce cas on permute sur le récepteur les fiches des servos 3 et 4.

4. Pour ajuster le différentiel on reveint au menu 75. Dans la dernière coloonne on spécifie le taux de différentiel, qui peut être un nombre positif ou négatif, selon le besoin.

5. La course des gouvernes est défine dans le menu 23. Dans le menu 33, on dispose des fonctions Dual-Rate et exponentiel, tant pour la commande de profondeur que pour la dérive.

On dispose des mixages d'aile du menu 71, que ce soit par exemple pour Ailerons-> Dérive ou Aérofrein- >Profondeur.

### **3. Aile avec 6 volets**

Les fabricants proposent depuis un certain temps de plus de grands planeurs équipés de 6 volets d'aile. A côté des volets de courbure on trouve des ailerons internes et externes. Quand en plus on utilise des aérofreins, on se trouve donc avec 4 servos dans chaque aile.

Le modèle connu à 4 volets se laisse relativement facilement maîtriser pour la programmation des phases de vol. Le réglage des 4 volets en vol de vitesse ou en vol thermique se fait merveilleusement bien dans le code 52 < em>"Trim de phase" et ne présente pas de problème. Avec 6 volets, le problème est complètement différent. Si le raccord des volets internes et externes pour la fonction d'aileron réussit encore relativement simplement à l'aide des mélangeurs en croix ou linéaire, on est confronté pour le réglage simultané des 6 volets pour le vol de vitesse ou thermique à des problèmes insurmontables.

Toutes les solutions qu'on m'a montré avec la MC-24 se base sur le fait que les ailerons extérieurs et les volets de courbure sont employés dans les phases de vol avec le trim de phase du menu 52 et les ailerons intérieurs sont commandés par un curseur. On a renoncé en cas de doute complètement à l'emploi des ailerons internes.

Le propriétaire d'une MC-22 ou du nouveau module MC-24 (Profi-ROM 2002) a la vie plus facile: le software de base prévoit cette configuration avec 6 volets et les mélangeurs nécessaires sont disponibles. La suite des explications montre comment utiliser 6 volets avec la "vieille" MC24 avec des changements simples dans les phases de vol.

#### PPM ou PCM

La modulation , PCM ou PPM, n'a logiquement aucune influence sur le mode de programmation de l'émetteur. Pour une aile à 6 volets ce n'est pas vrai. Quand on affecte les voies de la façon prescrite, on connecte les volets et les ailerons aux sorties 2,5,6 et 7 du récepteur. La troisième paire de volets occupera inévitablement les sorties 8 et 9 et cette sortie 9 en mode PCM provoque un grave désagrément. En effet, les canaux 9 et 10 PCM sont un peu négligés: l'information pour ces deux canaux est rafraîchie plus lentement que pour les 8 premiers canaux. En pratique , si vous connectez un servo que vous commandez par un mélangeur...le déplacement d'une extrémité à l'autre pourra prendre une seconde! Ceci est inacceptable pour commander des volets. En fait ces canaux 9 et 10 PCM seront réservés à des voies commutées, tels que le crochet de remorquage, un train d'attérissage...

#### Définitions

Selon le planeur, on considère la troisième paire de volets comme des ailerons ou comme des volets complémentaires. Si on envisage 4 ailerons, on parlera par exemple d'ailerons externes ou tiplets. Que l'on appelle les autres volets des ailerons internes ou des volets externes, ceci ne joue aucun rôle dans la suite. On connectera les volets du milieu en PCM aux sorties 1 et 8. Dans la suite de l'explication on choisit d'appeler "ailerons internes" ces volets du milieu.

### **4. Aile avec 6 volets et mode PPM**

Affectation recommandée des sorties du récepteur:

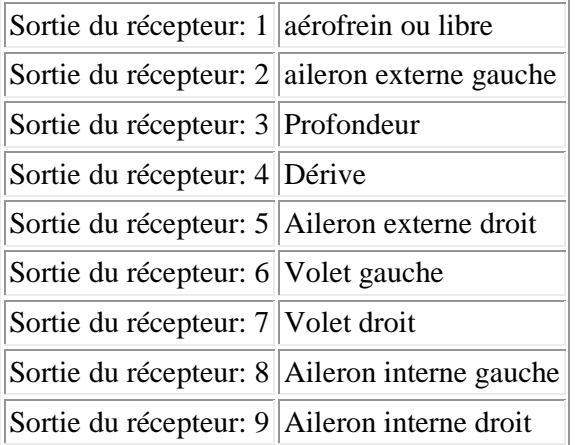

Les servos des aérofreins seront reliés par un câble en Y ou par un mélangeur en croix du menu 75. Dans ce dernier cas on connectera le deuxième servo à la sortie 10.

Si on utilise un récepteur à 12 voies on peut encore connecter séparément un train d'attérissage et un crochet de remorquage. On précise plus loin comment activer ces voies 11 et 12. Si on utilise un récepteur à 10 voies on relie les servos du train et du crochet de remorquage avec un câble en Y à la sortie 10. Le train rentre dès le largage du planeur.

Décrivons les trois phases de vol de cet exemple:

- Phase *thermique* abaisser les 6 volets
- Phase *vitesse* relever les 6 volets
- Phase *normale* tous au neutre

Bien entendu on peut prévoir d'autres phases de vol (par exemple *Start* ou *Acro*).Le mode de programmation permet ces phases complémentaires et sa souplesse permet de régler les volets individuellement.

1. Menu 74 *"Voie Mix seul"* - Les commandes 6,7,8 et 9 sont placées en mode *Seul MIX* .

2.Suit ensuite le couplage des ailerons internes. On utilise le menu 75 *"Mixage en croix"* en choisissant le *Mixage 1* .Dans la colonne avec les deux flèches vers le haut on sélectionne le canal *8* et dans la colonne avec les flèches de sens opposé on sélectionne le canal *9*.

3. Ensuite on programme les 3 phases de vol avec le menu 49 *"Inter. de phase"* et le menu 51 *"Attrib.de phase"*. On renonce ici à une explication précise, que vous trouvez en Programmation des phases de vol.

4. Dans le menu 52 *"Trim de phase"* on règle pour chaque phase la position des ailerons, volets, dérive et profondeur. Dans la phase *Thermique* les ailerons et volets seront abaissés, dans la phase *Vitesse* ils seront relevés.

5. Suit maintenant la commande des ailerons internes à partir des ailerons externes. On utilise dans le menu 72 *"Mixages libres"* le mélangeur linéaire 1 avec *AL -> 9*. Dans le diagramme de mixage on prévoit un mélange symétrique de par exemple 50%. Si les ailerons internes se déplacent dans la mauvaise direction ou dans le même sens, il faut changer le sens du servo dans le menu 23 *"Réglages servo"*.

Le différentiel des ailerons externes se fait dans le menu 71 *"Mixages d'ailes"*, celui des ailerons internes se fait dans la dernière colonne du mélangeur en croix 1 programmé ci-dessus.

Si le trim des ailerons externes doit également agir sur les ailerons internes, dans le menu du mélangeur linéaire on sélectionne dans la colonne *Type* la valeur *TR*.

Ce mélangeur peut évidemment être mis en service par programme. Il faut prévoir un interrupteur externe, pour activer la commande des ailerons internes indépendamment de la phase de vol. On peut également commander les ailerons internes seulement pour certaines phases de vol: on le précise dans le menu 73 *"Mix act./phase"*. On peut également combiner les deux variantes. Dans ce cas le mélangeur est activé pour certaines phases de vol et on peut le désactiver par un interrupteur externe.

6. Suit ensuite la commande des ailerons internes en fonction des volets. On utilise à cet effet le mélangeur linéaire 2 programmé avec *6->8*. Ce mélangeur doit être déclaré comme étant programmé en série, en sélectionnant dans la colonne *Type* le symbole "flèche"! Ici aussi on choisit le taux de mixage. Si par exemple on active la phase de vol *thermique* il faut que ces volets internes s'abaissent. S'ils se déplacent dans le mauvais sens, il suffit d'inverser le taux de mixage, en remplaçant par exemple +50% par -50%.

Le fonctionnement de ce mélangeur mérite encore quelques explications:

Le mélangeur est programmé pour que la commande des volets implique également la commande des ailerons internes. C'est pourquoi on a prévu un taux de mélange symétrique. La commande des volets dépend de la phase de vol et du *"Trim de phase"* du menu 52. Si on modifie ces réglages, le réglage des ailerons internes est également modifié. Si les volets ne sont pas commandés, les ailerons internes resteront également au neutre. Il n'est pas possible d'actionner seulement les ailerons internes et externes sans actionner les volets...ce qui me semble tout à fait normal.

Si les volets sont employés avec des valeurs différentes en positif et en négatif, ceci sera également vrai pour les ailerons internes. Les ailerons internes suivent exactement le chemin tracé pour les volets, dans les réglages des *Trim de phase*. Le taux de mixage du mélangeur linéaire définit comment l'aileron interne suivra son volet de courbure, avec des dé battements identiques, amplifiés ou réduits. Si on règle le mélangeur linéaire de façon asymétrique, les possibilités de réglage deviennent plus nombreuses. On peut ainsi suivre les volets en positif mais avoir un dé battement plus faible en négatif. Ce mélangeur peut également être désactivé par un interrupteur. Ceci a été décrit au 5) pour les ailerons.

7. Les volets de courbure peuvent accompagner les ailerons pour augmenter le taux de roulis. Dans le menu 71 *"Mixages d'ailes"* on dispose du mélangeur *Aileron -> Volets crb*. On peut choisir le taux de mélange, positif ou négatif. Quand on actionne ce mélangeur avec un interrupteur externe, il ne faut pas oublier de positionner cet interrupteur dans chaque phase de vol! Si cette fonction n'est nécessaire que dans certaines phases de vol, on laisse le taux de mixage à zéro dans les autres phases. Le différentiel des volets de courbure est défini dans le menu 71.

8. Si l'attérissage se fait seulement avec l'aide des aérofreins, il n'y a rien de spécial à prévoir car ceux-ci sont commandés par le manche V1. Si en même temps on veut actionner les volets (Butterfly ou crocodile) ceci doit encore être programmé.

Dans le menu 71 *"Mixage d'AILES"* se trouve la programmation de ces volets en position d'attérissage. N'oubliez pas que ces mixages doivent être répétés dans chaque phase de vol !

Avec le mixage *Aérofrein -> Ailerons* on relève les ailerons et avec le mixage *Aérofrein -> Volets crb* on abaisse les volets. Ceci fait naturellement bouger aussi les ailerons internes qui suivent les volets de courbure. Si ceci ne convient pas ou si on préfère que les ailerons internes se relèvent pour l'attérissage, il faut programmer un mixage linéaire supplémentaire *V1->8* et définir le point neutre (Offset) à +-100%. Pour cela il faut mettre le manche de gaz dans la position "plein gaz" (aérofreins rentrés) et enfoncer la touche STO. Avec un mixage asymétrique on règle les volets d'attérissage comme on veut, tant vers le haut que vers le bas. Si on veut que lors de l'attérissage les ailerons internes suivent les ailerons externes, il faut programmer un taux de mixage très élevé (plus de 80%, en tout cas plus grand que le taux de mixage volets -> ailerons internes). Les signaux des deux mélangeurs s'ajoutent, l'un tente d'abaisser les ailerons et l'autre corrige en demandant plus fort de les relever.

Ensuite il est recommandé de limiter la course des servos 8 et 9, car les signaux de 3 mélangeurs s'ajoutent et pourraient dépasser leur limite mécanique. Il faut utiliser le menu 23 *"Réglages servo"* pour définir de façon asymétrique les limites de chaque servo.

9. En général aucun organe de commande n'est connecté aux canaux 9 à 12 de l'émetteur (et ce n'est pas nécessaire ici). Il faut donc utiliser un interrupteur externe pour commander le train d'attérissage et le crochet de remorquage. Dans le menu 32 *Régl.org.cde* on remplace simplement cet organe de commande par un interrupteur. Choisir simplement la voie 10,11 ou 12, appuyer sur la touche avec le symbole d'un interrupteur et actionner l'interrupteur externe. On peut évidemment utiliser le même interrupteur externe pour plusieurs voies de sortie. On définit la course de ces servos dans le menu 23 *"Réglages servo"*.

Résumons ce qu'apporte cet exemple de programme:

Le pilote peut décider à tout moment quels volets seront actionnés par la commande des ailerons et quelle courbure ils prendront, en positif ou négatif. Tout se règle au millimètre près et quand on a prévu la commutation des phases par un interrupteur de manche, tout se passe sans perdre le planeur des yeux.

### **5. Aile avec 6 volets en mode PCM**

Comme on l'a vu dans l'introduction, il faut affecter autrement les voies du récepteur. Ce sera de la façon suivante:

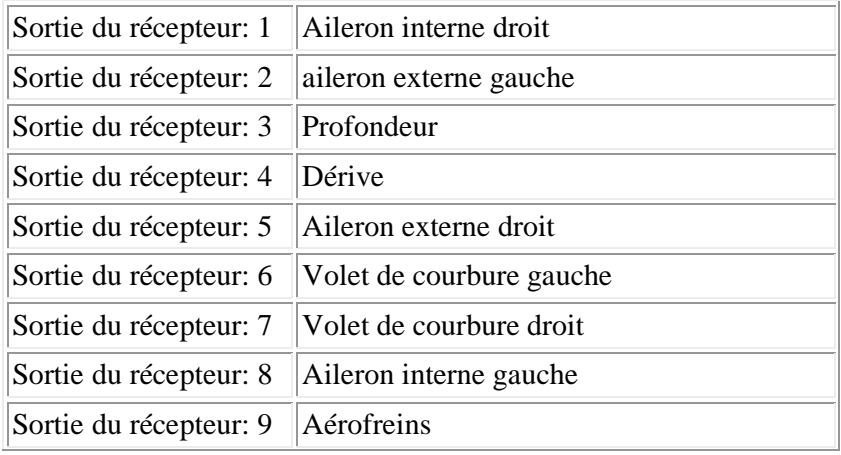

Toute utilisation du contenu de ce document dans un but commercial est interdite sous peine de poursuites. Aucune reproduction, même partielle, autres que celles prévues à l'article L 122-5 du code de la propriété intellectuelle, ne peut être faite de ce document sans l'autorisation expresse de l'auteur. De façon générale, est interdite toute extraction ou réutilisation des données à des fins commerciales ou de diffusion à des tiers

#### Sortie du récepteur:  $10$  Train d'attérissage + crochet de remorquage

En premier lieu il faut modifier le cheminement des signaux de sortie. Ceci se fait dans le menu 85*Sortie récepteur*. On choisit d'abord la *sortie 1*(2ème colonne), on appuie sur SEL et avec le bouton rotatif on assigne le *servo 9* à cette sortie 1. De même, on assigne le servo 1 à la sortie 9.

Pour la suite de la programmation on ne doit plus se soucier de cette affectation modifiée dans les sorties du récepteur et on peut donc suivre pas à pas les instructions ci-dessus.

Encore un fois, si on programme un mélangeur vers les aérofreins, on fait comme d'habitude un mixage *??- >V1*. L'affectation de V1 à la sortie 9 suit automatiquement!

Avant le premier vol il faut encore faire attention: les réglages du Fail-Safe ne sont pas modifiés par le menu 85 et fonctionnent strictement selon les voies du récepteur!

#### **6. Aile à 6 volets en F3J/F3B**

Les modèles F3B ou F3J sont en règle générale équipés de 8 servos. Ils n'ont pas besoin de commande de train d'attérissage ou de crochet de remorquage. Ils sont par conséquent munis d'un récepteur PCM8/9 . Pour être complet je vous propose la programmation suivante, en me limitant aux caractéristiques essentielles pour de tels modèles. Ceci s'appliquera aussi aux utilisateurs de récepteurs PPM8. L'affectation des voies du récepteur est la suivante:

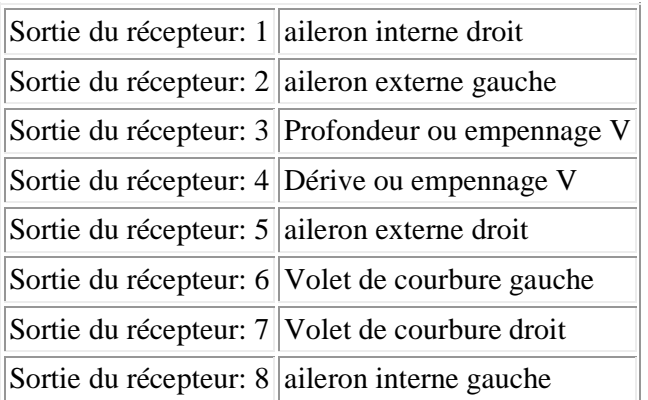

1. En premier lieu il faut modifier comme dans l'exemple précédent le cheminement des signaux de sortie. Ceci se fait dans le menu 85*Sortie récepteur*. On choisit d'abord la *sortie 1*(2ème colonne), on appuie sur SEL et avec le bouton rotatif on assigne le *servo 9* à cette sortie 1. De même, on assigne le servo 1 à la sortie 9. Ici aussi il faut faire attention au Fail-safe qui tient seulement compte des sorties du récepteur, sans tenir compte du menu 85.

2. Menu 74 *Mix voie seule* Les commandes 6, 7, 8 et 9 sont réglées en *Seul MIX*.

3. Ensuite on couple les ailerons internes. Dans le menu 75 *Mixage en croix* on sélectionne le mélangeur 1. Dans la colonne avec les deux flèches vers le haut on sélectionne la voie 8 et dans la colonne avec les flèches en sens opposé on sélectionne la voie 9.

4. Ensuite on programme les trois phases de vol avec le menu 49 *Inter. de phase* et avec le menu 51 *Attrib.de phase*. Vous trouvez une explication complète ici: « Programmation des phases de vol ».

5. Dans le menu 52 *Trim de phase* on ajuste pour chaque phase la position des ailerons, volets de courbure et profondeur. Dans la phase *Thermique* on abaisse les ailerons et les volets de courbure tandis que dans la phase *Vitesse* on les relève.

6. Suit maintenant le couplage des ailerons internes aux ailerons externes. Dans le menu 72 *Mixage Libre* on choisit le mixage linéaire 1 avec un couplage *AL -> 9*. Le diagramme du mélangeur est symétrique et on choisit le taux de mélange, par exemple 50%. Si les volets internes se déplacent dans la mauvaise direction, on change le sens de rotation des servos 8 ou 9 dans le menu 23 *Réglage servo*.

Le différentiel des ailerons externes est défini dans le menu 71 *Mixage d'AILE* et le différentiel des ailerons internes est défini dans le mélangeur en croix qui a été déjà programmé (voir la dernière colonne).

Pour que le trim des ailerons externes joue également pour les ailerons internes, il faut choisir dans la colonne *Type* du mélangeur la valeur *TR*.

Ce mélangeur peut évidemment être mis en service par programme. Il faut prévoir un interrupteur externe, pour activer la commande des ailerons internes indépendamment de la phase de vol. On peut également commander les ailerons internes seulement pour certaines phases de vol: on le précise dans le menu 73 *"Mix act./phase"*. On peut également combiner les deux variantes. Dans ce cas le mélangeur est activé pour certaines phases de vol et on peut le désactiver par un interrupteur externe.

7. Suit ensuite la commande des ailerons internes en fonction des volets. On utilise à cet effet le mélangeur linéaire 2 programmé avec *6->8*. Ce mélangeur doit être déclaré comme étant programmé en série, en sélectionnant dans la colonne *Type* le symbole "flèche"! Ici aussi on choisit le taux de mixage. Si par exemple on active la phase de vol *thermique* il faut que ces volets internes s'abaissent . Si ils se déplacent dans le mauvais sens, il suffit d'inverser le taux de mixage, en remplaçant par exemple +50% par -50%.

Le fonctionnement de ce mélangeur mérite encore quelques explications:

Le mélangeur est programmé pour que la commande des volets implique également la commande des ailerons internes. C'est pourquoi on a prévu un taux de mélange symétrique. La commande des volets dépend de la phase de vol et du *"Trim de phase"* du menu 52. Si on modifie ces réglages, le réglage des ailerons internes est également modifié. Si les volets ne sont pas commandés, les ailerons internes resteront également au neutre. Il n'est pas possible d'actionner seulement les ailerons internes et externes sans actionner les volets...ce qui me semble tout a fait normal.

Si les volets sont employés avec des valeurs différentes en positif et en négatif, ceci sera également vrai pour les ailerons internes. Les ailerons internes suivent exactement le chemin tracé pour les volets, dans les réglages des *Trim de phase*. Le taux de mixage du mélangeur linéaire définit comment l'aileron interne suivra son volet de courbure, avec des dé battements identiques, amplifiés ou réduits. Si on règle le mélangeur linéaire de façon asymétrique, les possibilités de réglage deviennent plus nombreuses. On peut ainsi suivre les volets en positif mais avoir un dé battement plus faible en négatif. Comme le 1er mélangeur, celui-ci peut être activé par un interrupteur..

8. Les volets de courbure peuvent accompagner les ailerons pour augmenter le taux de roulis. Dans le menu 71 *"Mixages d'ailes"* on dispose du mélangeur *Aileron -> Volets crb*. On peut choisir le taux de mélange, positif ou négatif. Quand on actionne ce mélangeur avec un interrupteur externe, il ne faut pas oublier de positionner cet interrupteur dans chaque phase de vol! Si cette fonction n'est nécessaire que dans certaines phases de vol, on laisse le taux de mixage à zéro dans les autres phases. Le différentiel des volets de courbure est défini dans le menu 71.

9. Pour l'attérissage tous les volets se mettent en position Butterfly ou crocodile.) ceci doit encore être programmé.

Dans le menu 71 *"Mixage d'AILES"* se trouve la programmation de ces volets en position d'attérissage. N'oubliez pas que ces mixages doivent être répétés dans chaque phase de vol ! Avec le mixage *Aérofrein -> Ailerons* on relève les ailerons et avec le mixage *Aérofrein -> Volets crb* on abaisse les volets. Ceci fait naturellement bouger aussi les ailerons internes qui suivent les volets de courbure. Si ceci ne convient pas ou si on préfère que les ailerons internes se relèvent pour l'attérissage, il faut programmer un mixage linéaire supplémentaire *V1->8* et définir le point neutre (Offset) à +-100%. Pour cela il faut mettre le manche de gaz dans la position "plein gaz" (aérofreins rentrés) et enfoncer la touche STO. Avec un mixage asymétrique on règle les volets d'attérissage comme on veut, tant vers le haut que vers le bas. Si on veut que lors de l'attérissage les ailerons internes suivent les ailerons externes, il faut programmer un taux de mixage très élevé (plus de 80%, en tout cas plus grand que le taux de mixage volets -> ailerons internes). Les signaux des deux mélangeurs s'ajoutent, l'un tente d'abaisser les ailerons et l'autre corrige en demandant plus fort de les relever.

Ensuite il est recommandé de limiter la course des servos 8 et 9, car les signaux de 3 mélangeurs s'ajoutent et pourraient dépasser leur limite mécanique. Il faut utiliser le menu 23 *"Réglages servo"* pour définir de façon asymétrique les limites de chaque servo.

## **2. Planeur avec moteur électrique**

Les problèmes de programmation les plus intéressants sont les planeurs à moteur électrique. Pourquoi ? Parce que le pilote doit répondre à LA question: le manche des gaz doit-il commander les freins ou le moteur ? Les freins comportent toutes les variantes possibles:

- Commande des aérofreins (à lame par exemple)
- Relever les ailerons à l'attérissage
- Abaisser les volets de courbure et relever les aileronsr (Butterfly- ou crocodile)

A mon avis, on ne peut réussir un atterrissage correct qu'en dosant exactement les freins avec le manche V1. Mais ce sujet se prête à de longues discussions, j'accepte toutes les opinions et que chacun décide pour luimême, quelle est la fonction assignée au manche V1.

#### Avertissement

La programmation d'un modèle à moteur électrique peut être parfois très dangereuse, car le moteur peut démarrer inopinément. Pendant la programmation, veillez à toujours couper l'alimentation, soit du récepteur, soit du moteur. Vous pouvez temporairement remplacer le régulateur du moteur par un servo, jusqu'à ce que tout fonctionne impeccablement!

### **7. Affectation des canaux du récepteur**

On peut utiliser les configurations suivantes:

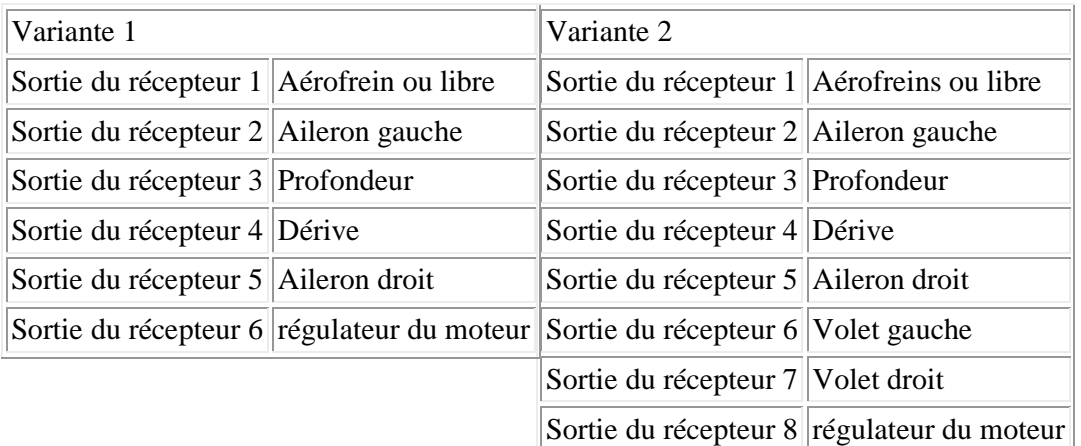

A ce sujet encore une remarque importante:

Les exemples de programmes sont construits pour les deux variantes. Lorsque la programmation diffère selon la variante, on indique entre parenthèses la voie utilisée pour la variante 2. Exemple : le mélangeur linéaire *V1->6(8)* signifie pour une affectation des voies du récepteur selon la variante 1, que le mélangeur est *V1->6* alors que si on a choisit la variante 2, il faut programmer ce mélangeur autrement: *V1->8*.

Si le planeur ne dispose pas d'aérofreins il faut laisser la sortie 1 libre et ne pas l'utiliser pour une fonction supplémentaire comme par exemple un train d'atterissage. On peut appliquer les exemples qui suivent à des modèles sans aérofreins mais en fait il est possible de trouver une solution plus simple.

Si le modèle dispose de deux servos pour les aérofreins on peut évidemment relier les servos par un câble en Y ou, ce qui est préférable, utiliser un mélangeur en croix du menu 75. La programmation doit impérativement emprunter le chemin suivant:

Dans le menu 75 , pour le mélangeur en croix 1, choisir V1 dans la deuxième colonne , choisir 7(9) dans la troisième colonne et laisser le différentiel à zéro dans la dernière colonne. Si en actionnant le manche V1 on constate que l'un ou l'autre servo se déplace dans le mauvais sens, inverser ce sens de déplacement dans le menu 23 "Réglages de servos".Suivre cet ordre de travail: d'abord introduire V1 (voie du premier servo) et ensuite la voie du deuxième servo (7 ou 9 selon la variante). dans la suite de la programmation on ne doit plus se soucier de ce deuxième servo.

#### **8. Commande du moteur par un interrupteur externe**

Quand on connecte le régulateur à la sortie du récepteur définie plus haut, il est commandé par une voie proportionnelle (variante 1: voie 6) ou par une voie à 3 positions (variante 2: voie 8), tous deux sur la console centrale.

D'une part, ces deux commandes sont mal disposées: en cas d'urgence elles ne sont pas accessibles rapidement. D'autre part une commande proportionnelle n'est ni nécessaire ni le plus souvent souhaitée. Par une programmation très simple on peut enclencher/arrêter le moteur à l'aide d'un interrupteur librement choisi. On le placera sur la console frontale, près d'un manche et il sera ainsi accessible rapidement, sans perdre le modèle des yeux. Idéalement on choisira un interrupteur de manche.

La programmation de cet interrupteur est facile. On ouvre le menu 32 *"Régl.org cde."* , on choisit l'entrée 6(8), on appuie sur la touche avec le symbole d'un interrupteur et on déplace l'interrupteur vers la position où le moteur doit fonctionner. C'est tout.

La commande 6(8) est ainsi remplacée par un interrupteur et le curseur ou la commande à 3 positions n'ont plus aucune fonction.

La programmation n'est toutefois pas achevée, car la commande du moteur serait trop brusque. Il passe en un instant de l'arrêt à la pleine puissance, ce qui n'est certainement pas recommandé, surtout si il y a un réducteur. On programmera donc un ralentissement asymétrique d'au moins une seconde pour la mise en marche progressive du moteur. Comme le choix est asymétrique, le retour à l'arrêt sera immédiat ou en tout cas plus rapide.

Quand le moteur ne peut pas fonctionner à sa puissance maximum, on réduit la course de la commande dans le menu 32. Mettre l'interrupteur dans la position de marche du moteur, choisir une course asymétrique et la réduire avec le bouton rotatif, par exemple à 80%. Si le taux de montée du modèle est encore satisfaisant, on aura le plaisir d'un temps plus long de fonctionnement avec le moteur.

Quand le modèle n'est pas équipé d'aérofreins, on ouvre le menu 71 *"Mélangeur d'ailes"* pour utiliser un mélangeur, actionné par le manche V1:

- Le réglage des ailerons (vers le haut)se fait avec le mélangeur *Aérofreins -> Ailerons*
- Le réglage des volets (vers le bas) se fait avec le mélangeur *Aérofreins -> Volets crb*
- La correction éventuelle à la profondeur se fait avec le mélangeur*Aérofreins -> Profondeur*.

Pour commander le moteur on peut également utiliser un interrupteur à 3 positions en utilisant seulement 2 positions. On peut choisir "milieu et avant" ou "milieu et arrière" mais "avant et arrière" ne marche pas ! Il est préférable d'utiliser un interrupteur à 3 positions pour commander le moteur ainsi: arrêt, mi-gaz, plein gaz. Pour connaître cette programmation, voyez ceci: Commander le moteur avec un interrupteur à 3 positions

Si on dispose sur un manche d'une commande à 2 positions (! une commande, pas un interrupteur) on peut directement l'affecter à la commande 6(8) pour actionner le moteur. Il faut d'abord savoir à quelle sortie du récepteur elle est connectée. Il suffit d'ouvrir le menu 92, d'actionner la commande et de voir à quelle sortie elle est assignée. On retourne au menu 32, on sélectionne la ligne 6(8), on actionne la touche SEL dans la deuxième colonne et avec le sélecteur rotatif on choisit la voie.

Quand cette commande est à 3 positions, on peut dispose d'une position mi-gaz. Dans ce cas également, on n'oubliera pas de programmer un ralentissement.

Développements possibles :

Plus d'un pilote souhaite associer à la commande du moteur une correction à la profondeur ou des volets de courbure. Pour répondre à cette demande il faut programmer des mélangeurs linéaires:

- $\bullet$  *6(8) ->PF* pour la correction de profondeur
- *8- >6* pour régler les volets
- *6(8)->5* si on souhaite également corriger la positions des ailerons.

Ces mélangeurs doivent être activés par un seul interrupteur, qui sert en même temps à commander le moteur. Il faut paramétrer cet interrupteur dans chaque mélangeur, de telle façon que le mélangeur soit activé quand le moteur est en fonctionnement. Dans le diagramme du mélangeur linéaire il faut seulement prévoir un taux de mélange asymétrique. Le mélangeur est activé lors de la mise en marche du moteur et désactivé lors de l'arrêt du moteur.

Si on utilise une commande à 2 ou 3 positions pour commander le moteur, il faut commencer par le menu 42 *Interrupteur de commande* et définir un interrupteur C1. Cet interrupteur C1 doit être fermé dans la position où le moteur est en marche. Ce n'est qu'ainsi que C1 pourra ensuite activer ou désactiver les mélangeurs.

On trouve les instructions de programmation d'un interrupteur de commande dans « Commandes, Interrupteurs, Interrupteurs de commande » dans la partie *"Comment transformer une commande en interrupteur ou comment programmer correctement un interrupteur de commande"*

### **9. Commander le moteur avec un interrupteur à 3 positions**

Si par bonheur on dispose d'un manche avec un interrupteur à 3 positions, on peut l'utiliser parfaitement pour commander le moteur. Contrairement à l'exemple ci-dessus, on utilisera toutes les positions de cet interrupteur. Voici les fonctions:

- $\bullet$  Interrupteur en bas = moteur à l'arrêt
- $\bullet$  Interrupteur au milieu = moteur à demi puissance
- Interrupteur en haut= moteur à pleine puissance

Le programme est semblable à l'exemple précédent, avec cependant un mélangeur auxiliaire en plus. Voici comment il faut procéder:

1. menu 32 *Régla. org. cde*; choisir l'entrée 6(8) , mettre l'interrupteur en bas, sélectionner la ligne avec SEL , appuyer sur le touche de la deuxième colonne, avec le symbole d'un interrupteur et maintenant déplacer l'interrupteur vers la position centrale. La commande 6(8) est maintenant remplacée par un interrupteur. Laisser l'interrupteur en position centrale et choisir pour cette entrée 6(8) une course asymétrique et remplacer la valeur de 100% par 0%.

Dans le menu 72 *Mixages libres* choisir le premier mélangeur linéaire libre et le programmer avec *S->6(8)* (S est tout à la fin de la liste). Ce mélangeur doit être prévu avec un interrupteur. Mettre l'interrupteur à 3 positions en position centrale, appuyer sur le symbole interrupteur dans la colonne suivante, et ensuite déplacer l'interrupteur à 3 positions vers la position avant.Ne plus toucher à cet interrupteur et passer au diagramme de mélange. Choisir un taux de mélange asymétrique de -100%. La programmation est ainsi terminée. Si un dernier test montre que le moteur reste à l'arrêt en position pleine puissance, il faut remplacer le taux de mélange de -100% par +100%.

C'est le moment d'utiliser le menu 92 pour vérifier la programmation: on actionne l'interrupteur et on voit la sortie 8 passer de -100% à 0% et +100%.

#### 3. Procédure à suivre pour le réglage fin:

La puissance maximum est définie par le taux de mélange asymétrique du mélangeur linéaire. Pour réduire la puissance maximum on choisira par exemple un taux de mélange de 80%. La demi puissance est définie dans le menu 32 , ligne 6(8), dans la course asymétrique. en plaçant l'interrupteur dans sa position centrale. Pour augmenter cette puissance on remplacera par exemple le taux de 0% par 15% ou -15% pour diminuer le régime.

4. Il est également possible de démarrer progressivement. On code ce temps de démarrage dans le menu 32, entrée 6(8). On peut prévoir un démarrage progressif de 1 seconde ou plus, symétrique ou asymétrique. Si on choisit un délai symétrique, l'arrêt sera tout aussi progressif que le démarrage, ce qui n'est pas nécessairement souhaitable. Si seul le démarrage doit être progressif, on choisit un délai asymétrique. Positionner au préalable l'interrupteur dans sa position centrale.

Le passage de demi puissance à pleine puissance se fait instantanément, d'une part parce que ce programme ne peut pas faire autrement, d'autre part parce que en pratique la progressivité est inutile ici. Pour l'arrêt on passera d'abord par la position demi puissance avant d'arrêter le moteur!

5. La programmation des freins à l'attérisage, tout comme les corrections des volets lors du fonctionnement sous moteur, peuvent être repris des exemples précédents. Pour les mélangeurs de correction sous moteur il faut tenir compte des points suivants:

Comme on l'a décrit, le mélangeur utilisé ci-dessus est désactivé lorsque le moteur est à l'arrêt et n'est actif que dans la position en haut. Si on veut un peu plus de liberté de programmation, on affectera à chaque position d'interrupteur son propre mélangeur. Comme exemple voyons comment réaliser la compensation à la profondeur:

On programme un mélangeur linéaire *6(8) PR* et on met dans ce mélangeur l'interrupteur du moteur en le déplaçant de la position basvers la position du centre. dans le diagramme de mixage on choisit une courbe asymétrique, de façon à obtenir la compensation souhaitée à demi puissance.

(*Tip du traducteur*: si la position à mi puissance est à 0%, avec l'offset initial de 0% il ne sert à rien de changer le taux de mixage. Il faut déplacer l'offset de la courbe en choisissant temporairement une autre voie d'entrée, par exemple *V1->PR*. Ensuite on programme un autre mélangeur linéaire, encore une fois *6(8) -> PR*.Maintenant l'interrupteur est positionné en le déplaçant de la position centre vers la position haut. Remarquons que dans la position haute les deux mélangeurs sont actifs et s'additionnent. Si on modifie la position à mi puissance...ceci influence la position à pleine puissance.)

#### **10. Utiliser le manche V1 soit pour commander soit le moteur soit les aérofreins**

Cette très belle variante de programmation affecte le manche V1 soit à la commande du moteur, soit à la commande des aérofreins. La commutation d'un mode de commande à l'autre se fait par un interrupteur à 2 positions: dans une position le manche V1 commande le moteur, dans l'autre il commande les aérofreins tandis que le moteur est arrêté. Cet interrupteur est utilisé plusieurs fois dans les mélangeurs suivants, où il faut prêter grande attention au sens de fonctionnement de l'interrupteur!

1. Menu 74 *Mix voie seule* Positionner les entrées 1 et 6(8) en "Voie mix seul".

2. Menu 72 *Mixages libres* Programmer ici le mélangeur 1 avec *V1->6(8)* et en même temps choisir l'interrupteur. Le mélangeur doit être activé lorsque l'interrupteur est en avant. Choisir maintenant un diagramme de mixage symétrique> et un taux de mixage de +100%. Le moteur est ainsi commandé par le manche de gaz. Si la position plein gaz n'est pas correcte, on peut inverser en choisissant un taux de mixage de -100% au lieu de +100%.

3. Programmer maintenant le mélangeur linéaire 2 avec *S->6(8)*

*Contrôle, par exemple par le menu 92: lorsque l'interrupteur est en avant le manche commande le moteur de façon proportionnelle. Lorsque l'interrupteur est en arrière, le moteur est à l'arrêt quelle que soit la position du manche V1.* 

4. Ensuite on programme le mélangeur linéaire 3 sous la forme *V1->V1* et de nouveau on positionne l'interrupteur. Le mélangeur doit être actif lorsque l'interrupteur est dans la position arrière. On choisit un diagramme de mixage symétrique de +100%. Si la sortie 1 du récepteur est reliée aux aérofreins, vérifier leur sens de fonctionnement et éventuellement remplacer +100% par -100%. Si il n'y a pas d'aérofreins on peut choisir arbitrairement +100% ou -100%.

5. Pour terminer il faut encore un mélangeur 4 sous la forme *S->V1* et toujours le même interrupteur, qui doit suivre le fonctionnement du mélangeur 2. Ce mélangeur est donc actif en même temps que le mélangeur2, lorsque l'interrupteur est en arrière. Mettre ensuite l'interrupteur dans sa position avant et choisir un diagramme de mixage asymétrique de + 100% ou -100%. Maintenant on peut vérifier que lorsque l'interrupteur est en arrière, le manche V1 actionne bien les aérofreins de -100% à +100% et que les aérofreins sont rentrés lorsque l'interrupteur est en avant. (changer éventuellement le taux de +100 à -100). Si le modèle n'est pas équipé d'aérofreins on ne programme pas les mélangeurs 3 et 4!

6. Maintenant il faut aller dans le menu 71*Mixages d'ailes* pour programmer les autres volets qui servent de frein.

- Le réglage des ailerons se fait avec le mélangeur *Aérofreins -> Ailerons*
- Le réglage des volets de courbure se fait avec le mélangeur *Aérofrein -> Volet crb*
- La compensation éventuelle à la profondeur se fait avec le mélangeur *Aérofrein -> Profondeur*.

Ici aussi, pour chaque mélangeur d'aile il faut choisir toujours ce même interrupteur, qui doit être actif dans la position arrière!

#### Contrôle:

Mettre le manche V1 dans la position de ralenti (atterrissage) et mettre l'interrupteur en arrière. Tous les volets doivent être en position l'attérisage et le moteur à l'arrêt. Si on ramène lentement le manche V1 vers la position plein gaz, tous les volets rentrent dans leur position normale de vol. Mettre ensuite le manche à mi gaz et actionner l'interrupteur vers l'avant. Le moteur doit tourner à mi gaz et les volets doivent être au neutre. Si les volets ne rentrent pas il faut inverser le taux de mixage du mélangeur 4.

Dans des versions anciennes du software de la MC24, on ne sait pas assigner d'interrupteur aux mélangeurs d'aile. On se tire d'affire en utilisant des mélangeurs libres à la place de ces mélangeurs d'ailes du menu 71. Pour utiliser ces mélangeurs linéaires il faut penser à ceci:

Pour relever les ailerons on utile un mélangeur *V1->5* qui doit être actif lorsque l'interrupteur est vers l'arrière. Dans le diagramme de mixage on met le manche V1 dans la position plein gaz (= aérofrein rentré) et on appuie sur STO. Après avoir ainsi défini l'offset, on déplace le manche vers le ralenti ( =les aérofreins sont sortis) et on défini avec le sélecteur rotatif un taux de mixage asymétrique, à choisir selon le débattement souhaité.

Pour le réglage des volets on fait un mélangeur *V1->6* , pour la compensation de la profondeur un mélangeur *K1->PR*, qui sont programmés exactement comme le mélangeur des ailerons *V1->5*.

On a obtenu ceci: quand l'interrupteur est en arrière le manche V1 commande toutes les freins pour l'attérissages et le moteur est à l'arrêt. Si on met l'interrupteur vers l'avant, tous les volets reviennent au neutre et le moteur est réglé de façon proportionnelle par le manche de gaz. N'est pas génial ?

Si on enclenche l'interrupteur lorsque le manche est dans la position "plein gaz", le moteur démarre très brutalement. Ceci est l'inconvénient de ce mode de programmation. Pour éviter ceci on enclenche l'interrupteur avec le manche au ralenti...ce qui fait sortir les volets. Si on combine ce mode de programmation avec des phases de vol il est possible de réaliser un démarrage progressif du moteur. On trouve ceci dans le chapitre : « Utiliser le manche V1 pour commander soit le moteur, soit les aérofreins, avec les phases de vol »

On peut choisir n'importe quel interrupteur à deux positions, de préférence sur un manche. On peut également utiliser un interrupteur à 3 positions, mais on ne dispose dans ce cas que de deux des trois positions. On peut utiliser milieu/avant, milieu/arrière mais en aucun cas avant/arrière.

Si on utilise un interrupteur de commande il faut prévoir ceci:

Il faut définir un interrupteur de commande C1 dans le menu 42, de telle façon que l'interrupteur est fermé en position avant. Si dans la programmation on a besoin d'un interrupteur fermé en avant, on utilise C1. Si on a besoin d'un interrupteur fermé en arrière, on utilise C1i. Tous les détails se trouvent dans « Commandes, Interrupteurs et interrupteurs de commande (point 5) »

Développements possibles

Beaucoup de pilotes souhaitent une compensation à la profondeur lorsqu'ils volent au moteur, éventuellement aussi pour les volets. Il faut programmer des mélangeurs linéaires::

- *V1->PR* compensation de la profondeur
- *V1->6* compensation des volets
- *V1->5* compensation des ailerons, dans le même sens que les volets.

Tous ces mélangeurs seront activés par un interrupteur, tel que le mélangeur est actif en position avant. De plus, il faut modifier le neutre (offset) de ces mélangeurs. Mettre la commande V1 au ralenti et appuyer sur la touche STO pour mémoriser ainsi l'offset. Mettre ensuite le manche en position plein gaz , choisir un mixage asymétrique et ajuster le taux .

### **11. Utiliser le manche V1 pour commander simultanément les aérofreins et le moteur**

Ici les fonctions de moteur et de frein sont partagées sur le manche V1. La moitié avant de la course est utilisée pour le moteur et la moitié arrière pour les aérofreins, ou inversement selon les habitudes du pilote. A la position centrale le moteur est arrêté et les aérofreins sont rentrés. Ceci oblige évidemment le pilote à maintenir le manche en position centrale pendant toute la phase normale du vol (lorsque le modèle évolue en planeur). Ce qui réussit bien, c'est de légèrement "scier" la partie crénelée qui se trouve à l'intérieur de l'émetteur et qui freine les mouvements du manche, de telle façon que le manche reste plus facilement à sa position centrale. Une autre façon de faire est d'abandonner le freinage du manche et de remettre le ressort de rappel, pour faire fonctionner le manche de gaz comme l'autre, avec rappel automatique au centre. (Note du traducteur: les modèles évoluant en quadroflaps présentent le même problème)

J'ai été assez surpris d'entendre que beaucoup de pilotes choisissent cette solution.

La programmation a cependant un gros désavantage: on ne peut pas utiliser les mixages d'aile du menu 71; il faut donc les remplacer par une série de mélangeurs linéaires définis "à la main". Dans l'explication qui suit on programme la commande du moteur sur la partie avant et la commande des aérofreins sur la partie class="evidence">arrière. On peut évidemment adapter la programmation pour changer ce sens de fonctionnement. Voyons comment faire:

1. Dans le menu 74 *Mix voie seule* choisir "Mixage seul" pour les voies 1 et 6(8).

2. Programmer maintenant les mélangeurs dans le menu 72 *Mixages libres*. Choisir le mélangeur en courbe 9, qui sera utilisé pour la commande du moteur et qui est programmé sous la forme *V1->6(8)*. Il n'est pas nécessaire de programmer un interrupteur. Dans la programmation du mélangeur on prévoit une petite bande neutre de part et d'autre de la position centrale du manche dans laquelle ni le moteur , ni les aérofreins ne sont actionnés. On choisit la largeur de cette bande neutre au cours de la

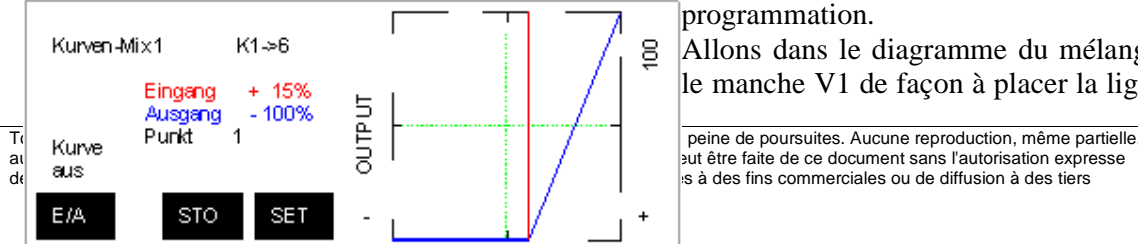

programmation.

Allons dans le diagramme du mélangeur. On actionne le manche V1 de façon à placer la ligne verticale sur le point 1. On supprime ce point en appuyant sur la touche CLR. On déplace maintenant légèrement le manche vers la position où le moteur se mettra en marche, c'est-à-dire un peu au dessus du point central de la commande V1 et on appuie sur STO. On ajuste la courbe de mélange comme dans le diagramme ci-joint.

Contrôle: le moteur doit progressivement se mettre en marche lorsqu'on pousse le manche vers l'avant, à partir du milieu. Si au contraire le moteur tourne dans la partie arrière de la course, inverser le sens du servo 6(8) dans le menu 23.

3. On poursuit avec la programmation des aérofreins au moyen du mélangeur courbe 10. On choisit un mélange *V1->V1* et on supprime comme précédemment le point central 1.

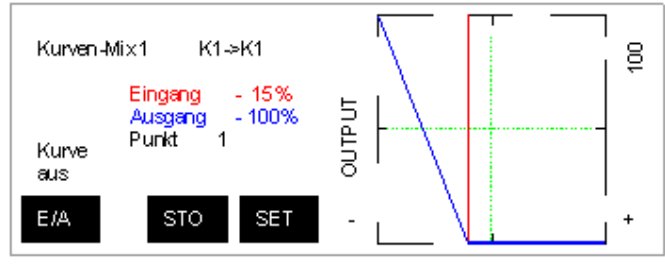

Mettre le manche dans la position où les aérofreins commencent à sortir, c'est à dire légèrement en-dessous du point central et appuyer sur STO. Ajuster la courbe du mélangeur comme dans le diagramme ci-joint. Ici également on vérifie que les freins commencent à sortir dès que le manche se déplace vers l'arrière à partir du point central. Inverser éventuellement le sens du servo dans le menu 23.

4. Dans le menu 72 *Mixages libres* on programme successivement tous les mixages nécessaires pour l'attérisage:

- On relève les ailerons avec le mélangeur *V1->5*
- On abaisse les volets avec *V1 -> 6*
- La compensation éventuelle à la profondeur se fait avec *V1->PR*.

Pour tous ces mélangeurs linéaires il faut modifier le point neutre (offset) de la courbe de mélange. Pour les 3 mélangeurs ci-dessus on procédera ainsi:

Mettre le manche V1 dans la position où les aérofreins deviennent actifs (fin de la bande neutre). Appuyer ensuite sur STO pour mémoriser l'offset. Déplacer ensuite le manche dans la position la plus en arrière , définir un mélangeasymétrique et tourner le sélecteur rotatif pour obtenir la position désirée pour les gouvernes.

Développements possibles

Beaucoup de pilotes souhaitent en vol moteur compenser à la profondeur et/ou les volets. Ceci est facile avec des mélangeurs linéaires, à programmer ainsi:

- V1->PR pour la compensation à la profondeur
- V1->6 pour ajuster les volets
- V1->5 pour ajuster les ailerons (flaperons) pour accompagner la correction des volets, si ceci a un sens

La programmation de ces compensations se fait comme pour les mixages d'atterissage. On place le manche V1 dans la position où le moteur commence à tourner (extrémité de la bande neutre), on enregistre cet offset avec la touche STO. Ensuite on choisit un diagramme de mixage asymétrique, on déplace le manche en position pleine puissance pour ajuster la position des gouvernes avec le sélecteur rotatif.

### **12. Commander le moteur avec une commande proportionnelle**

Cette programmation est un développement de l'exemple « Commande du moteur par un interrupteur externe ». Ici le moteur est toujours mis en action ou arrêté par un interrupteur externe, mais une commande proportionnelle permet de définir le niveau de puissance demandé. Ceci permet d'adapter la puissance, par exemple selon l'intensité du vent.

On suppose dans la suite que la commande proportionnelle qui est utilisée est connectée à l'entrée 7.

1. Dans le menu 74 *Mix voie seule* choisir "Mixage seul" pour les voies 7 et 6(8).

2. Dans le menu 72 *Mixage libre* choisir le mélangeur linéaire 1 et mixer *7 -> 6(8)*. Ce mélangeur doit être désactivable par l'interrupteur de commande du moteur. Programmer le mélangeur de façon à le rendre actif lorsque le moteur tourne. Dans la courbe de mixage on prévoit un mélangeur symétrique de +100%. On vérifie que la commande proportionnelle commande effectivement le moteur de façon proportionnelle. Si le sens de commande est mauvais, on remplace le taux de +100% par -100%.

3. Maintenant on programme le mélangeur linéaire 2 en mixant *S->6(8)*. Ici aussi on prévoit d'activer ce mélangeur lorsque l'interrupteur de commande du moteur est à l'arrêt!. On garde l'interrupteur dans cette position "Off" et on choisit un mélange asymétrique à + 100%. Contrôle:l'interrupteur étant dans la position marche , la commande proportionnelle règle la puissance du moteur. Si l'interrupteur est mis dans la position arrêt, le moteur est à l'arrêt quelle que soit la position de la commande proportionnelle 7. Si ce n'est pas le cas, remplacer le taux de +100% dans le mélangeur 2 par -100%. Dans cet exemple on peut également obtenir un démarrage progressif du moteur.

4. Maintenant on ouvre le menu 71*Mixages d'AILES* pour programmer les aides à l'attérisage.

- On relève les ailerons avec *Aérofreins -> Ailerons*
- On abaisse les volets avec *Aérofreins -> Volets*
- La compensation éventuelle à la profondeur se fait avec *Aérofreins -> Profondeur*.

On peut également compenser la profondeur ou les volets en vol moteur. On programme des mélangeurs linéaires ainsi:

- 7->5 pour lever/abaisser les ailerons
- 7->6 pour lever/abaisser les volets
- 7->PR pour la compensation de profondeur

Chacun de ces mélangeurs est activé par l'interrupteur du moteur en position marche. Dans le diagramme de mixage on met la commande proportionnelle au ralenti et on appuie sur STO pour définir l'offset. Ensuite on met la commande à pleine puissance, on choisit un mélange asymétrique et avec le sélecteur rotatif on définit la position des gouvernes.

Contrôle: quand l'interrupteur met le moteur en marche et que l'on actionne la commande proportionnelle lentement depuis le ralenti jusqu'à pleine puissance, les diverses compensations s'établissent progressivement.

Celui qui veut éviter de programmer tous ces mélangeurs linéaires verra qu'en employant des phases de vol on obtient une solution plus simple. Voir le chapitre : « Commande proportionnelle du moteur électrique avec des phases de vol »

Dans cet exemple aussi il est possible d'utiliser un interrupteur à 3 positions, en se contentant de deux positions : soit milieu et avant, soit milieu et arrière, mais en aucun cas avant et arrière!

Si on utilise une commande à 2 positions il faut procéder ainsi:

Définir un interrupteur de commande C1 dans le menu 42, tel que C1 est fermé dans la position où le moteur est en marche. L'interrupteur de commande C1 est utilisé dans le mélangeur linéaire 1. Dans le mélangeur linéaire 2 on utilise l'interrupteur inversé C1i. Les instructions détaillées se trouvent dans le chapitre « Commandes, interrupteurs et interrupteurs de commande » dans la partie *Comment transformer une commande en interrupteur ou comment programmer correctement un interrupteur de commande »*

## **13. Commander le moteur avec des phases de vol**

Dans la plupart des cas on se tourne vers le confort des phases de vol pour commander un planeur électrique. On sait qu'elles permettent d'utiliser le menu 52 *Trims de phase* pour régler la position de toutes les gouvernes en fonction de la phase de vol. Si le moteur est en marche, on peut ainsi corriger volets, ailerons ou profondeur. Il s'impose de choisir une phase séparée pour le vol au moteur, d'une part pour ajuster toutes les gouvernes, d'autre part pour démarrer automatiquement le moteur.

Un grand avantage est que l'on peut toujours programmer un démarrage progressif du moteur, qui est particulièrement utile. D'autre part il n'est plus du tout nécessaire de prévoir des tas de mélangeurs pour les compensations en vol moteur. Celles-ci sont exécutées facilement et rapidement dans le menu 52 *Trims de phase*. En conséquence, nous reprenons ici certains des concepts de programmation décrits précédemment, maintenant dans le contexte des phases de vol.

Pour la suite on suppose que les phases de vol ont été programmées.

Quand on a déjà programmé des phases de vol, il faut maintenant prévoir une phase supplémentaire pour le vol électrique. Si on a commencé sans phase de vol, il faut maintenant prévoir 2 phases. Dans l'une le moteur est coupé et toutes les gouvernes sont au neutre, dans l'autre le moteur est enclenché et les gouvernes prennent une autre position.

Celui qui a quelques difficultés à construire des phases de vol reprendra l'étude de « *Les phases de vol de la MC24* », après quoi il réussira certainement à les établir.

#### **14. Commander le moteur avec une phase de vol séparée**

1. Tout d'abord on va dans le menu 32 *Régl.org.cde* et on se place sur l'entrée 6(8).

Maintenant on enclenche la phase dans laquelle le moteur doit fonctionner. Il faut remplacer la commande par un interrupteur. Dans la deuxième colonne on appuie sur le symbole de l'interrupteur, puis sur Enter et enfin on choisit l'interrupteur fixe fermé (*FX|*) et on confirme ce choix avec Enter. Ensuite on choisit la phase de vol où le moteur est à l'arrêt et on recommence en choisissant maintenant l'interrupteur fixe ouvert (*FX\*). Il est important de reprendre cette donnée dans chaque phase de vol sans en oublier une seule!

L'organe de commande 6(8) est maintenant remplacé par l'interrupteur fixe et en fait cette commande (Curseur 6 ou 3 positions 8) n'a plus aucune fonction.Si on vérifie et constate que le moteur tourne dans la mauvaise phase de vol, il suffit d'inverser le servo 6(8) dans le menu 23. Si le moteur ne doit pas tourner à pleine puissance on peut spécifier une course asymétrique dans le menu 32 *Régl. org. cde*.

2. Dans cette façon de programmer, lorsqu'on met le moteur en marche il reçoit directement une commande maximum. Ici on peut programmer une mise en marche progressive de deux façons différentes. D'une part le menu 32 permet de prévoir un temps de commutation symétrique ou asymétrique de par exemple 1 seconde ou plus. Le moteur peut ainsi démarrer très progressivement mais s'arrêter rapidement, si on a choisi un temps asymétrique.

La deuxième façon de réaliser une commutation progressive se fait dans les phases de vol, dans la dernière colonne du menu 51 *Attribution de phase*, séparément pour chaque phase de vol.

3. Les compensations des gouvernes se font maintenant dans le menu 52 *Trims de phase*. Pour cela, on sélectionne la phase où le moteur fonctionne et on définit les compensations.

A ce sujet encore un truc: si on définit un interrupteur dans la dernière colonne du trim de phase, on dispose en fait de deux ensembles différents de compensations. Ceci est très pratique pour tester les réglages.

### **15. Utiliser le manche V1 pour commander soit le moteur, soit les aérofreins, avec les phases de vol**

Cette variante intéressante a été présentée sans phase de vol. On peut également transposer cette façon de faire avec des phases de vol, ce qui permet maintenant de réaliser une commutation progressive, qui manque dans l'approche sans phase de vol.

1. Menu 32 *Réglage organe cde* - Tout d'abord on enclenche la phase de vol *Moteur, on sélectionne l'entrée 6(8) et on remplace la commande 6(8) par V1. Note du traducteur*: sur ma MC24 cette possibilité n'existe pas, je l'ai remplacé par un mélangeur linéaire V1->6(8). Dans le menu 73 je précise que ce mélangeur est actif dans la phase "avec Moteur" et inactif dans la phase sans moteur.

Le moteur est maintenant commandé proportionnellement par le manche V1, toutefois les aérofreins bougent aussi.

Maintenant on sélectionne une phase où le moteur est à l'arrêt, et on remplace maintenant l'entrée 6(8) par l'interrupteur fixe ouvert (*FX\*). On appuie sur le symbole interrupteur de la deuxième colonne, puis Enter, on choisit le FX ouvert et on confirme par Enter. Il faut refaire ceci dans toutes les phases où le moteur est à l'arrêt, sans rien oublier, sinon on aura une fameuse surprise.

2. Si le planeur n'a pas d'aérofrein, on doit éliminer les volets d'atterissage sous moteur. On se place dans la phase de vol "Moteur", puis on va au menu 71 *Mixages d'ailes* et on remt à 0% les taux de mixages pour *Aérofrein>Ailerons*,*Aérofrein>Volets* et *Aérofrein->Profondeur*. Comme le menu 71 est dépendant de la phase de vol, ces réglages ne valent que pour la phase *Moteur*. Dans les autres phases les mixages d'attérissage restent inchangés.

3. Si le planeur est équippé d'aérofreins, il faut mettre la main à la pâte car ce n'est pas évident de les désactiver en fonction de la phase de vol. On devra programmer deux mélangeurs auxiliaires. D'abord il faut aller au menu 74 *Mixage voie seule* et choisir voie mix seul pour la voie 1. Ensuite on prend un mélangeur linéaire libre que l'on programme *V1->V1*, sans spécifier d'interrupteur. On spécifie un taux de mélange symétrique de +100%. Si les aérofreins sont actionnés dans le mauvais sens, on remplace ce taux par -100%. Ce mélangeur est responsable de la commande des aérofreins par le manche V1 dans toutes les phases de vol.

Le deuxième mélangeur auxiliaire est un mélangeur en courbe ,également programmé *K1->K1*. Ici aussi il ne faut pas prévoir d'interrupteur. Dans le diagramme de mixage on place d'abord la ligne d'entrée sur le point 1 que l'on supprime avec la touche CLR. On met le manche dans la position où les aérofreins sont normalement rentrés et on ramène la courbe à -100%. On se met maintenant à la position où les aérofreins doivent sortir complètement et on met "également -100%.

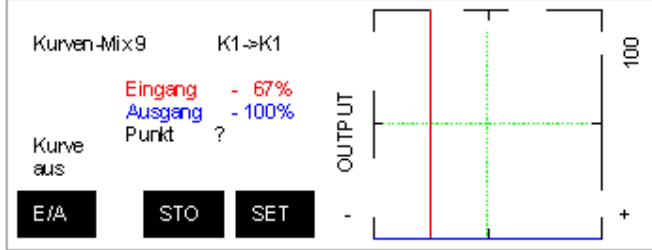

Voici le diagramme obtenu. Ainsi, ce mélangeur maintient les aérofreins fermés lorsque le moteur est en marche. Si le sens de fonctionnement n'est pas bon, choisir +100%: la courbe sera en haut.

Pour finir il faut encore affecter ces deux mélangeurs aux phases de vol. Ceci se fait dans le menu 73 *MIX* 

*act./phase*. On trouve ici les deux mélangeurs *K1->K1* qui au départ sont actifs dans chaque phase. On choisit le premier mélangeur linéaire, on enclenche la phase "Moteur" et ensuite on se place dans la dernière colonne. Avec le sélecteur rotatif on choisit "non". Ce mélangeur est maintenant désactivé dans la phase moteur.

Ensuite on sélectionne le mélangeur courbe *K1->K1*, on enclenche une phase sans moteur et de nouveau on choisit "non" pour le désactiver. Il faut faire ceci dans toutes les phases sans moteur ! Finalement un petit test : on enclenche la phase de vol avec moteur, le moteur répond à la commande du manche V1, les aérofreins rentrent immédiatement et ne bougent plus. Si on enclenche une autre phase, le moteur s'arrête immédiatement et le manche V1 actionne les aérofreins.

5. Pour réaliser une commande progressive du moteur on peut prévoir un temps asymétrique dans le menu 32 pour l'entrée 6(8) ou plutôt utiliser la commutation de phase. Dans le menu 51*Attrib. de phase* on mettra un temps de commutation dans la phase "Moteur".

6. On peut régler les diverses gouvernes à une position prédéterminée pour la phase de vol avec moteur. Ceci se réalise rapidement avec le menu 52 *Trim de phase*. Pour rappel: en affectant un interrupteur on dispose de deux ensembles de réglages.

7. Dans la phase de vol au moteur, le manche V1 règle proportionnellement la puissance du moteur alors que les compensations de gouvernes définies au menu 52 sont fixes. On peut remplacer ce réglage statique par un mélangeur linéaire , par exemple *K1->PR* pour la profondeur. Pour chacun de ces mélangeurs on doit régler l'offset: mettre le manche de gaz au ralenti et appuyer sur la touche STO pour mémoriser cet offset. Ensuite passer à plein gaz, choisir un taux asymétrique et choisir le taux de mélange qui ajuste la gouverne. Ne pas oublier que ce mélangeur ne peut être actif que dans la phase au moteur !Aller au menu 73 pour le désactiver dans les autres phases.

Celui qui veut réaliser ceci plus simplement, peut utiliser le menu 71 et ses mélangeurs prêts à l'emploi. On précise pour chaque mélangeur et par phase quel est le taux à utiliser.

### **16. Commande proportionnelle du moteur électrique avec des phases de vol**

Cette façon de programmer est un développement de l'exemple précédent « Commander le moteur avec une phase de vol séparée ». Ici le pilote a seulement la possibilité de régler la puissance maximum du moteur avec un curseur. Ceci détermine seulement le niveau de puissance qui sera atteint en enclenchant la phase de vol *Moteur*.L'avantage est que l'on peut déterminer à l'avance le régime du moteur et ainsi l'adapter à la force du vent. Ceci a été utilisé sans phase de vol. En utilisant des phases de vol, on sait réaliser un démarrage progressif.

Dans la suite de l'explication on suppose que ce curseur est connecté à l'entrée 7.

1. Menu 32 *Régl.org.cde* - On enclenche la phase de vol *Moteur*, on sélectionne l'entrée 6(8), on appuie sur la touche SEL et avec le sélecteur rotatif on remplace 6(8) par 7.

Maintenant on enclenche une phase de vol sans moteur, on reste sur la même ligne et on remplace 6(8) par l'interrupteur fixe ouvert (*FX\*). On appuie sur la touche avec le symbole d'un interrupteur, puis sur Enter, on sélectionne le FX/ et on enregistre avec Enter. Attention, il faut impérativement répéter cette opération dans toutes les phases sans moteur!

Ceci termine la partie principale de la programmation.

Pour contrôler: enclencher la phase de vol moteur: le moteur démarre et le curseur règle son régime.

2. Pour réaliser un démarrage progressif on peut prévoir un temps asymétrique dans le menu 32 ou se tourner vers le menu 51 *Attribution des phases* et spécifier la durée de mise en route de la phase avec moteur.

3. On peut compenser toutes les gouvernes pour le vol moteur avec le menu 52 *Trim de phase*.

4. Dans la phase de vol au moteur, le curseur détermine le régime du moteur. Les compensations ont été paramétrées au menu 52. Mais ces compensations sont statiques alors que certaines devraient être proportionnelles au régime du moteur( en particulier la profondeur). On peut réaliser cette compensation proportionnelle, par exemple pour la profondeur, avec un mélangeur linéaire *7->PR*. On fera de même pour les volets et éventuellement les ailerons. Dans cette programmation, il faut veiller à corriger l'offset. On met le curseur 7 au ralenti et dans le diagramme de mixage on appuie sur la touche STO. Ceci enregistre l'offset. Ensuite on met le curseur au maximum, on sélectionne un taux de mélange asymétrique et on règle ce taux pour avoir la compensation souhaitée à plein régime. Ces mélangeurs de compensation ne doivent être actifs que dans la phase de vol moteur. Le menu 73 *MIX Act./phase* permet de définir ceci.

On peut également faire ces compensations avec les mélangeurs d'ailes du menu 71, ce qui est plus simple.

# **3. Commande séquentielle d'un pylône rétractable**

### **17. Introduction**

A la demande d'un club de Wuppertal, on a cherché à programmer un pylône, qui tient compte de leur expérience, en prévoyant un servo pour commander le pylône et un ou deux servos pour la commande des trappes.

- ouverture des trappes
- sortie du pylône
- démarrage du moteur
- arrêt du moteur , jusqu'à l'arrêt de l'hélice
- rentrée du pylône
- fermeture des trappes

De plus il faut veiller à ce que le moteur ne puisse plus démarrer lorsqu'il est en position rentrée.

Bien entendu on peut commander toutes ces fonctions avec des interrupteurs séparés, avec la certitude d'une fois se tromper, par exemple de faire sortir le pylône alors que les trappes sont encore fermées et autres horreurs.

Considérant tout ce qui précède, on a développé une séquence de commandes, qui est actionnée par un seul interrupteur et réalise tout ceci automatiquement dans un temps défini, sans avoir à se soucier de collisions mécaniques.

Note du traducteur : consultez le beau site des Grands Planeurs Radiocommandés

### **18. Affectation des voies du récepteur**

Quand on équipe un grand planeur d'un pylône, on est vite concerné par le nombre limité des voies du récepteur, en particulier lorsqu'il est également équipé d'un crochet de remorquage, de volets de courbure ou d'un train d'atérissage. On abandonne le PCM pour se tourner vers le PPM24 pour commander 12 voies. La description qui suit se limite à la commande du pylône. Elle utilise les voies suivantes:

voie 6 commande du moteur voie  $7$  trappe  $1 <$ voie 8 trappe 2 voie 9 pylône

Si on utilise un seul servo pour les trappes, la programmation ne change quasi pas. Comme la commande séquentielle est réalisée par un mélangeur, on supprime le mélangeur du deuxième servo.

Pour épargner une voie, beaucoup de pilotes couplent avec un câble en Y le servo de remorquage et le servo du train d'atérissage.

## **19. Préparation de la programmation**

Avertissement: Programmer un moteur électrique est dangereux car le moteur peut se mettre en marche de façon inattendue. Coupez l'alimentation du moteur ou remplacez temporairement son régulateur par un servo.

1. La séquence est commandée par un mélangeur-pilote. Celui-ci actionne les diverses fonctions au bon moment, dans le bon ordre. Ce mélangeur-pilote a besoin d'un organe de commande, prenons par exemple la commande 9, qui est destinée au pylône.

On va dans le menu 32, on choisit la ligne 9 et tout d'abord on définit un temps de commutation symétrique à la valeur maximum de 9,9 sec. Ceci définit la durée totale de la séquence de commande, depuis l'ouverture

des trappes jusqu'à la mise en marche du moteur. Cette valeur de 9,9 secondes est provisoire, on pourra ensuite l'améliorer.

2. Cette séquence est démarrée par un interrupteur à 2 positions. On retourne au menu 32 , ligne 9, et dans la deuxième colonne on appuie sur le symbole de l'interrupteur puis on actionne l'interrupteur souhaité. La commande 9 est maintenant actionnée par un interrupteur.

3. Dans le menu 74 on précise que les canaux 7,8 et 9 sont en mixage voie seule.

#### **20. Programmation des mélangeurs pour les fonctions individuelles**

Pour réaliser toute la séquence on a besoin de 4 mélangeurs en courbe. On supposera pour la programmation, que pour une valeur de -100%, les trappes sont fermées, le pylône est rentré et le moteur est à l'arrêt. Si nécessaire, on inversera le sens des servos dans le menu 23.

Commençons par le mélangeur des trappes. Utilisons le mélangeur 9 avec V1->7 pour le premier servo de commande et le mélangeur 10 avec V1->8 pour le deuxième servo.

Le choix de la voie V1 est seulement nécessaire pour pouvoir régler la courbe. Ces mélangeurs ne peuvent pas être liés à un interrupteur.

Voici les courbes nécessaires:

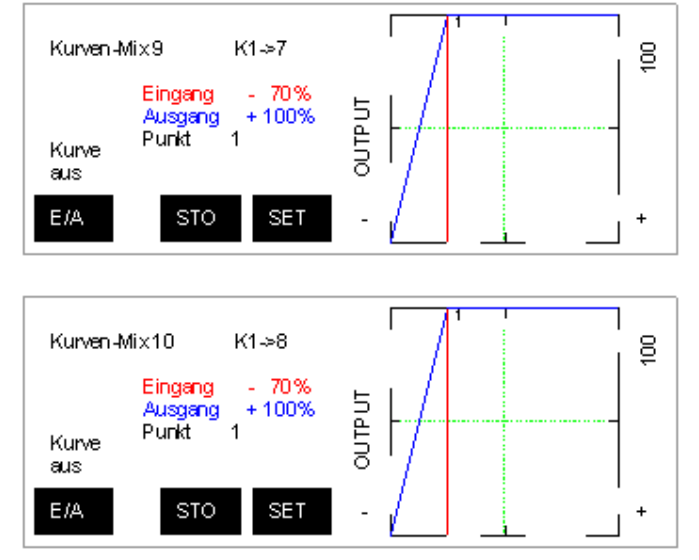

Pour définir cette courbe, on actionne le manche de gaz pour se placer sur le point central 1 . On efface ce point avec la touche CLR. Ensuite on se positionne avec le manche de gaz à exactement -70% et on enregistre ce point avec la touche STO.

Avec le bouton rotatif on règle la valeur de sortie à  $+100\%$ .

Il reste à se placer sur le point gauche L, régler le signal de sortie à -100%, puis à se placer sur le point droit H et régler la sortie à +100%.

On réalise ainsi les deux mélangeurs, en veillant à ce que que le point 1 soit bien dans les deux cas à exactement 70% avec une sortie à 100%.

Dès que les deux mélangeurs sont bien réglés, on remplace la voie d'entrée V1 par 9. Ce sont donc

des mélangeurs 9->7 et 9->8.

Pour contrôler, on actionne l'interrupteur qui a été choisi. On voit que le signal d'entrée se déplace lentement de gauche à droite. Le trajet total dure 9,9 secondes.

En testant sur le planeur, les trappes commencent à s'ouvrir dès le début de la séquence et sont complètement ouvertes après 1,5 sec. Si une trappe fonctionne à l'envers, il faut inverser le servo.

On arrive maintenant au mélangeur qui actionne le pylône. Tout d'abord il faut s'assurer qu'il ne sera pas en conflit avec les trappes, en raccordant temporairement son servo à la voie 6. Lorsque le curseur de la voie 6 est en bas, le pylône doit être rentré. Sinon, il faut inverser le sens de ce servo.

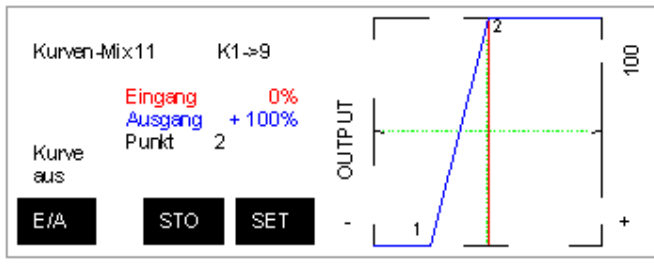

Aller vers le mélangeur courbe 11 et le programmer avec V1->9, en réalisant la courbe ci-contre. Le point 1 est comme dans les deux mélangeurs précédents, à -70% avec une sortie à -100%. Le point 2 se trouve avec un signal d'entrée à 0% et une sortie réglée avec le bouton rotatif à +100%. Les points fixes L et H sont de nouveau à -100%(L) et  $+100\%$  (H).

Quand tout ceci est réglé, on remplace la voie d'entrée V1 par 9. C'est donc un mélangeur 9->9.

Quand on recommence le test avec l'interrupteur, on a le plaisir de voir les trappes s'ouvrir et ensuite le pylône sort. Si on referme l'interrupteur, le pylône rentre et ensuite les trappes se ferment. La programmation des mélangeurs est achevée.

### **21. Démarrage du moteur électrique**

La séquence est telle que l'ouverture des trappes et la sortie du pylône prennent 5 secondes. Il reste 3,7 secondes pour démarrer le moteur...ou pour l'arrêter lorsqu'en sens inverse on veut rentrer le pylône. Ceci est à la portée du régulateur du moteur, qui est normalement,t muni d'un frein pour arrêter le moteur lorsqu'on coupe les "gaz". On peut toutefois vérifier ceci à l'avance. Si l'arrêt se produit en moins de 3,7 secondes, il est possible d'intégrer la commande du moteur dans cet automatisme à séquence.

Avant de continuer, vérifier que la commande du moteur est dans le bon sens. On connecte le régulateur à la voie 6. Le moteur doit être à l'arrêt lorsque la commande est vers le bas; sinon il faut inverser ce servo.

>On intègre la commande du moteur dans l'automatisme à séquence avec un quatrième mélangeur. on le programme V1->6.

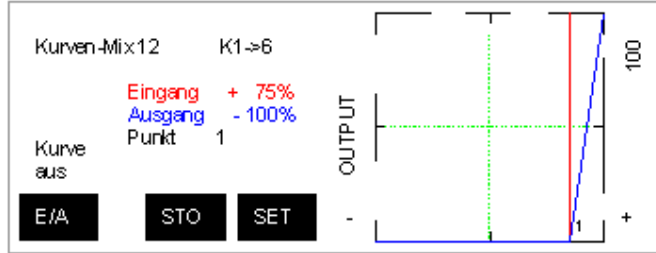

La courbe du mélangeur est réglée comme le montre la figure ci-contre.

Le point 1 se trouve à un signal d'entrée de +75%, les points L et H sont réglés comme dans les mélangeurs précédents.

Ici aussi on termine en remplaçant la voie d'entrée V1 par 9, ce qui donne un mélangeur 9->6.

La séquence de contrôle est maintenant complète.

### **22. Démarrage manuel ou automatique du moteur**

Un démarrage automatique a l'avantage de tout commander avec un seul interrupteur et le pilote peut se concentrer sur sur son modèle.

Mais ceci a l'inconvénient, que lorsqu'on coupe le moteur, tout le pylône doit rentrer.

On peut commander manuellement le moteur, par un interrupteur , par un curseur (voies 6 ou 7) ou par l'interrupteur à 3 positions (voie 8).

En choisissant un interrupteur, on utilise le menu 32 pour qu'il commande la voie 6 et on fait bien de choisir un temps de commutation asymétrique pour que la mise en marche soit progressive.

Le mélangeur 12 n'est bien entendu plus nécessaire lorsqu'on commande manuellement le moteur.

Avec une commande manuelle, il ne faut bien entendu pas oublier d'arrêter le moteur avant de rentrer le pylône !

### **23. Verrouillage du moteur**

Toute cette programmation veille à ce que le moteur soit bien arrêté jusqu'à la sortie du pylône. Mais si le récepteur reçoit des interférences, le moteur peut se mettre en marche à l'intérieur du fuselage, avec des conséquences catastrophiques. Il faut donc prévoir une sécurité mécanique. Nous examinons ici deux possibilités:

1. On place entre la batterie et le régulateur du moteur un microswitch qui ferme ce circuit lorsque le pylône est sorti. Mais il faut bien entendu qu'il soit apte à commuter le courant important qui est consommé par une propulsion électrique.

2. On dispose d'un régulateur pour le moteur électrique, dont on peut interrompre un fil avec un petit microswitch. Il faut bien se renseigner sur cette possibilité avant de choisir un régulateur.

On peut se demander à quoi sert toute cette programmation, si on installe un switch?

La réponse est simple: il faut commander l'arrêt du moteur et disposer du frein pour vraiment arrêter le moteur. Le switch est seulement une sécurité en cas de perturbation.

## **24. La séquence des mouvements**

Toute utilisation du contenu de ce document dans un but commercial est interdite sous peine de poursuites. Aucune reproduction, même partielle, autres que celles prévues à l'article L 122-5 du code de la propriété intellectuelle, ne peut être faite de ce document sans l'autorisation expresse de l'auteur. De façon générale, est interdite toute extraction ou réutilisation des données à des fins commerciales ou de diffusion à des tiers

La longueur totale de la séquence a été fixée à 9,9 secondes, avec un signal sur la voie 9 qui passe de -100% à +100%. En d'autres mots, le signal augmente de 25% en 1,2 seconde.

Examinons à nouveau les courbes de ces mélangeurs.

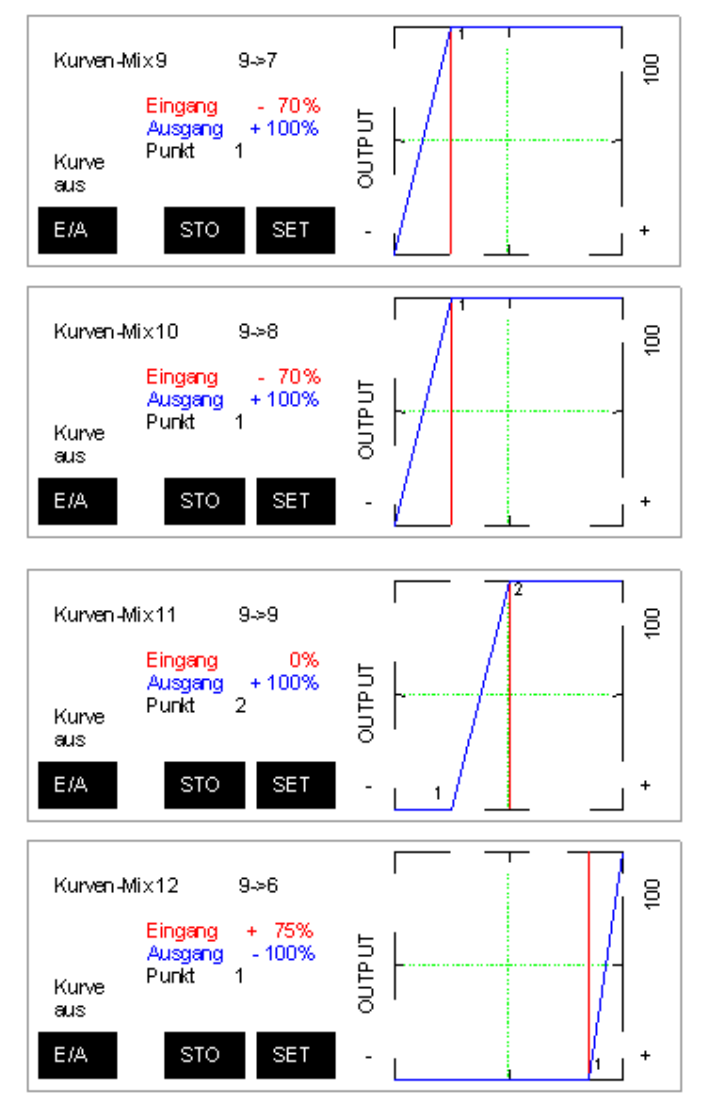

Le point 1 des mélangeurs 9 et 10 se trouve à -70%; il est donc atteint 1,5 secondes après le démarrage de la séquence et à ce moment les trappes sont complètement ouvertes.

Pour le mélangeur 11, le point 2 est atteint à 0%. La transition de -70% à 0% prend 3,5 secondes, pour lever le pylône.

Lorsque le signal atteint +75%, le mélangeur 12 démarre le moteur.

Entre le point 2 et le point 1, il y a un temps mort de 3,7 sec (75%) qui est disponible pour l'arrêt du moteur avant que le pylône ne commence à descendre.

On peut maintenant modifier cette répartition du temps ou réduire la durée totale.

Si on réduit certaines durées, il faut cependant que le servo puisse suivre et se déplacer à la vitesse demandée!

On ne peut pas réduire la dernière phase de démarrage, car le mélangeur ne permet pas de placer un point à moins de 25% de l'extrémité L ou H.

Si on utilise un servo pour train d'atérissage, ce genre de servo travaille en tout ou rien et on ne sait pas le ralentir.

# **4. Optimisation**

Quand on dispose d'un servo par trappe, on peut faire mieux.

Par exemple faire en sorte qu'une trappe se ferme d'abord, pour que la deuxième trappe se ferme sur la première d'une façon tout à fait étanche.

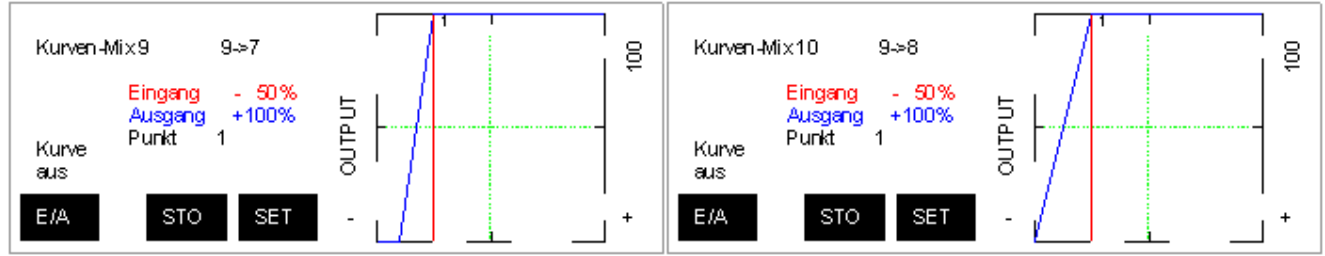

### **25. Fermeture des trappes lorsque le pylône est sorti**

Dans cet exemple on modifie les mélangeurs des trappes, pour qu'elles se referment dès que le pylône est sorti.

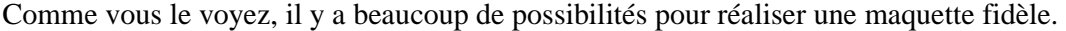

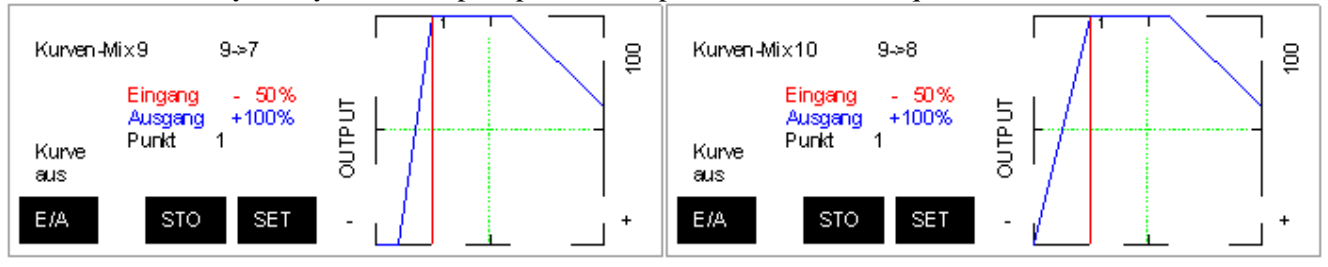

## **5. Avions (traduction incomplète)**

#### **26. Commande des volets d'atterissage**

Beaucoup de maquettes ou semi-maquettes sont équipées de flaps (volets d'atterissage). Il faut les commander, au moment où on a beaucoup à faire avec les deux manches, pendant la procédure d'atterissage. Il est alors critique, dans la dernière partie de l'approche, de progressivement réduire les gaz et descendre les flaps. Beaucoup de pilotes se tournet alors vers une troisième main, qu'un émetteur programmable offre.

Les exemples de programmes qui suivent sont pensés non seulement pour les avions à moteur thermique, mais aussi pour les avions électriques de plus en plus populaires ou même pour les avions à turbine, sans que l'on se préoccuppe ici des problèmes spécifiques d'affectation des voies du récepteur.

Pour les modèles à moteur thermique ou électrique on prendra ceci comme base pour l'affectation des voies du récepteur:

|                                      | Sortie du récepteur 1 Servo de gaz/régulateur du moteur éléctrique |
|--------------------------------------|--------------------------------------------------------------------|
| Sortie du récepteur 2 Aileron gauche |                                                                    |
| Sortie du récepteur 3 Profondeur     |                                                                    |

Toute utilisation du contenu de ce document dans un but commercial est interdite sous peine de poursuites. Aucune reproduction, même partielle autres que celles prévues à l'article L 122-5 du code de la propriété intellectuelle, ne peut être faite de ce document sans l'autorisation expresse de l'auteur. De façon générale, est interdite toute extraction ou réutilisation des données à des fins commerciales ou de diffusion à des tiers

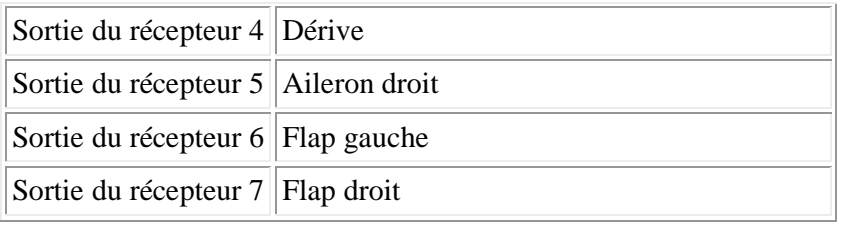

Pour la programmation, le nombre de servos pour les flaps ne joue aucun rôle. Si il n'y a qu'un servo, il est connecté à la sortie 6 du récepteur. Dans le cas de deux servos il faut préciser dans le menu 22 *Attrib. servos* qu'il y a *2 AL 2 VL*. Les deux servos des flaps sont alors reliés par un mélangeur en croix et dans la programmation on ne doit se soucier que d'un seul. Si les servos sont reliés par un cable en Y, celui-ci est relié à la sortie 6.

### **27. Commande des flaps de façon simple**

Quand les servos sont connectés comme indiqué ci-dessus, ils se laissent commander par le curseur 6. S'ils fonctionnent dans le mauvais sens, on inverse le sens des servos dans le menu 23. On considère dans la suite que les flpas sont rentrész si le curseur est poussé en avant. Il suffit d'inverser le sens des servos dans le menu 23 pour obtenir cette configuration.

La commande des flaps par un curseur a toutefois un inconvénient: ce curseur n'est pas très accessible, que ce soit pendant l'approche pour les abaisser progressivement ou pour les relever en cas de remise des gaz. Peu de pilotes peuvent simultanémment actionner les manches et le curseur ! Ce serait beaucoup mieux de tout faire en actionnant un interrupteur.

Une commande simple des flaps se fait dans un mélangeur à partir du manche de gaz. Les flaps descendent lorsque le manche va vers le ralenti. Ce mixage doit être désactivé par un interrupteur, pour pouvoir couper les gaz en vol sans voir descendre les flaps.

On utilisera un mélangeur courbe et un mélangeur linéaire auxiliaire, de la façon suivante:

1. D'abord il faut bien ajuster la course des deux flaps, ce qu'il est facile de vérifier avec un curseur. Les servos ne doivent pas se bloquer quand les flaps sont rentrés, les flaps doivent sortir de façon égale. Quand on n'obtient pas ce résultat de façon mécanique, il faut rechercher l'aide de l'électronique. Dans le menu 23 *Réglage servo* on définit la course asymétrique. on doit toutefois d'abord essayer de résoudre le problème mécaniquement, ce qui est d'ailleurs la seule solution si les servos sont reliés par un câble en Y.

2. Ensuite on enlève sa fonction au curseur 6, en spécifiant dans le menu 74 *Mix seul* que la voie 6 est seulement pour mixage.

>3. Ensuite on programme un mélangeur linéaire, dont le rôle est de remonter les flaps lorsque le mélangeur de descente des flaps est désactivé. Pour celà on sélectionne dans le menu 72 *Mixage libre* un mélangeur linéaire libre, par exemple le mélangeur 1, en programmant *S->6*. Ce mélangeur doit encore être pourvu d'un interrupteur, qui doit être facile d'accès sans quitter l'avion des yeux. Pour la suite on définit les conventions suivantes:

- o Interrupteur en avant: rentrer les flaps
- o Interrupteur en arrière: descendre les flaps

On appuie sur la touche avec le dessin d'un interrupteur et on actionne l'interrupteur d'avant vers l'arrière et on n'y touche plus! On va dans le diagramme de mixage, on met le manche à plein gaz et on appuie sur STO pour enregistrer l'offset. Ensuite on choisit un mélange asymétrique et un taux de +100%. Pour contrôler on met l'interrupteur en avant et les gaz au maximum: les flaps doivent rentrer. Si ce n'est poas le cas il faut remplacer le taux de +100% par -100%. Ensuite on met l'interrupteur dans l'autre position: les flaps descendent à moitié.

Il est possible que le taux de 100% est trop élevé et provoque un bloquage des servos, dans ce cas il convient de le réduire.

3. Nun kommen wir auch schon zum Hauptdarsteller dieser Programmierung, dem Kurvenmischer. Im Code 72 *"Freie Mischer"* den ersten freien Kurvenmischer, z.B. Kurvenmischer 9, anwählen und mit *K1->6* programmieren. In der vorletzten Spalte wird nun noch ein Schalter gesetzt, der den Mischer aktiviert und deaktiviert. Hierfür muss derselbe Schalter verwendet werden, der bereits zuvor bei dem Linearmischer programmiert wurde. Wichtig dabei ist, dass er wiederum in die gleiche Schaltrichtung gesetzt wird. Also, Schalter in die **vordere** Position stellen, danach die Schalter-Symboltaste in der vorletzten Spalte drücken und den Schalter betätigen. Zur Kontrolle kann man sich die Schaltersymbole im Eingangsmenü der freien Mischer anschauen: In der einen Schalterposition müssen die beiden Schaltersymbole des Linearmischers und des Kurvenmischers geöffnet sein (Klappen eingefahren), schaltet man um, verhält es sich genau umgekehrt, also beide Schalter geschlossen.

Jetzt geht man ins Kurvendiagramm. Mit dem Gasknüppel lässt sich die senkrechte Eingangssignallinie durch das Diagramm bewegen. Die Rand-Punkte *L* und *H* der jungfräulichen Kurve mit dem Rotary-Knopf so verschieben, dass folgende Mischerkurve entsteht:

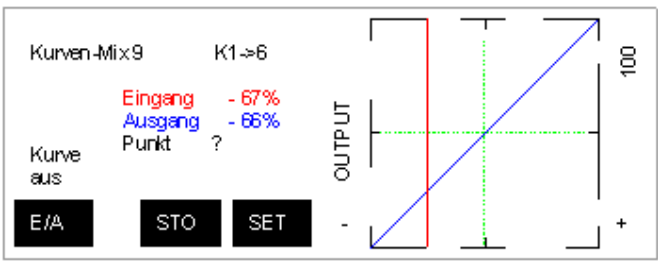

Wenn man nun den Drosselhebel in die Leerlaufstellung bewegt, fahren auch die Landeklappen gleichmäßig und stetig aus. Bewegen sie sich genau verkehrt herum muss die Mischerkurve um 90° gedreht werden, sie verläuft dann von links oben nach rechts unten im Diagramm. Deaktiviert man diesen Mischer über den programmierten Schalter fahren die Klappen aus jeder Gasstellung wieder ein und mit dem Gasknüppel lässt

sich wie gewohnt nur das Drosselservo verstellen.

In der Praxis sieht das dann so aus: Das Modell befindet sich im Landeanflug mit voll gedrosseltem Motor. Beim Betätigen des Landeklappenschalters fahren die Klappen voll aus. Hat sich der Pilot verschätzt und muss noch ein wenig Gas geben, fahren auch die Landeklappen einen kurzen Weg ein, nach dem erneuten Drosseln natürlich auch wieder aus. Bei einem Durchstarten mit Vollgasstellung fahren auch die Klappen sofort ein. Beim Betätigen des Klappenschalters bleiben die Landeklappen bei jeder Gasstellung im eingefahrenen Zustand bez. fahren sofort wieder ein, falls sie teilweise oder ganz gesetzt waren.

Damit wäre eine einfache Landeklappensteuerung eigentlich schon gut realisiert, jetzt folgen aber noch die Feinheiten.

Mit dem Kurvenmischer lässt sich nun die Klappensteuerung auf die Besonderheiten des Modells oder die individuellen Gewohnheiten abstimmen. Die Gestaltungsmöglichkeit der Mischerkurve garantiert hier den Erfolg.

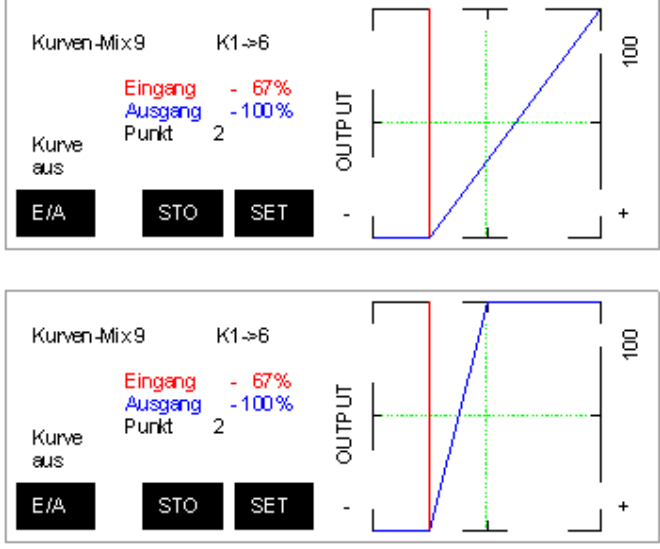

Im nebenstehendem Diagramm wurde die Mischerkurve so verändert, so dass die Klappen schon bei 1/3-Gas voll ausgefahren sind. Dies hat den Vorteil, dass sich nun die Landeklappen in der Gasstellung zwischen Leerlauf und 1/3 Gas nicht mehr bewegen und dadurch mit Schleppgas der Landepunkt exakt getroffen werden kann. Viele Schlepp-Piloten favorisieren für sich dieses Merkmal der Klappensteuerung. Bei der Programmierung wird ein zusätzlicher Kurvenpunkt bei 1/3 Gas gesetzt und entsprechend mit dem Rotary-Knopf auf das Ausgangssignal des *L*-Punktes verschoben, so entsteht die waagerechte Mischerlinie. Wer genaueres über die Programmierung von Kurvenmischer erfahren möchte, sollte sich diesen Bericht vornehmen: Mischer verstehen und richtig programmieren. Im Kapitel *"Wie werden freie Kurvenmischer richtig programmiert?"* ist es genau beschrieben.

Bei dieser Mischerkurve erfolgt das Ausfahren der Landeklappen erst bei ca. 50% Gas, die Schleppgassteuerung wurde beibehalten. In diesem Fall könnte der Pilot schon bei ca. 2/3 Gas den Klappenmischer über den Schalter aktivieren, ohne das irgendetwas passiert, erst wenn er die Halbgasstellung

Toute utilisation du contenu de ce document dans un but commercial est interdite sous peine de poursuites. Aucune reproduction, même partielle autres que celles prévues à l'article L 122-5 du code de la propriété intellectuelle, ne peut être faite de ce document sans l'autorisation expresse de l'auteur. De façon générale, est interdite toute extraction ou réutilisation des données à des fins commerciales ou de diffusion à des tiers

unterschreitet, beginnen die Klappen mit dem Ausfahrvorgang. Oder anders herum: Die Klappen sind beim Gas geben aus der Leerlaufstellung bereits bei Halbgas komplett eingefahren.

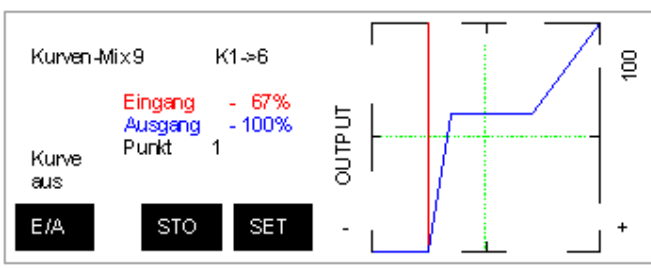

In diesem Beispiel werden die Klappen quasi 2-stufig betrieben. Beim Betätigen des Landklappenschalters aus der Drosselstellung heraus fahren die Klappen ganz aus, gibt man Schleppgas bleiben sie zunächt in ihrer Position, beim weiteren Gas geben fahren die Klappen in eine teilweise ausgefahrene Stellung und verbleiben dort zwischen 40% und ca. 75% Drosselstellung. Danach fahren sie stetig bis zur Vollgasposition ein.

Wie man sieht, lässt die Gestaltung der Mischerkurve alle erdenkliche Varianten der Klappensteuerung zu. Hierzu sei aber folgendes angemerkt:

Landeklappen sind in 90% aller Fälle so konstruiert, dass sie als eine Art Luftbremse wirken. Dies trifft insbesondere bei Spalt- oder Spreizklappen zu. Es gibt einige wenige Arten, die beim Ausfahren das Flächenprofil verändern und somit den Auftrieb erhöhen. Letztlich dient das dazu, dass Überziehverhalten des Fliegers zu verbessern mit dem Ergebnis, dass man das Modell langsamer fliegen kann, ohne das die Strömung an den Flächen abreißt, was ja im Landeanflug, also in Bodennähe, fatale Folgen hätte. Bei einem Durchstarten und insbesondere beim Deaktivieren des Landeklappenmischers über den Schalter fahren die Klappen sehr schnell ein. Bei manchen Modellen mit Profilveränderung kann dies zu einem Strömungsabriss führen, was unweigerlich zu einem Absturz führt. Das Abrissverhalten ist daher in großer Höhe zunächst ausgiebig zu testen, erst danach sollte man die Landungen mit Klappen vornehmen.

Ein langsames Einfahren durch Setzen einer Zeitkonstante ist bei dieser Mischerprogrammierung nicht möglich. In diesem Fall müsste diese Programmierung mit Hilfe von Flugphasen vorgenommen werden, denn nur dort lassen sich entsprechende Zeitverzögerungen in Verbindung mit Mischerprogrammierung realisieren, was ein langsames Einfahren gewährleistet.

Wenn man die Landeklappensteuerung mit 2- oder 3-stufigen Gebern vornimmt, hat man auch hier entsprechende Möglichkeiten, Zeitverzögerung für langsames Ein- und Ausfahren vorzusehen. (siehe auch: Landeklappensteuerungen mit 3-stufigem Geber und Landeklappensteuerung mit 2-stufigem Geber)

#### **28. Landklappensteuerung mit 3-stufigem Schalter und parallelen Mischern**

- Diese Programmierung hat sich bei mir in der Praxis bestens bewehrt und ich möchte sie bei meinen Motormodellen nicht mehr missen. Die Steuerung entspricht auch am ehesten der unserer großen Vorbilder. Bei dieser Programmierung wird ein 3-stufiger Schalter verwendet, mit dem 3 charakteristische Klappenstellungen eingestellt werden und zwar:
	- Schalterstellung 1 Landeklappen eingefahren
	- Schalterstellung 2 Landeklappen teilweise ausgefahren (z.B. 45%, frei programmierbar)
	- Schalterstellung 3 Landklappen voll ausgefahren

Auch hier kann die zuvor bereits beschriebene Schleppgasstellung realisiert werden, auch beim Durchstarten im Notfall fahren die Klappen automatisch wieder ein. Wenn der 3-stufigen Schalter auch noch am Knüppel montiert ist, wird niemals Hektik aufkommen.

In meiner Flugpraxis sieht das ganze so aus, dass ich im Queranflug die Klappen teilweise ausfahre. Dadurch wird das Modell etwas langsamer und baut gut Höhe ab. Im Endanflug kann ich wahlweise mit den zwei Klappenstellungen und voll gedrosseltem Motor entsprechend mehr oder weniger Höhe abbauen oder mit Schleppgas den Landepunkt exakt ansteuern. Der entscheidende Vorteil liegt also darin, dass man in einem bestimmten Gasbereich, z.B. Leerlauf bis 40% Gas, auf zwei charakteristische Klappenstellungen umschalten kann, wobei die beiden Stellungen der Klappen exakt auf das Modell abgestimmt werden können.

Für die Programmierung wird, wie zuvor, hilfsweise ein Linearmischer, der Kurvenmischer sowie ein weiterer Kurvenmischer benötigt. Der Gag bei dieser Programmierung ist, dass nacheinander zwei
identische Mischer parallel geschaltet werden und man sich die dadurch resultierende Addition der Mischersignale zu nutze macht.

1. Bevor die Programmierung beginnt müssen die Klappen mechanisch exakt eingestellt werden und danach den Geber 6 im Code 74 auf *"Nur Mix"* stellen (siehe Punkt 1+2 der Anleitung: Einfache Landeklappensteuerungen)

2. Auch bei dieser Programmierung wird wiederum der Linearmischer als Hilfsmischer benötigt. Bis auf den Schalter wird er genauso programmiert, wie es im Punkt 3 der Einfachen Landeklappensteuerung beschrieben ist. Ein besonderes Augenmerk muss dabei auf die Schalterprogrammierung gelegt werden. Man muss sich jetzt über die Schalterstellungen im klaren sein, wobei für diese Anleitung folgende Schalterstellungen definiert sind:

- o Schalter vorne: Klappen eingefahren
- o Schalter mitte: Klappen teilweise ausgefahren
- o Schalter hinten: Klappen voll ausgefahren

Für die Schalterprogrammierung im Linearmischer muss beim Setzen des 3-stufigen Schalters von der **vorderen** in die **mittlere** Position gestellt werden!

3. Jetzt wird der erste Kurvenmischer (Kurvenmischer 9) vorbereitet und mit *K1->6* programmiert. Der erforderliche Schalter muss beim Setzen gleichfalls von der **vorderen** in die **mittlere** Position gestellt werden! Das Kurvendiagramm lassen wir zunächst unbeachtet.

4. Nun wählt man den nächsten Kurvenmischer (Kurvenmischer 10) an, dieser wird gleichfalls mit *K1->6* programmiert. Auch hier muss auf die Schalterprogrammierung geachtet werden. Den 3 stufigen Schalter beim Programmieren von der **mittleren** in die **hintere** Position stellen. Zur Kontrolle verbleibt man kurz im Eingangsmenü der Kurvenmischer und betrachtet die Schaltersymbole in der Anzeige:

- o Schalter vorne die Schaltersymbole der Kurvenmischer und des Linearmischers müssen geöffnet sein
- o Schalter mitte der Schalter des Kurvenmischers 9 schließt sich, der vom Kurvenmischer 10 bleibt geöffnet , der vom Linearmischer schließt sich
- o Schalter hinten alleSchaltersymbole sind geschlossen

Jetzt erfolgt die Kurvenprogrammierung, zunächst im Kurvenmischer 9, der für das teilweise Ausfahren der Landeklappen verantwortlich ist. Zunächst wird der Kurvenpunkt 1 der jungfräulichen Mischerkurve entfernt, da er für die weitere Programmierung stört.

Mit nebenstehender Kurve wurde durch den Piloten folgende Wünsche realisiert: Die Klappen fahren

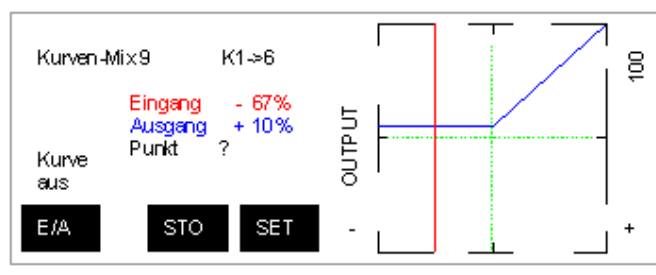

aus der Vollgasposition stetig bis auf Halbgas aus und bleiben bei weiterer Gasrücknahme in dieser Position (gerade Linie). In dieser Stellung sind sie zu ca. 40% ausgefahren. Dies bedeutet in der Praxis: Wird der Landklappenschalter von der vorderen in die mittlere Position geschaltet, fahren die Klappen aus jeder Gasstellung zwischen Leerlauf und Halbgas in diese Position,

gibt man Vollgas, werden sie sofort wieder eingefahren. Natürlich sind hier auch andere Kurvenwerte realisierbar: Die Klappen können einen größeren oder kleineren Weg zurücklegen auch kann das Anhalten der Klappen schon früher oder später (z.B. 1/3 Gas) erfolgen. An der Stelle, wo die Kurve einen Knick hat und waagerecht verläuft muss ein neuer Kurvepunkt gesetzt werden, erst dann kann man die Mischerkurve in der gezeigten Form einstellen. Das auf dem Display angezeigte Eingangssignal dieses Kurvenpunktes muss man sich unbedingt merken, da es für den zweiten Kurvenmischer übernommen werden muss. Hierfür mit dem Drosselknüppel die senkrechte Eingangssignallinie auf diesen Knickpunkt stellen und den Eingangswert im Display ablesen. Wer mehr über die Programmierung von Kurvenmischer erfahren möchte, kann es in diesem Bericht nachlesen: Mischer verstehen und richtig programmieren. Im Kapitel *"Wie werden freie Kurvenmischer richtig programmiert?"* erfährt man die Tricks der Mischerkurvengestaltung.

Nun geht man in das Kurvendiagramm des Kurvenmischers 10 und löscht wiederum den Kurvenpunkt 1 aus der Mischerkurve. Jetzt stellt man mit dem Drosselknüppel die senkrechte Eingangssignallinie auf das Eingangssignal, welches man im ersten Kurvenmischer am Knickpunkt der Kurve abgelesen hat und definiert durch Drücken der *STO*-Symboltaste einen neuen Kurvenpunkt. Alles weitere sollte jetzt am Modell mit eingeschaltetem Empfänger programmiert werden. Mit dem Rotary-Knopf verschiebt man nun diesen Kurvenpunkt so lange, bis die Klappen ihre maximale Landestellung erreicht haben. Dabei unbedingt darauf achten, dass sie nicht mechanisch anschlagen. Bei dieser Mischerprogrammierung addieren sich zwei Ausgangssignale, deshalb die Kurveneinstellung langsam vornehmen. Ist die Landeklappenstellung erreicht stellt man den Drosselknüppel in die Leerlaufstellung und verschiebt den seitlichen, fixen Kurvenpunkt *L* ebenfalls so lange, bis sich wieder eine waagerechte Linie bildet.

Nun stellt man den Gasknüppel in seine Vollgasposition. Falls die Klappen in dieser Stellung nicht ganz eingefahren, verschiebt man den anderen, seitlichen Kurvenpunkt *H* wiederum so lange, bis sie ihre eingefahrene Endstellung einnehmen.

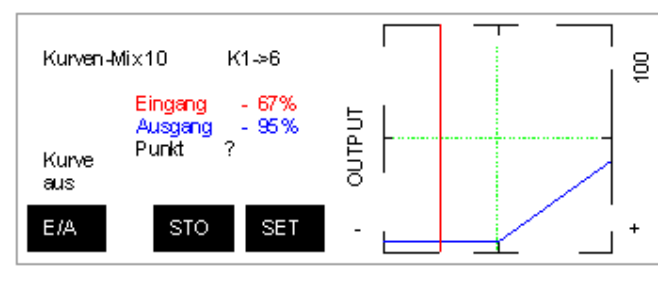

Die fertige Mischerkurve sieht dann wie nebenstehend aus. Was erhält man letztlich: In der vorderen Schalterposition sind die Landeklappenmischer deaktiviert, mit dem Gasknüppel wird ausschließlich das Drosselservo gesteuert, die Klappen sind eingefahren. Schaltet man z.B. aus dem

Leerlauf heraus in die mittlere Position, werden die Klappen teilweise ausgefahren, von Leerlauf bis Halbgas verändern sie ihre Position nicht, schaltet man in die hintere Position, fahren sie in die ausgefahrene Endstellung und behalten diese zwischen Halbgas und Leerlauf auch bei. Letztlich bedeutet das nichts anderes, das bis Halbgas die Schleppgasfunktion realisiert wurde und in diesem Bereich durch das Schalten auch die Klappenstellung verändern kann. Stellt man den Gasknüppel beim Durchstarten in dieVollgasposition fahren die Klappen wieder ein. Selbstverständlich kann man, wie im ersten Anleitungsbeispiel die Klappensteuerung nach den individuellen Bedürfnissen anpassen. Wichtig ist nur, dass das Eingangssignal des Knickpunktes beider Mischerkurven absolut identisch ist. Auch sollte man immer darauf achten, dass die Klappen, insbesondere bei nachträglichen Änderungen der Mischerkurven zur Optimierung der Klappenstellungen, nicht mechanisch anschlagen und die Servos blockieren. Vorsorglich sollte man im Code 23 *"Servoeinstellungen"* für die Servos 6 und 7 entsprechende Wegbegrenzungen einstellen. Auch hier gilt der Hinweis aus der ersten Anleitung: Das mögliche Strömungs-Abrissverhalten beim schnellen Einfahren der Landeklappen sollte in großer Höhe getestet werden. Auch bei dieser Programmierung ist ein langsames Aus- und Einfahren der Klappen nicht möglich, dies gelingt nur über den Umweg mit Flugphasen.

### **29. Landeklappensteuerung mit 3-stufigem Geber**

Wer an seinem Knüppel einen 3-stufigen Geber montiert hat kann über die beschriebene Mischerprogrammierung mit 3-stufigen Schalter nur müde lächeln. Die drei Klappenstellungen lassen sich mit einem solchen Geber natürlich sofort schalten. Allerdings lässt sich ein automatisches Einfahren der Klappen beim Durchstarten nicht realisieren. Hier muss der Pilot neben dem Gashebel auch gleichzeitig den 3-stufigen Geber in die Einfahrposition stellen, also wiederum Vorteile bei der Mischerprogrammierung, wo das im Notfall ja nicht erforderlich ist.

Mit einem 3-stufigem Geber kann man allerdings nun eine Zeitverzögerung programmieren, sodass die Klappen langsam aus- und einfahren. Wer also die oben beschriebenen Probleme mit Strömungsabriss bei Landeklappenbetätigung hat, findet hier die Lösung aller Probleme.

Natürlich kann man auch den serienmäßigen 3-stufigen Geber auf der Mittelkonsole verwenden, aber auch dieser hat den Nachteil, dass man ihn schlecht oder nicht schnell genug erreichen kann. Wer keinen 3-stufigen Schalter in seiner Anlage montiert hat kann die vorbeschriebene Mischerprogrammierung mit 3-stufigem Schalter auch mit dem 3-stufigen Geber auf der Mittelkonsole realisieren. Gleiches können auch diejenige vornehmen, die einen 3-stufigen Geber an einem Knüppel montiert haben und auf die Vorzüge der Mischerprogrammierung nicht verzichten möchten. In diesem Fall muss allerdings wiederum auf das langsame Aus- und Einfahren verzichtet werden, da die Programmierung einer Zeitverzögerung dann nicht mehr möglich ist. Wie das gemacht, wird im Anschluss erläutert. Zunächst einmal einige Hinweise bei der Verwendung von 3-stufigen Gebern.

3-stufige Geber erzeugen in der Grundeinstellung drei Gebersignale und zwar -100%, 0% und +100%. Dementsprechend ergeben sich drei Servostellungen, also Vollausschlag links, Mittelstellung und Vollausschlag rechts. Bezogen auf die Landeklappen bedeutet das: Eingefahren, halb ausgefahren, voll ausgefahren.

Im Code 23 *"Servoeinstellungen"* lassen sich diese 3 Klappenstellungen in ihrer Position verändern, wobei der eingefahrene Zustand natürlich eine fixe Position darstellt. Die halb ausgefahrene Stellung lässt sich über die Mittenverstellung des oder der angeschlossenen Servos variieren, die voll ausgefahrene Stellung über den Servoweg, der **asymmetrisch** verändert werden muss, um die gewünschte Endstellung zu erreichen.

Werden zwei Servos verwendet, sollten sie, wie in der oben genannten Empfängerbelegung, in die Ausgänge 6 und 7 eingesteckt werden. Damit die Servos auch über den 3-stufigen Geber erreicht werden, muss die Geberbelegung geändert werden. Hierfür den Code 32 *"Gebereinstellungen"* aufrufen und den Eingang 6 anwählen. Durch Drücken der *SEL-*Symboltasten den Geber 6 durch den neuen Geber mit dem Rotary-Knopf ersetzen. Verwendet man den 3-stufigen Geber auf der Mittelkonsole, müsste dann der Geber 8 eingetragen werden. Wenn man nicht genau weiß, welche Gebernummer der verwendete 3-stufige Geber hat, geht man in den Code 92 *"Servoanzeige"* und schaltet den Geber. Man sieht an dem sich bewegenen Graphik-Balken, an welchem Eingang der Geber angeschlossen ist. Diese Gebernummer trägt man dann im Code 32 ein. Da im Code 23 *"Servoanordnung" 2QR 2WK* eingetragen ist, wirkt der 3-stufige Geber auf beide Klappenservos. Das langsame Ausfahren der Klappen wird gleichfalls im Code 32 programmiert. In der letzten Spalte kann eine entsprechende Verzögerungszeit eingetragen werde. Bei einer symmetrischer Zeitverzögerung fahren die Klappen in beiden Richtungen entsprechend langsamer, bei einer asymmetrischen Eingabe kann man schnelles Ausfahren und langsames Einfahren realisieren. Die Zeitverzögerung muss nur am Geber 6 vorgenommen werden bez. am Geber 8, falls man bei Verwendung von einem Servo diesen Sortie du récepteur gewählt hat.

Verwendet man nur 1 Servo oder sind 2 Servos über ein V-Kabel verbunden kann bei Verwendung des 3-stufigen Gebers auf der Mittelkonsole direkt in den Sortie du récepteur 8 eingesteckt werden. Somit muss die Geberbelegung nicht geändert werden. Verwendet man einen anderen 3-stufigen Geber, bleibt der Anschluss in diesem Fall am Sortie du récepteur 6 und ändert die Geberbelegung, wie vor beschrieben.

Möchte man den 3-stufigen Geber in der zuvor beschriebenen Mischerprogrammierung verwenden, kann das nur mit Hilfe von Geberschaltern erfolgen. Hier ist wie folgt vorzugehen:

Annahme: Bei dem 3-stufigen Geber sind die Klappen in der vorderen Schaltposition eingefahren, in der mittleren teilweise ausgefahren und in der hinteren Position ganz ausgefahren.

Im Code 42 *"Geberschalter"* die Zeile *G1* anwählen, in der zweiten Spalte mit Drücken der *SEL*-Symboltaste den *Geber 6* mit dem Rotary-Knopf einstellen. Den Probschieber nun in eine vordere 2/3- Position stellen und die *STO-*Symboltaste unter der dritten Spalte drücken. In der dritten Spalte müsste nun ein Wert zwischen +50% und +90% erscheinen. Ändert sich die Anzeige nicht, hat man den falschen Probschieber verwendet, das ganze also nochmals mit dem anderen Probschieber wiederholen.

Nun wählt man die Zeile *G2* an und trägt in der 2. Spalte ebenfalls den *Geber 6* ein. Der richtige Probschieber wird nun etwas nach hinten geschoben. Die neue Position muss zwischen Probschieber-Mittelstellung und der 2/3-Position vorne liegen. Nach Drücken der *STO*-Symboltaste muss ein Wert in der Anzeige erscheinen, der größer +5% und kleiner als der Wert in *G1* ist, also z.B. ca. 25%.

Als nächstes wählt man die Zeile *G3* an, auch hier wieder den Geber 6 eintragen und den Probschieber in eine 2/3-Position hinten stellen. Nach Drücken der *STO*-Taste erscheint ein Wert zwischen -50% und -90%.

Zum Abschluss werden in den Zeile *G1, G2* und *G3* alle eingetragenen Geber 6 entfernt und durch die Gebernummer ersetzt, an dem der 3-stufige Geber angeschlossen ist. Wird der 3-stufige Geber auf der Mittelkonsole verwendet, muss der Eintrag *Geber 8* vorgenommen werden, verwendet man einen anderen, die entsprechende zugeordnete Gebernummer. Wie bereits oben beschrieben erfährt man die Gebernummer im Code 92*" Servoanzeige"*, wenn man es nicht so genau weiß.

Eine Kontrolle kann man mit den Schaltersymbole im Code 42 (letzte Spalte) vornehmen:

- -3-stufiger Geber in der vorderen Position: *G1*, *G2* und *G3* müssen geöffnet sein
- -3-stufiger Geber in der mittleren Position: *G1* und *G2* müssen schließen, *G3* bleibt offen
- -3-stufiger Geber in der hinteren Position: *G1*, *G2* und *G3* sind geschlossen

Fall sich irgendein Schalter anders verhält, den jeweiligen Geberschalter anwählen und das Pfeil-Symbol in der 4.Spalte nach Drücken der darunter liegenden *SEL*-Symboltaste mit dem Rotary-Knopf umkehren. Danach funktioniert es.

Diese drei programmierten Geberschalter werden nun als Schalter für die Mischer verwendet und in den Eingangsmenüs der Klappenmischer wie folgt eingetragen:

*G1* in den Linearmischer, *G2* wird in den Kurvenmischer 9 gesetzt und *G3* für den Kurvenmischer 10 . Dabei wird in allen drei Mischern zunächst die Schalter-Symboltaste gedrückt, danach die *ENTER*-Taste, mit dem Rotary-Knopf wählt man den jeweiligen Geberschalter an und bestätigt wiederum mit der *ENTER*-Taste. Mit dem 3-stufigen Geber lassen sich nun die Landeklappenmischer entsprechend schalten.

### **30. Landeklappensteuerung mit 2-stufigem Geber**

Natürlich kann man auch mit einem 2-stufigem Geber die Landeklappen bedienen, allerdings erhält man nur zwei Endstellungen und zwar eingefahren und ausgefahren. Wie bei einem 3-stufigen Geber muss man auf das automatische Einfahren beim Durchstarten verzichten, kann jedoch auch auf eine Zeitverzögerung für langsames Ein- und Ausfahren zurückgreifen.

2-stufige Geber sind serienemäßig an der MC-24 nicht eingebaut. Sie werden häufig für einfache Geberfunktionen (Schleppkupplung, Einziehfahrwerk) nachgerüstet. Wem die beiden Schaltpunkte für die Landeklappensteuerung genügen, kann sie natürlich auch für diesen Zweck verwenden. Wie bei den 3-stufigen Gebern wird die Geberbelegung für den Eingang 6 entsprechend im Code 32 *"Gebereinstellungen"* geändert. Auch hier kann man im Code 92 *"Servoanzeige"* feststellen, welche Gebernummer für den verwendeten Geber maßgeblich ist. Gleichfalls wird die Zeitverzögerung für langsames Ein- und Ausfahren, wie bei den 3-stufigen Gebern, vorgenommen. Wer auf das automatische Einfahren der Klappen bei Gasbetätigung nicht verzichten möchte, kann den 2-stufigen Geber als Schalter bei der einfachen Landeklappensteuerung einsetzen. Auch dies geht wieder nur über den Umweg der Geberschalter, ist aber wesentlich einfacher als bei den 3-stufigen Gebern.

Hierzu ruft man den Code 42 *"Geberschalter"* auf, wählt die Zeile *G1* an und trägt in der zweiten Spalte die Nummer des verwendeten 2-stufigen Gebers ein. Wenn man in der vorderen Geber-Schaltposition die Landeklappen eingefahren haben möchte, muss das Schaltersymbol von *G1* in dieser Schaltstellung geöffnet sein. Ist es geschlossen, das Pfeilsymbol von *G1* in der 4. Spalte mit der *SEL*-Taste markieren und mit dem Rotary-Knopf invertieren.

Der Geberschalter *G1* wird nun als Schalter im Linear- und Kurvenmischer eingetragen.

Gute Landung!

# **6. Pylon-racer**

Les pilotes de course aux pylônes ont beaucoup de plaisir à tourner en rond toujours à plein gaz. Un pilote m'a un jour demandé, comment commuter les dual-rates autrement qu'avec un interrupteur, lorsque le moteur est coupé et que l'on veut atterrir avec de plus grands dé battements.

### **31. Commuter automatiquement le dual-rate et l'exponentiel avec un interrupteur de commande**

En principe toutes les fonctions de la MC24 que l'on peut commander par un interrupteur externe sont également commandables avec un interrupteur de commande. Ces fonctions ne sont donc plus commandées manuellement en actionnant un interrupteur, mais automatiquement selon un organe de commande. Ceci est également valable pour les fonctions dual-rate ou exponentielles du menu 33, que l'on peut commander chacune avec son interrupteur ou avec un interrupteur unique.

Beaucoup de pilotes pensent que l'on peut activer/désactiver ces fonctions dual-rate et expo avec un interrupteur; Ceci est faux: l'interrupteur permet de choisir entre deux valeurs différentes. On peut par exemple disposer d'un expo de 25% avec une position de l'interrupteur et d'un expo de 40% avec l'autre position. Idem pour le dual-rate.

Quand on veut programmer un interrupteur de commande, il faut d'abord se demander quelle sera la commande qui actionnera l'interrupteur. Pour les racers, le manche de gaz est très indiqué, que le modèle aie effectivement une commande de gaz ou non. On augmente les dé battements dès que le manche de gaz passe au ralenti. Voici comment:

1. D'abord on définit un interrupteur de commande dans le menu 42 *Interrupteur de commande*. On choisit la ligne *C1*, dans la deuxième colonne on appuie sur SEL et avec le sélecteur rotatif on choisit *Cde 1* pour le manche de gaz.

2. on place le manche de gaz à l'endroit où la commutation automatique doit se produire, par exemple à 1/3 des gaz. Ne jamais choisir une extrémité de la course du manche! Appuyer ensuite sur la touche *STO*. Dans la 3ème colonne on trouvera une valeur entre 0% et 70%.

3. Dans le menu 33 *Dual-rate expo* on enregistre maintenant cet interrupteur pour l'expo et/ou le dual-rate. On appuie sur la touche avec le symbole d'un interrupteur, puis Enter, avec le sélecteur rotatif on choisit C1 et enfin on confirme avec Enter.

La commande de gaz permet maintenant de choisir entre deux valeurs de dual-rate et expo. On pourrait également prévoir un deuxième interrupteur de commande, pour commuter l'expo à 1/2 gaz et les dual-rates à 1/3 des gaz.

### **Divers**

# **1. Interrupteurs et liens logiques**

Lorsqu'on programme ses premiers modèles sur la MC24, on utilise assez vite et facilement des interrupteurs externes, par exemple pour activer des mélangeurs.

Le pas suivant consiste à utiliser les interrupteurs de commande, ce qui devient déjà difficile pour de nombreux utilisateurs. Au début on ne trouve que peu d'applications directes, sauf sans doute la commande d'un chrono par le moteur.

Quand on examine le menu 42 on voit que lors de la définition d'un interrupteur de commande, un autre interrupteur peut intervenir. Combinons ceci avec les interrupteurs de commande inversés et nous en arrivons aux fonctions logiques ET et OU !Je me suis demandé comment utiliser ces fonctions logiques, jusqu'à ce que la distraction d'un pilote à l'attérissage me donne l'idée de base.

Les exemples qui suivent sont simples et ne servent qu'à monter les possibilités de ces liens logiques entre interrupteurs. On peut imaginer des cascades d'interrupteurs de plus en plus complexes...attention aux maux de tête!

*Remarque: le software de la MC24 a été modifié vers 2000 pour les interrupteurs de commande. Avant cette version, si on ajoutait un interrupteur manuel à un interrupteur de commande, l'interrupteur de commande était fermé en permanence si l'interrupteur manuel était ouvert. Dans le software modifié, l'interrupteur de commande est fermé en permanence si l'interrupteur manuel est fermé. Les exemples qui suivent se rapportent à cette nouvelle version du software.*

# **2. Forcer l'activation ou la coupure d'un mélangeur**

Quand on programme un mélangeur avec un interrupteur, c'est pour une bonne raison: le mélangeur ne doit être actif que dans certaines conditions de vol, sinon il est coupé. Avec un lien logique, on peut forcer la coupure du mélangeur, même si son interrupteur demande encore son activation. Ou inversement, on peut forcer l'activation d'un mélangeur même si son interrupteur ne le demande pas.

Prenons comme exemple le couplage aileron vers dérive (Combi-switch) d'un planeur, qui est activé par un interrupteur. En principe on le coupe lors de l'attérissage, c'est pourquoi le manche V1 , qui actionne les aérofreins et autres aides à l'attérissage, forcera la coupure du mélangeur, même si on a laissé l'interrupteur dans la position active.

Le combi-switch est un mélangeur d'aile disponible dans le menu 71: *Aileron -> Dérive*. On peut définir un interrupteur, pour activer/désactiver ce mélangeur. Commençons par le menu 42 *Inter. de cde* et définissons l'interrupteur C1. Le mélangeur sera désactivé à l'attérissage, c'est-à-dire quand le manche de gaz a dépassé une certaine position que nous choisissons par exemple à 2/3 des gaz. Ainsi le mélangeur sera désactivé pendant toute la phase d'atterissage, pendant laquelle on manipule le manche des gaz pour atterrir à l'endroit choisi.

Dans la deuxième colonne de C1 on appuie sur la touche SEL et on choisit *Cde 1* avec le sélecteur rotatif. On place ensuite le manche de gaz à 2/3 et on appuie sur STO pour enregistrer le point de commutation. Ensuite on contrôle la direction: C1 doit se fermer quand on sort les freins et être ouvert en position normale de vol.

Dans la dernière colonne, on choisit maintenant l'interrupteur qui aurait normalement servi pour activer le mélangeur. Mettre l'interrupteur dans la position *Mélangeur actif*, appuyer sur la touche avec le symbole d'un interrupteur, actionner l'interrupteur et maintenant C1 est programmé et a un lien logique avec l'interrupteur externe. Si cet interrupteur est ouvert, le manche V1 peut enclencher C1. Si l'interrupteur est fermé, C1 reste toujours fermé quelle que soit la position de V1.

Pour terminer on va dans le menu 71 et on assigne l'interrupteur inversé C1i au mélangeur *Aileron>Dérive*. Contrôle: quand le manche V1 est dans la position normale de vol l'interrupteur externe commande effectivement le mélangeur. Si on sort les freins le mélangeur est désactivé quelle que soit la position de l'interrupteur externe.

# **3. Forcer les commutations de phase**

un pilote a programmé pour son planeur 3 phases de vol, dont une exclusivement pour l'attérissage. Ce qu'il programme dans cette phase ne joue ici aucun rôle. On voudrait seulement forcer cette phase selon la position du manche V1.

Les trois phases étaient commutées manuellement par un interrupteur de manche à 3 positions, où la phase d'atterissage correspond à la position inférieure de l'interrupteur.

Dans cet exemple on doit programmer deux interrupteurs de commande, soient C1 et C2, dans le menu 42 *Inter, de cde.* On programme les deux interrupteurs selon la commande 1, en plaçant le manche de gaz à 2/3. Attention: les deux interrupteurs doivent être programmés au même endroit !Il faut donc positionner le manche à 2/3, ne plus y toucher et programmer les deux interrupteurs de commande.

Détaillons la programmation:

Sélectionner dans le menu 42 l'interrupteur C1. Mettre l'interrupteur de manche en position centrale , appuyer sur la touche avec le symbole d'un interrupteur et déplacer l'interrupteur de manche vers la position inférieure. Sélectionner ensuite C2, mettre l'interrupteur de manche en position supérieure, appuyer de nouveau sur cette touche et déplacer l'interrupteur vers la position centrale.

Contrôle dans le menu 42: (commande de gaz en position de vol)

interrupteur en haut: L'interrupteur dans C1 est ouvert, C1 est ouvert, l'interrupteur dans C2 est ouvert, C2 est ouvert.

interrupteur en position centrale: L'interrupteur dans C1 est ouvert, C1 est ouvert, l'interrupteur dans C2 est fermé, C2 est fermé.

interrupteur en position inférieure, pour l'attérissage: tout est fermé

Pour terminer on ouvre le menu 49 *Inter. de phase* On assigne C1 à 2A et C2i à 2B Le test final montre que dès que le manche passe en position d'atterissage, la phase d'atterissage est automatiquement commutée.

## **Contenu du Profi-Rom**

# **1. Préface**

Au printemps 2002 est apparue une mise-à-jour du software pour la MC-24: le Profi-Rom. Le vieux et éprouvé Mega-Soft-ROM avait fait fonctionner la MC-24 depuis son apparition et n'était pas entièrement remplacé par cette nouvelle version. A l'achat d'une MC-24 neuve, celle-ci est normalement livrée avec l'ancien Mega-Soft-ROM. Ce n'est que sur demande et moyennant un supplément de prix d'environ 100 € que l'on dispose d'un émetteur avec le nouveau software Profi-ROM. Le software Mega-Soft-ROM n'est pas bon pour la retraite, car au cours du temps il a subi plusieurs améliorations. Ces mises à jour ont toujours été réalisées très souplement par Graupner. Celui qui envoyait son émetteur pour une vérification le retrouvait souvent avec la nouvelle version du software, qu'il l'ait demandé on non.

On ne peut pas s'attendre à une telle mise à jour automatique (et gratuite) vers le nouveau software Profi-ROM. A chacun de décider si cet investissement supplémentaire apporte suffisamment d'avantages. Disons le d'avance: le Profi-rom n'apporte pas de nouvelle fonction, qui n'était pas réalisable avec le software Mega-Soft-ROM. Toutefois avec le Profi Rom certaines programmations sont nettement plus aisées.

Depuis l'apparition de la MC-22 la MC-24 était contrainte de réagir: la petite soeur offrait des fonctions astucieuses, que l'on cherchait en vain sur la MC-24. Avec le Profi-Rom, les menus améliorés et les nouvelles fonctions de la MC-22 sont disponibles sur le vaisseau amiral de Graupner.

Le petit manuel livré avec le Profi-Rom est bien illustré, comporte de nombreux exemples mais ceux-ci ne contribuent pas à une bonne compréhension.

Depuis 2004 Graupner propose également la MC-24 Gold Edition. Elle se distingue de la MC-24 standard par sa couleur et par le software Profi-Rom qui est installé d'office. On peut également allumer la lumière : l'écran est rétro éclairé. Pour le vol de nuit, ceci est certainement un atout capital! Quant à considérer ceci comme une nouvelle étape dans la technologie des émetteurs....

Celui qui veut un Profi-Rom dans un emballage chic, noble et doré sera bien servi par cette MC-24 Gold **Edition** 

Installation du module:

Graupner manifeste beaucoup de mauvaise volonté pour livrer le module...mais enfin, après 6 mois et de nombreux coups de téléphone de mon revendeur préféré...ce petit carré est arrivé.

Pour enlever l'ancien module, c'est facile. Il y a deux fentes dans lesquelles on peut introduire un tournevis très fin et soulever délicatement le module.

Il faut encore savoir que "Dans le cas de la MC 24 standard, il faut vérifier impérativement la présence du pont (petite fiche de court circuit en plastique) sur le connecteur marqué JP1 au dessus du module" (merci Joseph, de radio graupner@yahoogroupes.fr).

# **2. Un relevé rapide des nouvelles fonctions**

Celui qui ne veut pas passer beaucoup de temps sur ces nouvelles fonctions trouvera ici un court aperçu de ce qui a changé ou les nouveautés.

- Le bouton rotatif a quelques usages supplémentaires. Il sert maintenant de touche "Enter". Mais le plus important, c'est qu'une pression sur le bouton mènera le plus souvent vers le menu 92, qui affiche la position des servos. ceci est vraiment très pratique.
- le menu principal peut se structurer en groupes.
- chaque mémoire d'un modèle dispose maintenant de sa propre mémoire de backup, avec la version précédente du programme de ce modèle.
- Lorsqu'on remplace le Mega-Soft-Rom par le nouveau software Profi-Rom, les modèles sont convertis automatiquement dans le nouveau software, sans erreur. Il reste à vérifier l'affectation des interrupteurs.
- le nom du modèle peut être complété par une ligne d'information de 15 caractères, évidemment visible sur l'écran d'affichage.
- lorsqu'on introduit un texte (Nom du modèle, ligne d'information, dénomination d'une phase de vol), l'écran donne la liste de tous les caractères disponibles, parmi lesquels on choisit.
- une alarme acoustique ou optique est programmable, lors de la mise en marche de l'émetteur, si un organe de commande est dans une position incorrecte. Ce qui permet par exemple de signaler qu'un moteur électrique démarrerait ou qu'un train d'atterrissage est relevé.
- on peut décider de remettre tous les chronomètres à leur valeur initiale, lors de la mise en marche de l'émetteur.
- dans les paramètres de base, on peut spécifier 2 servos de profondeur ou 6 servos d'ailerons.Automatiquement, les mélangeurs correspondants seront disponibles.
- la fonction V1 (aérofrein) peut être affectée à un autre manche
- le neutre du servo peut se régler à  $\pm$  125%.
- les commandes 5 à 12 peuvent être remplacées par la commande 1.
- le trim de gaz (V1) peut maintenant être déclaré comme une commande proportionnelle à part entière
- un interrupteur à 3 positions peut être déclaré comme une commande à 3 positions
- pour les commandes 5 à 12 ainsi que pour 1, on peut prévoir un offset. Ceci permet de déplacer le neutre de la commande, exactement comme on peut le faire pour un servo.
- à côté des interrupteurs mécaniques et des interrupteurs de commande, on trouve maintenant des interrupteurs logiques, que l'on peut facilement relier par des ET / OU.
- on peut définir des interrupteurs spéciaux, qui permettent de réaliser des trims digitaux. On peut également définir des interrupteurs pour incrémenter / décrémenter en cours de vol un paramètre du programme.
- le nombre des phases de vol est porté à 8 et il est possible de définir leur nom. tout comme de définir deux phases prioritaires. La programmation des phases de vol est devenue plus claire et plus facile, en particulier en ce qui concerne l'affectation des interrupteurs.
- on peut mémoriser les trims par phase de vol, pour les ailerons,dérive, profondeur.
- lorsqu'on a spécifié une durée de commutation de phase, il est possible d'exclure certains canaux.
- modification des alarmes acoustiques des chronomètres et deux chronos de phase supplémentaires
- le menu des mélangeurs d'aile est complètement neuf.
- Pour une aile à 6 servos, tous les mélangeurs nécessaires sont prévus.
- Le mélangeur aérofrein -> profondeur dispose d'une courbe en 8 points.
- le nombre de mélangeurs en croix est porté à 4.
- une perturbation dans la liaison maître/élève est signalée par une alarme acoustique et optique.

## **3. Qui en a besoin ?**

Graupner proclame que son software est développé en fonction des demandes de pilotes de compétition, compétents et reconnus. ceci est certainement un aspect positif, toutefois les simples désirs des pilotes de base sont souvent ignorés par cette méthode de développement.

Un usagé normal peut se demander pourquoi il faut 8 mélangeurs linéaires, ou tous ces interrupteurs de commande , ou ce qu'apportent les interrupteurs logiques.

Il vaut mieux ne pas se poser la question et utiliser simplement ce dont on a besoin, tout comme un utilisateur de MS Word n'utilise sans doute que 10% des capacités de son programme. Dans le cas du Profi-Rom, beaucoup de caractéristiques sont aussi utiles au pilote de base et lui facilitent vraiment la vie pour programmer un modèle. Celui qui a du plaisir aux innovations techniques ou qui vole intensivement en planeur, trouvera certainement que l'investissement dans le Profi-Rom est justifié et réalisera la mise-à-jour de sa MC-24.

Pour celui qui ne s'intéresse pas beaucoup au planeur constatera que ce module Profi-rom n'apporte pas grand chose et que sa "vieille" MC-24 lui suffit.

# **4. Les nouveautés en détail**

Dans la suite, on présente en détail toutes les nouveautés offertes par ce Profi-Rom et par des exemples pratiques, comment utiliser judicieusement ces nouvelles fonctions.

Il existe sur le Web un document en anglais , qui reprend toutes ces nouveautés. Vous pouvez charger chez http://www.modelflight.com.au/d/mc-24-PROFI-ROM-translation.doc ce document en format Word.

Vous trouvez ici une version PDF, sans doute plus facile à consulter :

http://users.skynet.be/robert.magda/mc24/mc-24-PROFI-ROM-translation.pdf )

# **5. Extension des fonctions du bouton rotatif**

Avec le sélecteur rotatif on peut parcourir les menus ou choisir la valeur d'un paramètre. Ce qui avait été quasi oublié, c'est que ce bouton miraculeux, on peut également appuyer dessus. Le module Profi-Rom fait bon usage de cette possibilité et rend la programmation plus confortable. Une pression sur le sélecteur aura l'effet suivant:

- Une courte pression est interprétée comme "Enter". Dans tous les cas où il faut appuyer sur la touche "Enter", une courte pression sur le sélecteur rotatif suffit.
- Si on se trouve dans la liste des menus et si on laisse le sélecteur rotatif enfoncé, on se retrouve dans le menu ci-joint qui affiche la structure des menus.

En principe, ceci n'est rien d'autre que le résumé des menus par "dizaine" En relâchant le sélecteur, on se trouve sur le menu des "unités".

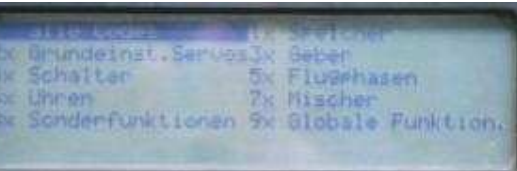

Si par exemple on enfonce le sélecteur et on choisit le

menu 1x, en le relâchant apparaissent tous les menus 11,12,13... Ceci permet de parcourir plus facilement la liste des menus, ce qui était auparavant assez pénible. Il faut toutefois des doigts agiles, pour appuyer et tourner en même temps.

- chaque fois que cela n'a pas de sens d'appuyer sur la touche "Enter", une courte pression sur le sélecteur rotatif mène au menu 92, qui montre la position des servos. Ceci est une nouveauté extrêmement pratique, lorsqu'on programme sans avoir le modèle sous les yeux. Lorsque par exemple on programme les mélangeurs, une pression sur le sélecteur suffit pour voir la position des servos et vérifier le programme en actionnant les commandes. C'est magnifique!
- il est maintenant possible de décaler latéralement les points qui définissent un mélangeur en courbe, avec le sélecteur rotatif.

## **6. Menu 11 - Choix du modèle**

En plus du nom du modèle, on trouve un icône pour distinguer avion ou hélicoptère , complété éventuellement par un texte de 15 caractères, qui a été défini dans le menu 21.

# **7. Menu 12 - Copier / Supprimer**

Toute utilisation du contenu de ce document dans un but commercial est interdite sous peine de poursuites. Aucune reproduction, même partielle, autres que celles prévues à l'article L 122-5 du code de la propriété intellectuelle, ne peut être faite de ce document sans l'autorisation expresse de l'auteur. De façon générale, est interdite toute extraction ou réutilisation des données à des fins commerciales ou de diffusion à des tiers

### **Route à sens unique de Mega-Soft-ROM vers Profi-ROM**

Le menu 12 du software Mega-Soft-ROM permet entre autres de transférer des données avec une autre MC-24 ou un PC. On peut ainsi transférer un ou plusieurs modèles vers un autre émetteur ou préserver ces précieuses données données sur un PC. Le software Profi-Rom possède évidemment les mêmes fonctions, si ce n'est que l'autre MC-24 doit également disposer du software Profi-Rom. Si l'autre émetteur fonctionne avec l'ancien software, le transfert n'aura lieu.

De même, le PC doit disposer d'un programme de la version adéquate.

Heureusement, le Profi-Rom est pourvu d'une conversion automatique, lors du transfert depuis un Mega-Soft-ROM. Toutes les données sont automatiquement converties dans le nouveau format. Bien que le concepteur du programme demande de vérifier cette conversion de façon approfondie, je n'ai jamais rencontré d'erreur. Il faut toutefois vérifier les mixages et surtout l'affectation des interrupteurs, qui est parfois différente. Pour le transfert vers un PC, il est maintenant possible de transférer tous les modèles en une fois.

### **Extensions à la mémorisation des modèles**

Le menu 12 comporte deux nouvelles fonctions, pour enregistrer la mise-à-jour d'un modèle ou pour revenir à la version précédente (Undo ). Attention: la documentation n'est pas très claire.

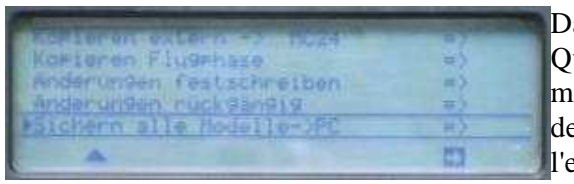

ans le Profi-Rom la mémoire de backup a été réorganisée. uand on sélectionne un modèle, il est chargé d'une part dans la mémoire de l'émetteur et une copie est chargée dans la mémoire de backup. Quand on modifie un paramètre, par exemple l'exponentiel de la profondeur, cette modification est évidemment notée dans la mémoire du modèle,mais pas dans la

mémoire de backup. Si on n'est pas satisfait par la modification, la fonction "Undo" permet de revenir à la version précédente en copiant la mémoire de backup vers la mémoire courante. Si on appelle la fonction pour enregistrer définitivement la modification, la mémoire courante est copiée vers la mémoire de backup.

Si on change de modèle, la mémoire de backup est évidemment remplacée par le nouveau modèle.

Si on coupe l'émetteur, la mémoire de backup n'est pas perdue et on peut revenir à l'état précédent après avoir allumé l'émetteur, à la condition évidemment de ne pas changer de modèle!

# **8. Menu 21 - Le nom du modèle**

Avec le Profi-Rom il est évidemment possible de donner un nom à chaque modèle. Ce nom sera affiché sur l'écran de l'émetteur.

Ce qui est neuf est la façon d'introduire le nom, car maintenant tous les caractères disponibles sont affichés à l'écran; il n'est plus nécessaire de tourner aveuglément le sélecteur rotatif pour parcourir un à un tous les caractères disponibles. Il faut encore tourner le sélecteur pour choisir chaque caractère mais le tout se passe beaucoup plus facilement.

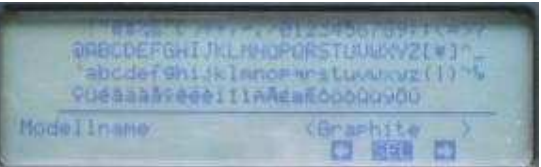

En plus du nom, on peut prévoir une ligne d'information , comme par exemple *"en test", "version électro"*. Lorsqu'on utilise un émetteur à synthèse de fréquence, on pourra y indiquer le mode de réception , par exemple *"Canal65-PPM"*.

Cette ligne d'information s'affiche directement sous le nom du modèle. Si elle est vide, on trouve à cet endroit le numéro de la mémoire.

### **Alarme au démarrage**

Ce que les pilotes d'hélicoptère appréciaient dans le Mega-Soft-ROM est maintenant également disponible pour les avions: une alarme de démarrage. Qu'est ce que c'est ? Pour le pilote d'hélicoptère, c'est une alarme acoustique et un message si il allume son émetteur avec les gaz ouverts.

Pour le pilote d'avion on peut penser à:

- le moteur électrique est-il enclenché?
- le train d'atterrissage est-il relevé?
- la commande des gaz n'est pas dans la position adéquate pour le calibrage du régulateur d'un moteur électrique
- une fonction spéciale est activée

dans le menu 21 on définit UN interrupteur pour cette fonction d'alarme. L'interrupteur est interrogé une seule fois, lors de l'allumage de l'émetteur. Si il est fermé, un signal d'avertissement retentit trois fois et sur l'écran appairait un grand message d'avertissement. Cet interrupteur peut être un interrupteur mécanique, un interrupteur de commande ou un de ces nouveaux interrupteurs logiques. Intervention of the contract of the contract of the contract of the contract of the contract of the contract of the contract of the contract of the contract of the contract of the contract of the co

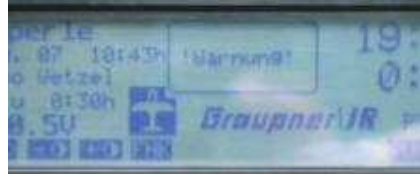

Prenons par exemple un planeur électrique. On définit un interrupteur de commande peu au dessus de la position minimum du manche de gaz, fermé **Un** au delà de ce minimum. cet interrupteur est choisi dans le menu 21 et l'alarme à l'allumage est parfaite: elle retentit si le manche de gaz n'est pas au minimum lors de l'allumage. Pour un avion on pourra tester l'interrupteur à deux positions qui définit la

position du train..

Encore une fois un rappel: la position de cet interrupteur est vérifiée **une seule fois** lors de l'allumage de l'émetteur. Ensuite le software ne s'en soucie plus.

#### **initialisation automatique de tous les chronos**

Ceci est toujours automatique avec le Mega-Soft-ROM: tous les chronomètres sont initialisés à l'allumage de l'émetteur. Ici on peut éviter cet automatisme, par exemple pour faire plusieurs vols avec le même accu et cumuler les temps moteur.

# **9. Menu 22 - Type de modèle**

Encore une histoire de volets.

Dans le menu 22 on enregistre les caractéristiques du modèle, qui définiront les mélangeurs disponibles.

On peut par exemple définir que la profondeur est actionnées par les voies 3 et 8 du récepteur; il ne sera pas nécessaire d'utiliser un mélangeur pour coupler ces deux servos, et bien entendu le trim actionne les deux volets. Si le récepteur n'a pas de voie 8, il faut la remplacer par une autre, dans le menu 85. La commande associée à la voie 8 est bien entendu désactivée.

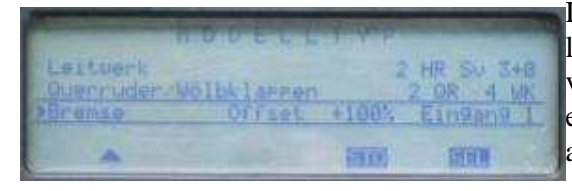

Dans le menu 22 on définit également le nombre de volets pour les ailerons et les flaps. Avec le Profi-Rom on peut utiliser 6 volets par aile, que ce soit 4 ailerons et deux flaps ou 2 ailerons et 4 flaps. Tous les mélangeurs d'aile sont automatiquement adaptés à cette configuration de volets.

La deuxième paire de flaps est impérativement connectée aux voies 9+10. Voici l'affectation des voies, avec en plus deux servos de profondeur:

- 1. Aérofrein ou commande du moteur électrique ou libre
- 2. aileron gauche
- 3. profondeur ou empennage V gauche
- 4. dérive ou empennage V droit
- 5. aileron droit
- 6. flaps gauche
- 7. flaps droit
- 8. deuxième servo de profondeur ou crochet de largage ou libre
- 9. deuxième flaps gauche
- 10. deuxième flaps droit

Cette affectation des voies ne rencontre aucune objection avec un récepteur PPM. Par contre en PCM les canaux 9 et 10 sont négligés par rapport aux 8 premiers et réagissent beaucoup plus lentement. On ne peut donc pas associer à ces voies que des fonctions tout ou rien et surtout pas des volets. Il faut donc utiliser le menu 85 pour affecter ces deux flaps supplémentaires aux voies 1 et 8 et les servos qui s'y trouvent seront mis sur les voies plus lentes 9 et 10.

Le manuel du Profi-Rom s'étend de façon approfondie sur des problèmes d'affectation de voies en PCM et on a tout intérêt à suivre ces exemples.

### **Modification de l'affectation de la commande d'aérofrein**

Quand on électrifie un planeur, on se trouve toujours devant une question fondamentale: faut-il utiliser le manche V1 pour les volets de freinage ou bien pour commander le moteur ? Depuis que je discute de cette question, je me suis mis à accepter les deux choix. Personnellement, je préfère utiliser le manche V1 pour les aérofreins, pour une approche plus facile à commander. Si on veut utiliser le manche V1 pour le moteur, on propose dans le paragraphe « Planeur avec moteur electrique » plusieurs solutions pour commander les freins.

Avec le Profi-Rom tout ceci n'est plus un problème car on peut assigner la fonction aérofrein à une autre commande 7 ,8 ou 9.

Ceci signifie que le pilote qui veut utiliser le manche V1 pour le moteur, peut commander les aérofreins avec une commande proportionnelle, une commande à 3 positions ou même un interrupteur de manche. L'avantage est que tous les mélangeurs restent disponibles comme si on utilisait le manche V1, tel que AF -> profondeur ou AF->ailerons.

De plus, on peut maintenant définir un offset pour la fonction aérofrein. Si auparavant les flaps descendaient complètement lorsqu'on actionne le manche à fond, ils bougeaient aussi pour tout petit mouvement du manche. on peut maintenant fixer librement le point à partir duquel les flaps descendent, par exemple dès le 1/3 de la course. Ceci est bien pratique pour le pilote qui a des difficultés à garder le manche bien calé, pendant qu'il actionne les ailerons.

Cette nouvelle fonction "offset" est disponible non seulement sur le manche V1, mais aussi sur toute autre commande qui le remplace pour la fonction aérofrein.

### **10. Menu 23 - Réglage des servos**

La position du neutre peut être réglée de -125% à +125%. Avec le Mega-Soft-ROM les limites étaient de - 73% à +73%.

# **11. Menu 32- Réglage des organes de commandes**

### **Extension des possibilités d'affectation**

On sait que le menu 32 comporte tous les paramètres des organes de commande. On peut librement choisir, pour les voies 5 à 12 du récepteur, quel est l'organe de commande qui y correspond.Il est même possible, pour les voies 5 à 8, de choisir cette affectation selon la phase de vol.

On peut commander 3 servos, reliés à 3 voies du récepteur, avec un seul curseur. On peut aussi remplacer cet organe de commande (curseur) par un interrupteur.

Avec Mega-Soft-Rom on peut affecter les voies 5 à 12 aux curseurs 5-12 ou à des interrupteurs. Avec le Profi-Rom on peut également affecter la voie 1. Prenons par exemple un planeur électrique dont le moteur est relié à la voie 6 du récepteur; rien n'empêche d'affecter le manche V1 à cette voie 6. Ceci simplifie la programmation. En utilisant les phases de vol, dans la phase *Moteur* on affectera le manche V1 à la voie 6, tandis que dans la phase *atterrissage* le manche V1 sera associé aux aérofreins. Auparavant il fallait se fatiguer à programmer des mélangeurs.

De plus, le trim de gaz (du manche V1) peut être défini comme un organe de commande à part entière! C'est pratique: imaginons un planeur à moteur électrique. Le manche V1 commande les aérofreins tandis que la commande du moteur est faite par le trim, qui est facilement

accessible. .

Ce n'est pas nouveau de pouvoir remplacé un organe de commande par un interrupteur. Ce qui change, c'est que l'on peut définir un interrupteur à 3 positions en tant que organe de commande à 3 positions.

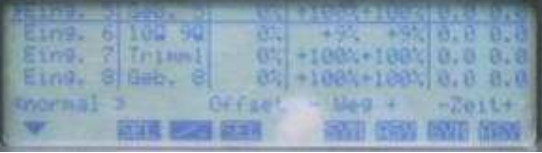

### **Extension des possibilités de réglage**

Tout comme pour les commandes normales, on peut maintenant définir la position du neutre pour les commandes 5 à 12. Ceci n'était pas possible auparavant. Imaginons une commande à 3 positions pour un moteur électrique: on peut choisir quelle est la valeur à mi-gaz.

## **12. Menu 43 - Interrupteurs logiques**

Les interrupteurs jouent un rôle important dans le Profi-Rom, qui offre un nouveau type : l'interrupteur logique. Il en existe 8, nommés L1 à L8. Tout comme les interrupteurs de commande, il faut les définir au préalable. C'est la fonction du menu 43.

Les couplages logiques d'interrupteurs étaient possibles avec le Mega-Soft-ROM, bien que très complexes. Avec ce menu 43 tout devient beaucoup plus facile. On obtient un interrupteur logique en combinant deux

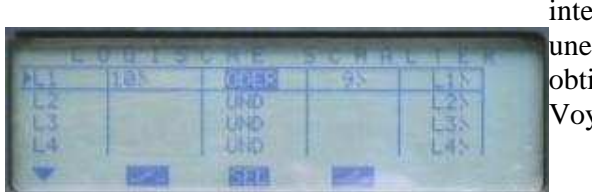

interrupteurs, soit mécanique, soit interrupteur de commande ou une combinaison de ces types. On choisit le lien logique et on obtient ainsi un nouvel interrupteur "logique". Voyons un exemple:

L'interrupteur logique L1 est constitué de l'interrupteur mécanique 6 et de l'interrupteur de commande G2. Avec un couplage logique ET, il faut que les deux interrupteurs 6 et G2 soient fermés pour que L1 soit fermé, sinon il il reste ouvert.

Avec un couplage OU, L1 est fermé dès que l'un des interrupteurs 6 ou G2 est fermé. L1 n'est ouvert que si 6 et G2 sont ouverts.

Ces interrupteurs logiques sont utilisable en remplacement d'un interrupteur mécanique ou d'un interrupteur d'organe de commande. On dispose également d'interrupteurs inversés L1i à L8i, tout comme il existant des interrupteurs de commande inversés.

Il est également possible de définir un interrupteur logique à partir d'un interrupteur logique préalablement défini.

Imaginons un exemple d'application: l'alarme au démarrage de l'émetteur vérifie plusieurs conditions. En tout cas ceci simplifie certains programmes complexes

# **13. Menu 49 - Interrupteurs spéciaux**

Ce menu 49 a été revu, ne s'appelle plus Interrupteurs de phase, car ceux-ci sont définis dans le menu 52 du Profi-Rom.

Avec le Mega-Soft-ROM il existait pour les avions 3 interrupteurs spéciaux, destinés à des programmes automatiques.

Le Profi-Rom prévoit 9 autres interrupteurs spéciaux, utilisés principalement par les nouveaux Trims digitaux. Le Profi-Rom offre à la fois des vrais trims digitaux et les bons vieux trims analogiques. Pour utiliser des trims digitaux pour ailerons, dérive et profondeur, on doit installer 3 interrupteurs à 3 positions, avec retour automatique au neutre. Chaque pression sur l'interrupteur provoque une modification de

Trimm OP Itrks Telm OR rechts<br>Thim HP tief

trim dans la direction choisie. L'ampleur de ce mouvement de trim peut être choisi dans le Menu 31

La valeur du trim est enregistrée dans le menu 53 *"Trim de Phase"* où on peut la consulter ou la modifier. Le nom du menu 53 trahit le fait que ces trims sont mémorisés séparément par phase. Pour éviter des modifications intempestives, on peut

bloquer tous ces trims digitaux par un interrupteur général .

N'oubliez pas que les trims analogiques sont encore présents, attention aux combinaisons! Les trims sont mémorisés par phase, ce que beaucoup de pilotes apprécieront.

Un dernier interrupteur spécial est INC/DEC, qui permet, en cours de vol, d'incrémenter ou décrémenter toute valeur que l'on a réglé au moment de la programmation. Prenons par exemple un taux de mixage AF-> Profondeur que l'on peut ainsi régler en vol. En gros, cet interrupteur INC/DEC sert à tourner le sélecteur rotatif, d'une façon mieux adaptée à un réglage en cours de vol.

# **14. Programmation des phases de vol**

Ici aussi le Profi-Rom apporte des changements. D'une part le nombre maximum de phases passe à 8, d'autre part l'ordre des opérations de programmation est modifié et le tout est plus clair.

# **15. Menu 51 - Description de chaque phase**

Dans le menu 51 pour donner un nom à la phase. Il existe une liste de noms, mais on peut en compléter cette liste avec des noms librement choisis. Pour cela il faut aller dans le menu 91 (paramètres généraux), qui permet d'ajouter jusqu'à 10 noms de phase.

Ensuite, toujours dans le menu 51, on attribue un chronomètre à cette phase. Si on veut une commutation de phase progressive, on indique quel le temps de commutation lorsque on *entre* dans cette phase. Tout ceci est bien connu par le Mega-Soft-Rom. En principe on paramètre dans ce menu 51 toutes les phases, qu'elles soient utilisées ou non. Par conséquent, on trouve ici une

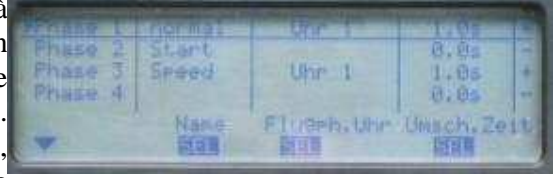

colonne de contrôle, qui signale si cette phase est commandée par un interrupteur. Les symboles utilisés à cette fin sont::

- pour une phase qui n'est pas assignée à un interrupteur

+ pour une phase qui est assignable par un interrupteur

\* pour la phase active pour le moment

Au départ, on définit les phases et on n'a encore défini aucun interrupteur: toutes les phases sont donc signalées avec "-".

### **Encore plus de chronos de phase**

Les 3 chronos de phase normaux sont complétés par deux chronos complémentaires, *"Temps 1"* et *"Temps2"*, qui sont liés au compteur de tours.

Pour utiliser le compteur de tours, il faut d'abord affecter un interrupteur à cette fonction de comptage des tours, ce qui se fait dans le menu 62. Chaque fois que l'on ferme cet interrupteur, le nombre de tours est augmenté de 1 et le chrono "Temps 1" note cet instant, qui reste inchangé lorsque l'interrupteur s'ouvre. Le chrono "Temps2" a la même fonction que dans le Mega-Soft-Rom. A chaque incrémentation du compteur, ce chrono démarre à nouveau et est mémorisé, ce qui permet de le consulter ultérieurement.

Une utilisation ? Par exemple au cours d'un vol, compter le nombre de fois qu'un moteur électrique a été mis en marche.

# **16. Menu 52 - Attribution des phases**

dans le programme Mega-Soft-Rom, ce menu 52 permettait d'enregistrer les valeurs des trims de phase, pour les ailerons,dérive et profondeur. Ces réglages se trouvent maintenant dans le menu 71 "Mélangeurs d'ailes", tandis que le menu 52 affecte les interrupteurs aux phases.

Maintenant on distingue les interrupteurs de priorité et de mixage.

Considérons un exemple: un pilote a codé 4 phases , qui sont *Départ, Thermique, Vitesse et atterissage*. Les phases *Départ /Thermique/ Vitesse* sont sur un interrupteur à 3 positions, tandis que la phase *atterissage* est commandée par un interrupteur à deux positions, qui est déclaré comme interrupteur prioritaire.

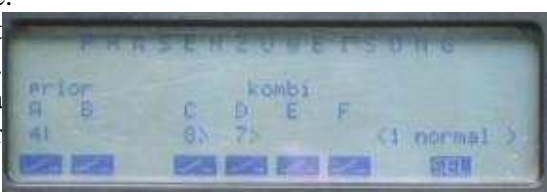

Dès que cet interrupteur est fermé, on passe dans la phase *atterissage* et on y reste: l'interrupteur à 3 positions n'a plus aucun effet. Dès qu'on désactive l'interrupteur prioritaire, on peut à nouveau choisir une des 3 autres phases.

Ceci a son importance lorsqu'on prévoit 5 phases ou plus. Avec le Mege-Soft-Rom il fallait prévoir une combinaison précise d'interrupteurs pour chaque phase . En utilisant un interrupteur prioritaire on sélectionne une phase, quelle que soit la position des autres interrupteurs.

Le Profi-Rom dispose de deux interrupteurs prioritaires , dénommés A et B. A a une priorité supérieure à B. Ensuite on dispose de 4 interrupteurs normaux, dénommés C,D,E,F.

Celui qui ne veut pas utiliser le concept de priorité affecte ses phases aux interrupteurs C à F, sans utiliser A ni B

Pour affecter les interrupteurs aux phases, on utilise le menu 52. En tournant le sélecteur rotatif on sélectionne une phase (dont le nom a été choisi dans le menu 51). On met les interrupteurs dans la position adéquate et une pression sur le bouton SEL enregistre que cette combinaison d'interrupteur commute cette phase. Il n'y a plus qu'à recommencer pour chacune des phases.

# **17. Menu 53 - Trims de phase**

Dans le menu 49 on a présenté les interrupteurs spéciaux, qui définissent des trims digitaux pour ailerons, dérive et profondeur. La mémorisation de ces trims se fait pour chaque phase dans ce menu 53, qui n'a plus rien de commun avec le menu 53 du Mega-Soft-Rom.

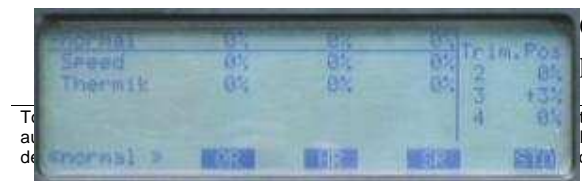

Ces trims de phase sont particulièrement intéressants pour le pilote d'avion, qui souhaite une configuration de trims par phase

de vol. Pour le pilote de planeur, il manque la correction des flaps, qui se trouve dans le menu 71 des *"mélangeurs d'aile"*.

On peut régler les trims des ailerons, dérive et profondeur pour chaque phase, de trois façons différentes: 1. directement avec le sélecteur rotatif

2. on reprend la position du trim analogique, ce qui se passe comme dans le menu 81 *"Mémoire de trim"*.

3. la méthode la plus simple utilise les trims digitaux. On enregistre ainsi pour chaque phase le réglage adéquat des trims.

La mémoire de trim bien connue du menu 81 existe toujours et a sa raison d'être pour les utilisateurs qui ne voient pas d'utilité à noter les trims pour chaque phase. La mémorisation du menu 81 a un caractère global, qui s'applique à toutes les phases.

# **18. Menu 54 - Programme automatique**

Ce menu change de numéro : 54 au lieu de 53.

## **19. Menu 58 - Canaux non ralentis**

Dans la commutation vers une autre façon on utilise souvent un ralentissement, pour avoir une commutation bien progressive. Un changement des volets, ailerons et profondeur doit se faire lentement, sans brutalité. Ce ralentissement est défini dans le menu 51 et a un caractère global, en ce sens qu'il agit sur tous les canaux.

Ce n'est pas souhaitable pour toutes les fonctions. On coupera par exemple rapidement un moteur électrique.

Le menu 58 permet de spécifier les canaux qui ne seront pa ralentis.

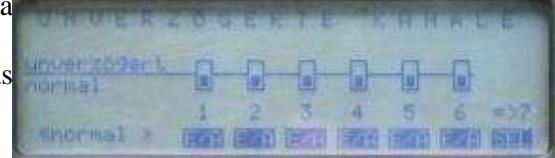

## **20. Menu 61 - Chronomètres généraux**

On a modifié ainsi les chronos:

La signalisation des chronos qui décomptent le temps est modifiée.

Lorsqu'un chrono qui décompte le temps dépasse le zéro, la suite est affichée inversée.

Le chrono de type "Temps cadre" peut se remettre à zéro en actionnant simultanément les touches RUN et STOP. Avec le Mega-Soft-Rom il fallait couper l'émetteur.

Si c'est défini dans le menu 21 *"Données de base du modèle"*, tous les chronos sont remis à leur valeur initiale lors de l'allumage de l'émetteur.

## **21. Menu 62 - Chronos de phase**

Ici également le programme a été adapté::

La signalisation des chronos qui décomptent le temps est modifiée.

En appuyant sur la touche CLEAR on remet à leur valeur initiale tous les chronos de phase.

Voir le menu 51 pour les chronos lié au compteur de tours.

# **22. Menu 71 - Mélangeurs d'aile**

Nous arrivons au coeur du nouveau software: les mélangeurs d'aile. Ce menu est complètement retravaillé et représente pour de nombreuses personnes la véritable nouveauté du Profi-Rom. Le mélangeur d'ailes se compose d'un menu principal et de deux menus subordonnés *Menu multi-volets* et "*Menu des freins*" .

Ce menu est évidemment dépendant des phases de vol. Le nombre de mélangeurs disponibles dépend du type de modèle, défini au menu 22.

Dans le menu principal on trouve uniquement les mélangeurs pour le type de modèle défini au menu 22:

- ailerons  $\rightarrow$  dérive (Combi-Mix)
- profondeur  $\rightarrow$  volets
- profondeur -> ailerons (actionnés dans le même sens)
- volets de courbure -> profondeur

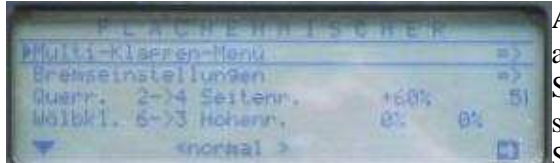

A l'exception du Combi-Mix, ces mélangeurs peuvent être asymétriques.

Si on n'a pas de volets, on trouvera encore ici un mélangeur supplémentaire, pour définir le différentiel des ailerons. Si dans le Menu 22 on spécifie deux ailerons et au moins un

volet, on a accès au menu "Multi volet".

Ici on trouve les mélangeurs pour jusqu'à 6 volets d'aile . La présentation est matricielle: on sélectionne la ligne d'un mélangeur et ensuite dans chaque colonne le pourcentage de mixage pour une paire de volets. Le manuel définit en principe 4 volets de courbure et deux ailerons, mais rien n'empêche de les considérer comme 2 volets de courbure et 4 ailerons.

Les mélangeurs suivants sont disponibles:

AIL -> On indique ici comment chaque paire de volet suivra les ailerons. Ainsi les flaps peuvent agir comme des ailerons. La colonne "aileron" permet de réduire la course, comme on le ferait avec un dual-rate.

AIL-Trim. -> Ici on indique comment chaque paire de volet suit la commande du trim des ailerons

Diff. -> On introduit le taux de différentiel pour chaque paire de volets, dans la fonction aileron

Flaps-Pos. -> Ici on donne la position de chaque paire de volet pour la phase de vol (fonction volet de courbure)

Flaps -> Le Profi-Rom prévoit aussi la possibilité de modifier manuellement la courbure des 6 volets . Un curseur sur le canal 6 permet d'effectuer cette fonction. Le menu 32 permet de remplacer ce curseur par un interrupteur à 2 ou 3 positions, permettant ainsi 2 ou 3 positions pour les volets de courbure, pour chaque phase.

Dans ce mélangeur on introduit l'effet que que ce curseur a sur une paire de volets. On peut donner des taux de mélange symétriques ou asymétriques.

Profondeur->Flaps -> défini le pourcentage du mélange profondeur vers chaque paire de volets

Tous ces mélangeurs que nous venons de décrire ne comportent aucun interrupteur ! Il n'est donc pas possible de de les désactiver, comme c'était possible avec le Mega-Soft-Rom.

Pour l'atterrissage il y a un menu séparé. Il est également conçu comme une matrice, qui offre les mélangeurs suivants:

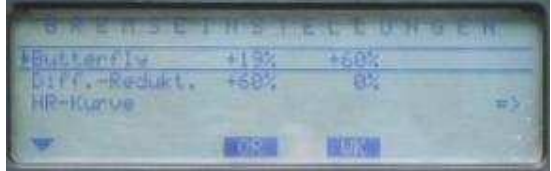

Butterfly -> On spécifie ici comment chaque paire de volet réagi à la commande d'aérofrein (manche V1 ou commande 7 à 9).

Diff-Reduct. -> Le différentiel qui a été programmé pour chaque paire de volet peut être diminué ou même complètement neutralisé pendant l'atterrissage.

Profondeur -> Ici on définit un mélangeur en courbe de 8 points pour l'action sur la profondeur.

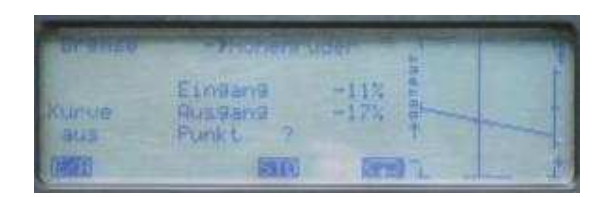

# **23. Menu 75 - Mélangeur en croix**

Il existe maintenant 4 mélangeurs en croix.

# **24. Menu 84 - Maître/ Élève**

En cas de problème de connections il apparaît un message d'erreur.

# **25. Menu 91 - Réglages généraux**

Pour introduire le nom du propriétaire, on dispose des mêmes facilités d'introduction que pour le nom du modèle (voir menu 21).

On peut introduire jusqu'à 10 noms de phase de vol, qui sont disponibles dans le menu 51.